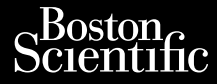

# **NÁVOD NA OBSLUHU**

Jrelt útgáfa. Notið ekki.<br>1970- Seitre árið ekki. Notið ekki.<br>1970- Seitre árið ekki. Notið ekki.<br>1981- Vietra ekki. Notið ekki.<br>1981- Vietra ekki. Notið ekki.

Versione obstraktioner of the marginal of the matches of the matches of the control of the matches of the control of the control of the control of the control of the control of the control of the control of the control of

Pasenust versije in der strandigeren Elazar Lerazonica; Szanálya:<br>Pelasználja: Nemasználja:<br>Pelasználja: Nemasználja:<br>Penyti verzió. Nemasználja:<br>Senyti verzió. Nemasználja:<br>Senyti verzió. Nemasználja:

# **Analyzátor stimulačného systému (PSA) MAVOD NA**<br>MAVOD NA

Aplikácia REE 3922 na použitie s programovacím Le contrata de l'armente de l'armente systémom LATITUDE™, [REF] model 3300 Zastaralá verze. Nepozívat.<br>Zastaralá verze. Nepozívat.<br>Zastaralá verze. Nepozívat. MávoD NA O Wersteller und Analyzator Analyzator stimu Adentural Literature of the EF13922 na pouzitie s program Version perimee. Ne pas ut Version périmée. Ne pas utiliser. **Aplikácia REEF 3922 na použiti**<br>Systemom LATITUDETM, REF

Dit is een versien industrie- Niet gebruiken.<br>Dit is een versien van die industrie- Niet gebruiken.<br>Die versie hendelaardie verskee van vale.<br>Dit is een versien skankee van die van vale.<br>Austruerdie operatie- Niet gebruike

Werste order Principality. Neisendormand Andrew Wershine Chilis Andrew Chilis Andrew Chilis Andrew Chilis Andrew Chilis Andrew Chilis Andrew Chilis Andrew Chilis Andrew Chilis Andrew Chilis Andrew Chilis Andrew Chilis Andr

utdatert verside artiste brukes.<br>Skydesis henderde verside brukes.<br>Skydesis henderde verside brukes.<br>Skydesign. Skal ikke brukes.<br>Integral of deepterde handlows.<br>Skal is of deepterde handlows. Necjaco przetętnika przez przez przez przez przez przez przez przez przez przez przez przez przez przez przez<br>Szlovencjac przez przez przez przez przez przez przez przez przez przez przez przez przez przez przez przez pr<br>S

Versão observentives.<br>En versão principalmentives.<br>Text versão principalmentives.<br>Text de de principalmente.<br>Cesão de principalmente.<br>Nersão principalmente. Versius expirată. A principal<br>A nu de Statistica de Village.<br>A nu de Statistica A nu se utiliza.<br>A nu de Statistica A nu de Village.<br>A nume de Village.<br>A nume de Village. Principal.<br>A nume de Village. Zastaraná verzialista zakladní základní základní základní základní základní základní základní základní základní<br>2. Nepoužíva základní základní základní základní základní základní základní základní základní základní základn azarela različica. Ne uporabite. Vanhendrunut versio. Älä käytä. Föräldrad version. Använd ej.

Unatural olmayan sürüm. Kullanmayın.

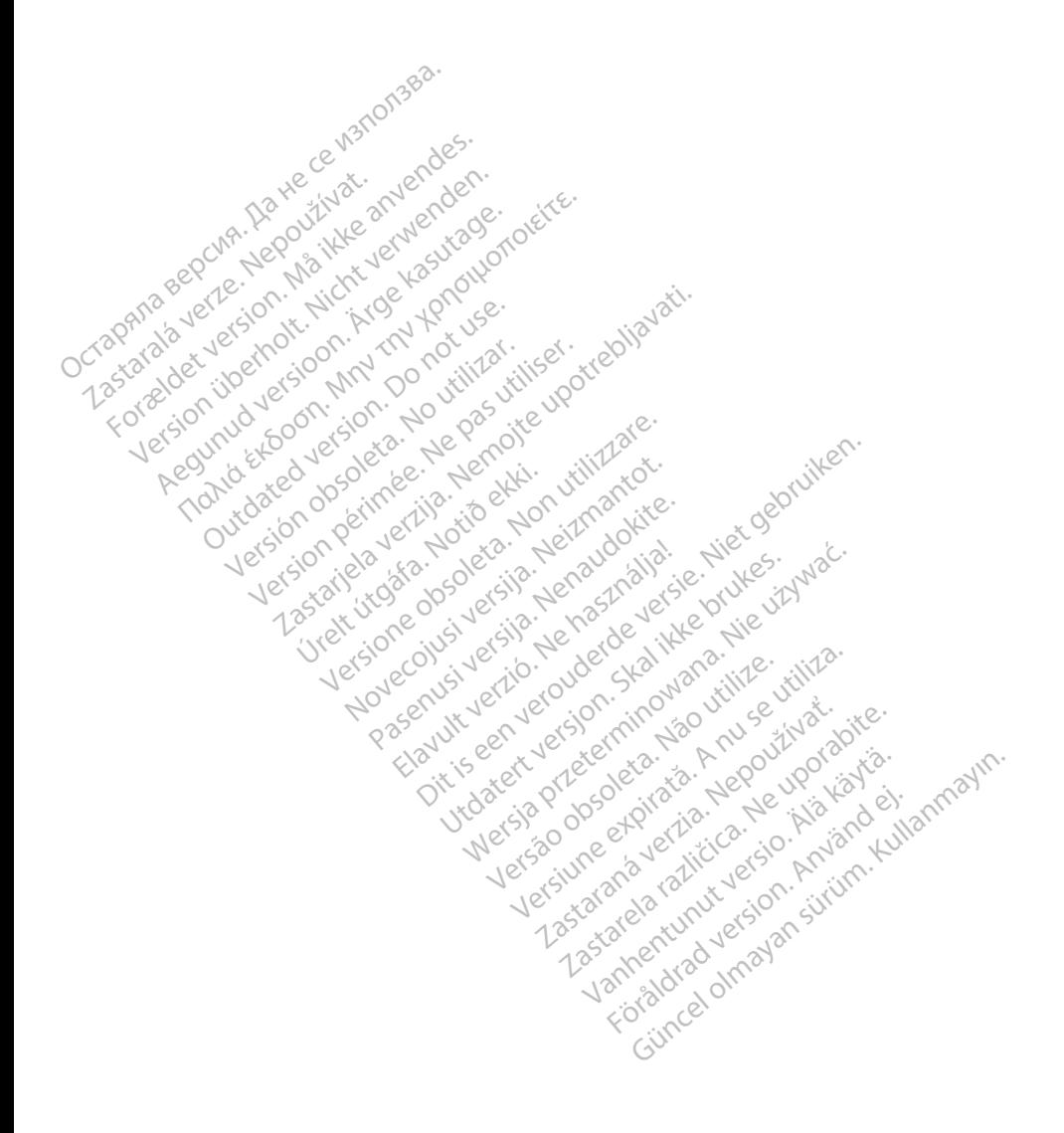

## **OBSAH**

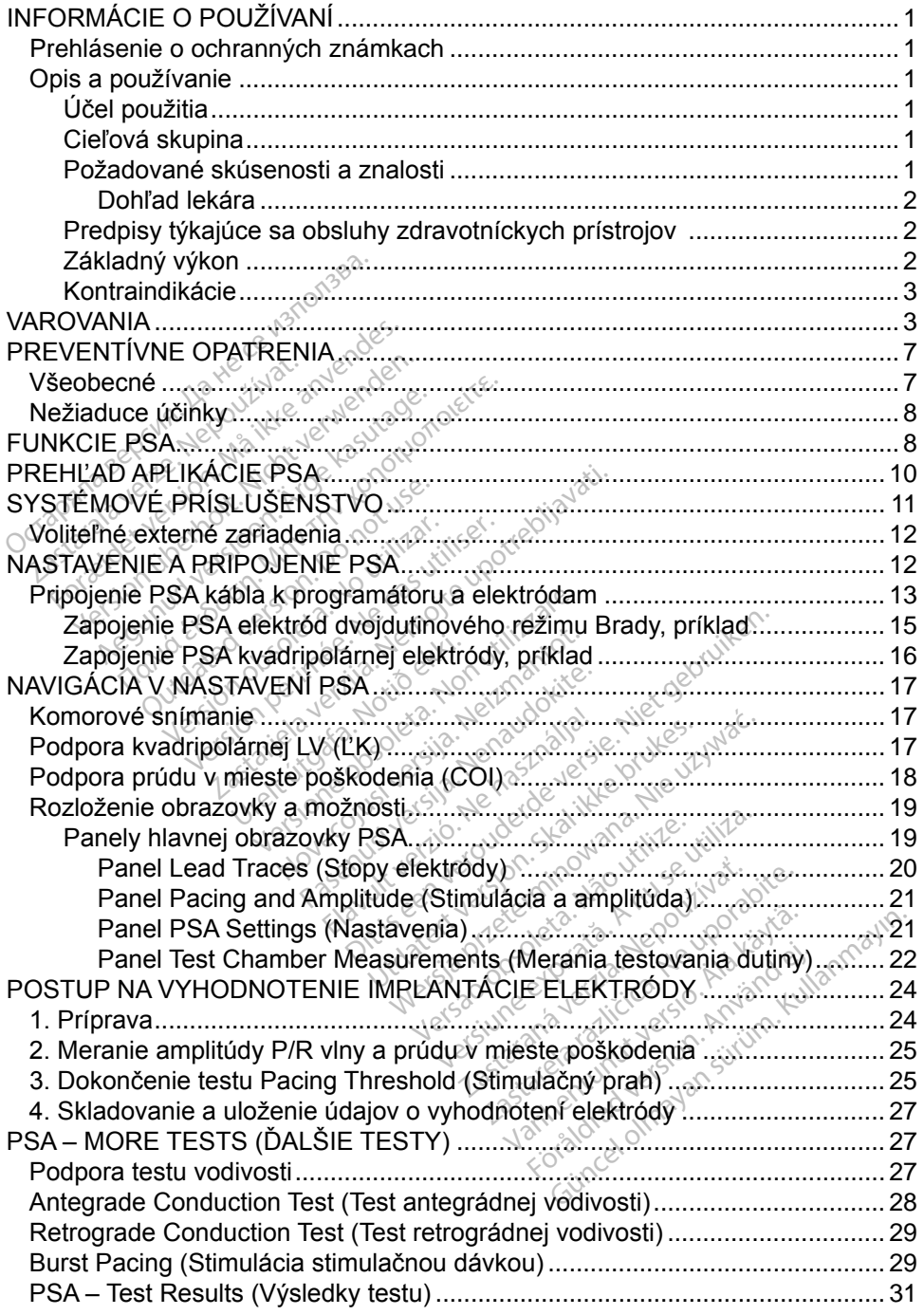

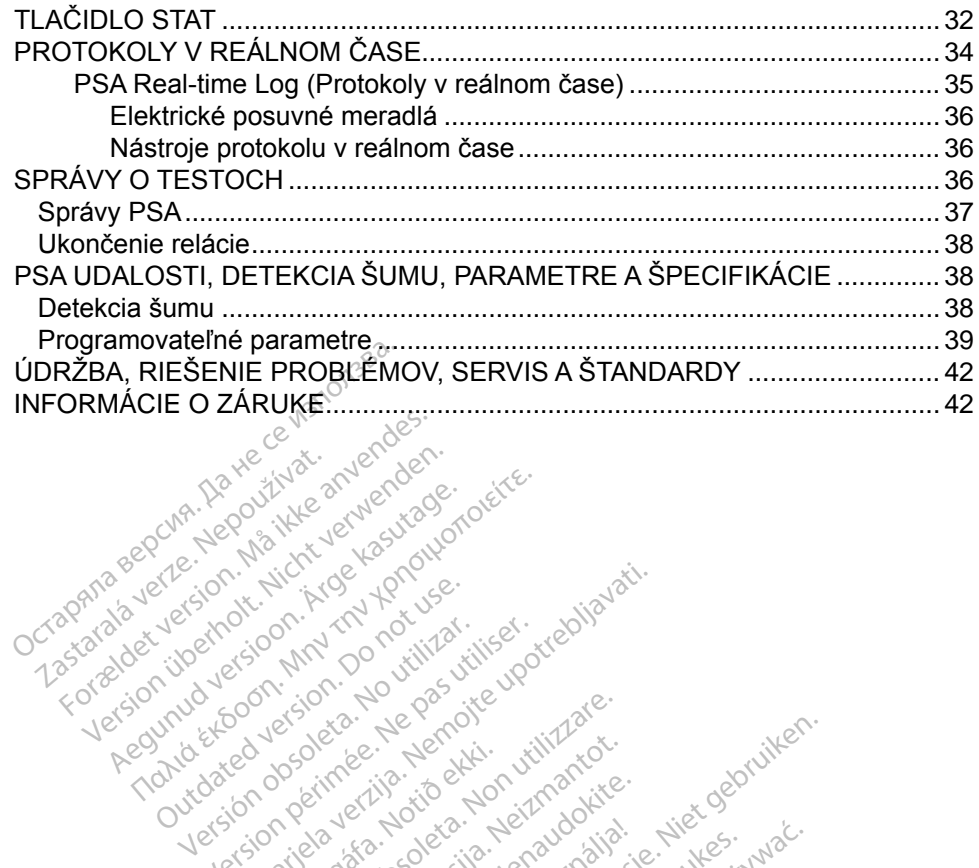

Version übergenden. Nicht verwenden.<br>Anabyler. Nicht verwenden.<br>Anabyler. Nicht verwenden.<br>Anabyler. Nicht verwenden.<br>Nicht verwenden. Nicht verwenden.<br>Nicht verwenden. Nicht verwenden.<br>Nicht verwenden. Nicht verwenden.

Yerazumud versioon. Argentage.inc.

Outdated version per version of the parties of the parties of the parties of the parties of the parties of the<br>Doctor of the parties of the parties of the parties of the parties of the parties of the parties of the partie<br>

Pound technology in the person is the poor that is a solid that is the poor that is a solid that is a solid that is a solid that is a solid that is a solid that is a solid that is a solid that is a solid that is a solid th

Jrelt útgáfa. Notið ekki.<br>1970- Seitre árið ekki. Notið ekki.<br>1970- Seitre árið ekki. Notið ekki.<br>1981- Vietra ekki. Notið ekki.<br>1981- Vietra ekki. Notið ekki.

Versión periode persión international de la construction en la construction en la construction en la construction en la construction en la construction en la construction en la construction en la construction en la constru Version périodie de la passion de la passion de la passion de la passion de la passion de la passion de la pas<br>Le pas de la passion de la passion de la passion de la passion de la passion de la passion de la passion de la<br>

Novecons legisland in the transfer. Pasenust versije in der strandigeren Elazar Lerazonica; Szanálya:<br>Pelasználja: Nemasználja:<br>Pelasználja: Nemasználja:<br>Penyti verzió. Nemasználja:<br>Senyti verzió. Nemasználja:<br>Senyti verzió. Nemasználja:

Versione obsoleta. Non-explorer of the second the change of the change of the children of the children of the children of the children of the children of the children of the children of the children of the children of the

Dit is een versien industrie- Niet gebruiken.<br>Dit is een versien versien in die versien van die versien van die versien van die versien van die versien van<br>Dit versien versienstaan van die versien van die versien van die v

utdatert verside artiste brukes.<br>Skydesis henderde verside brukes.<br>Skydesis henderde verside brukes.<br>Skydesign. Skal ikke brukes.<br>Integral of deepter henderde.<br>Skal is of deepterde. Necjaco przetętnika przez przez przez przez przez przez przez przez przez przez przez przez przez przez przez<br>Szlovencjac przez przez przez przez przez przez przez przez przez przez przez przez przez przez przez przez pr<br>S

Versão observatives de la provincia de la provincia de la provincia de la provincia de la provincia de la prov<br>de la provincia de la provincia de la provincia de la provincia de la provincia de la provincia de la provinci<br> Versius expirată. A principal<br>A nu de Statistica de Village.<br>A nu de Statistica A nu se utiliza.<br>A nu de Statistica A nu de Village.<br>A nume de Village.<br>A nume de Village. Principal.<br>A nume de Village. Zastaraná verzialista zakladní základní základní základní základní základní základní základní základní základní<br>2. Nepoužíva základní základní základní základní základní základní základní základní základní základní základn azarela različica. Ne uporabite. Vanhendrunut versio. Älä käytä. Föräldrad version. Använd ej.

J. a.u. au Jelannayan sürüm. Kullanmayın.

25 action active the stranger in the stranger is the stranger of the stranger is the stranger of the stranger is the stranger of the stranger is the stranger of the stranger is the stranger of the stranger is the stranger

## <span id="page-4-0"></span>**INFORMÁCIE O POUŽÍVANÍ**

## **Prehlásenie o ochranných známkach**

V nasledujúcej časti sú uvedené ochranné známky spoločnosti Boston Scientific alebo jej pridružených spoločností: LATITUDE a Quick Start.

DisplayPort je ochranná známka spoločnosti Video Electronics Standards Association (VESA).

## **Opis a používanie**

Aplikácia Pacing System Analyzer (PSA) (Analyzátor stimulačného systému) je aplikáciou programovacieho systému LATITUDE™, modelu 3300. Je to prenosný systém analýzy srdcového rytmu, ktorý je navrhnutý na používanie s konkrétnymi systémami spoločnosti Boston Scientific (BSC), tzn. implantovateľnými generátormi impulzov (PG) a elektródami. Splikácia Pacing System Analyze<br>Aplikáciou programovaciého system<br>systém analýzy srdcového rytmu,<br>systémami spoločnosti Boston Sc<br>generátormi impulzov (PG) a elek<br>Aplikácia PSA poskytuje možnost<br>completed telektrický výkon vstém analýzy srdcového<br>vstémami spoločnosti Bos<br>enerátormi impulzov (PG)<br>plikácia PSA poskytuje m<br>vortodnotiť elektrický vy<br>competible implantácie<br>postické in káciou programovacieho systém<br>tém analýzy srdcového rytmu, kt<br>témami spoločností Boston Scier<br>erátormi impulzov (PG) a elektro<br>kácia PSA poskytuje možnost:<br>Modnotiť elektrický výkon a un<br>přebehu implantácie zariaden<br>dálšie

### Aplikácia PSA poskytuje možnosť:

• Hodnotiť elektrický výkon a umiestnenie srdcových elektród systému v priebehu implantácie zariadení na analýzu srdcového rytmu a poskytovať ďalšie diagnostické informácie. *POZNÁMKA: Obrázky obrazoviek, ktorý je navrhnutý na používanie s koltémami spoločnosti Boston Scientific (BSC), tzn. implantovateľnými erátormi impulzov (PG) a elektrodami.<br>
ikácia PSA poskytuje možnost<sup>ov</sup><br> • Addnotit* ami spolocnosti Boston. Scientif<br>
ormi impulzov (PG) a elektroda<br>
a PSA poskytuje možnost:<br>
odnotiť elektrický výkon a umie<br>
riebehu implantácie zariadení n<br>
riebehu implantácie zariadení n<br>
alšie diagnostické informácie.<br> ni spoločnosti Boston Scientific (BSI<br>mi impulzov (PG) a elektrodami.<br>PSA poskytuje možnost:<br>hotit elektrický výkon a umiestneni<br>behu implantácie zariadení na anal<br>sie diagnostické informácie.<br>AMKA: Obrazky obrazoviek, kt Duti'elektrický výkon a umie<br>
Bru implantácie zariadení h<br>
diagnostické informácie.<br>
MKA: Obrázky obrazoviek,<br>
Su príkladmi a nemus<br>
Su príkladmi a nemus<br>
Do nazovkami. Kytuje moznost:<br>Ktrický výkon a umiestnenie srdcový<br>plantácie zariadení na analýzu srdco<br>ostické informácie.<br>Obrázky obrazoviek, ktoré sú použité<br>sú príkladmi a nemusia sa presne zho<br>obrazovkami.<br>démokácii.

*sú príkladmi a nemusia sa presne zhodovať s vašimi obrazovkami.* u implantacie zariadent na ana<br>Vachapostické informácie.<br>Versión obrazoviek, ktoré<br>Versión příkladnila nemusia sa<br>Versión périoden.<br>Versión périoden.<br>Versión périoden.

## **Účel použitia**

Programovací systém LATITUDE, modelu 3300 je určený na použitie v nemocničných a klinických prostrediach na komunikáciu s implantovateľnými systémami spoločnosti Boston Scientific. Aplikácia PSA je určená na použitie počas implantácie kardiostimulátorov a defibrilátorov (vrátane zariadení na resynchronizačnú liečbu srdca alebo CRT) na zhodnotenie umiestnenia stimulačných a defibrilačných elektród. Finlaufil á heinbala<br>Finlandi<br>Mických prostrediach<br>Mických prostrediach<br>Noti Boston Scientific ázky obrazoviek, ktoré sú pou:<br>Vikladmi a nemusia sa présne<br>Izovkami.<br>Version version na komunik<br>Kých prostrediach na komunik<br>II Boston Scientific. Aplikácia F<br>dinstimulátorov a defibrilátorov Mami, a nemusia sa presne<br>
Mami, a construction<br>
ATITUDE, modelu 3300 je ulich<br>
Postrediach na komunik<br>
Boston Scientific. Aplikacia P<br>
Stimulatorov a defibrilatorov<br>
Postas clabo CPT) na zbog enaudokite.<br>Pasence in prostrediach na komuniká.<br>Pastrediach na komuniká.<br>Pastrediach na komuniká.<br>Pastrediach do CRT) na zhodne UDE, modelu 3300 je určený na p<br>rostrediach na komunikáciu s import<br>on Scientific. Aplikácia PSA je určení<br>nulátorov a defibrilátorov (vrátane)<br>ca alebo CRT) na zhodnotenie um<br>h elektrod a nemusia sa presne zhodovať s vašin<br>i.e.<br>i.e.<br>DE, modelu 3300 je určený na použitie<br>istrediach na komunikáciu s implantova<br>istrediach na komunikáciu s implantova<br>istrediach na komunikáciu s implantova<br>istrediach na zhodno modelu 3300 je určený na použiticiana.<br>Maria komunikáciu s implantov<br>entific. Aplikácia PSA je určená na<br>trov a defibrilátorov (vrátane zariac<br>bo CRT) na zhodnotenie umiestne<br>trod.<br>Med. Militic. Aplikácia PSA je určená na<br>Va defibrilatorov (vrátane zariac<br>CRT) na zhodnotenie umiestno<br>CRT) na zhodnotenie umiestno<br>CRC (version výškolenými alebo Zastaraná verzia. Nepoužívať.<br>22. září – Zastaraná verzia. Nepoužívať. Nepoužívať.<br>23. září – Zastarela različica. Nepoužívať. Nepoužívať.

## **Cieľová skupina**

Tento dokument je určený na použitie odborníkmi vyškolenými alebo skúsenými v implantovaní zariadenia. Vanhentunut version in der Staten Föräldrad version.<br>Föräldrad version. Använd efter använd efter använd efter använd efter använd efter använd efter använd efter<br>Före använd efter använd efter använd efter använd efter använd efter använd som använd som a

## **Požadované skúsenosti a znalosti**

Používatelia musia byť dôkladne zoznámení s elektroterapiou srdca. Zariadenie môžu používať len kvalifikovaní lekárski špecialisti a odborníci, ktorí disponujú odbornými znalosťami potrebnými na správne používanie zariadenia. Güncel ocean sürüm.<br>Güncel olmayını alebo sküsenymi<br>Sürüm. Kullanmayını alebo sküsenymi<br>Sürüm. Kullanmayın.<br>Sürüm. Kullanmayın.<br>Sürüm. Kullanmayının sürüm.

#### <span id="page-5-0"></span>*Dohľad lekára*

Programovací systém LATITUDE môže byť obsluhovaný len pod neustálym dohľadom lekára. Počas procedúry musí byť pacient neustále monitorovaný zdravotníckymi pracovníkmi za pomoci povrchového monitoru EKG.

#### **Predpisy týkajúce sa obsluhy zdravotníckych prístrojov**

Národné predpisy môžu vyžadovať, aby užívateľ, výrobca alebo zástupca výrobcu vykonal a zdokumentoval počas inštalácie bezpečnostné kontroly zariadenia. Taktiež môžu vyžadovať, aby výrobca alebo jeho zástupca poskytli školenie používateľom týkajúce sa správneho používania zariadenia a jeho príslušenstva.

Ak nepoznáte národné predpisy, ktoré platia vo vašej krajine, obráťte sa na miestneho zástupcu spoločnosti Boston Scientific.

### **Základný výkon**

Aby mohol programovací systém LATITUDE plniť svoj účel použitia, musí komunikovať s implantovateľnými generátormi impulzov od spoločnosti Boston Scientific. Preto sa funkcie, ktoré sa týkajú komunikácie s implantovanými generátormi impulzov pomocou telemetrických hlavíc, považujú za základné výkonové funkcie. príslušenstva.<br>
Ak nepoznáte národné predpisy, l<br>
miestneho zástupcu spoločnosti<br> **Základný výkon**<br>
Aby mohol prográmovací sýstém<br>
komunikóvať s implantovateľným<br>
Scientific, Preto sa funkcie, ktoré<br>
generátormi impulzov p ákladný výkon<br>by mohol programovací s<br>by mohol programovací s<br>cientific. Preto sa funkcie,<br>enerátormi impulzov pomí<br>konové funkcie stneho zástupcu spoločnosti Bostaneho zástupcu spoločnosti Bost<br>
k**ladný výkon**<br>
mohol programovací systém LA<br>
nunikóvať s implantovateľnými gentific.<br>
Preto sa funkcie, ktoré sa<br>
erátormi impulzov pomocou tele<br>
prové funk adný výkon<br>
mohol programovací sýstém LAT<br>
mikovať s implantovateľnými ger<br>
tific. Preto sa funkcie, ktoré sa ty<br>
atormi impulzov pomocou telem<br>
cou testovania elektromagnetici<br>
cou testovania elektromagnetici<br>
moločnosťou ny vykon<br>hol programovací systém LATI<br>kovať s implantovateľnými gene<br>ic. Preto sa funkcie, ktoré sa fylomi impulzov pomocou teleme<br>ve funkcie<br>ju testovania elektromagneticki<br>ločnosťou Boston Scientific sa<br>povacieno systému *S*<br>
Maria Emplantovací systém LATITUDE<br>
Maria s implantovateľnými generátom<br>
Preto sa funkcie, ktoré sa týkajú komi<br>
mi impulzov pomocou telemetrickýc<br>
funkcie<br>
testovania elektromagnetické kom<br>
čnosťou Boston Scientific reto sa funkcie, ktoré sa týk<br>I impulzov pomocou teleme<br>Inkcie<br>Istovania elektromagnetické<br>Iostou Boston Scientific sa<br>Icieho systému LATITUDE<br>It príkaz STAT PACE, PSA plantovateľnymi generatormi impulzo<br>2 funkcie, ktoré sa týkajú komunikácie<br>2 ov pomocou telemetrických hlavíc,<br>1<br>ia elektromagnetickej kompatibility (I<br>Boston Scientific sa stanovilo, že zá<br>3 systému LATITUDE je schopnosť:

Pomocou testovania elektromagnetickej kompatibility (EMC) (podľa IEC 60601- 1-2) spoločnosťou Boston Scientific sa stanovilo, že základným výkonom programovacieho systému LATITUDE je schopnosť: atormi impulzov pomocou telemetrický<br>ve funkcie<br>cou testovania elektromagnetickej kom<br>poločnosťou Boston Scientific sa stano<br>imovacieho systému LATITUDE je sch<br>Spustit príkaz STAT PACE, PSA STAT<br>THERAPY na PG, keď je podpo ilektromagnetickej kompatibilit<br>ston Scientific sa stanovilo, že<br>tému LATITUDE je schopnosť<br>TAT PACE, PSA STAT PACE,<br>G. keď je podporovaný<br>rdiálne elektrogramy v reálnor<br>rdiálne elektrogramy v reálnor

- Spustiť príkaz STAT PACE, PSA STAT PACE, STAT SHOCK alebo DIVERT vstému LATITUDE je<br>vstému LATITUDE je<br>E: STAT PACE, PSA ST<br>PG, keď je podporovi<br>kardiálne elektrogram nu LATITUDE je schopnosť:<br>nu LATITUDE je schopnosť:<br>AT PACE, PSA STAT PACE,<br>keď je podporovaný<br>iálne elektrogramy v reálnon<br>sie dotykovej obrazovky a st<br>u a vykonať merania impeda PACE, PSA STAT PACE, Seriephose.<br>
PACE, PSA STAT PACE, Sed je podporovaný<br>
ne elektrógramy v reálnom<br>
elektrógramy v reálnom<br>
elektrógramy v reálnom<br>
a vykonať meránia impedar<br>
em Analyzer (Analyzátora s
- Zobraziť intrakardiálne elektrogramy v reálnom čase
- Podporuje interakcie dotykovej obrazovky a stlačenie tlačidiel
- Dodávať stimuláciu a vykonať merania impedancie elektród pomocou funkcie Pacing System Analyzer (Analyzátora stimulačného systému) (PSA) ACE, POA STAT PACE, C<br>Fje podporovaný<br>elektrogramy v reálnom<br>lotykovej obrazovky a stla<br>vykonať merania impeda<br>1. Analyzer (Analyzatora s Pritric sa stanovilo, že základným výkor<br>Dit is exhapped:<br>Discreption of the version of the pedporovany<br>experience of the state of the state of the version of the state of the<br>discreption of the state of the state of the s Bedporovaný<br>
ktrogramy v reálnom čase<br>
ktrogramy v reálnom čase<br>
kovej obrazovky a stlačenie tla<br>
referencia impedancie elekt<br>
alyzer (Analyzátora stimulačne<br>
to vyhlasuje, že toto zariaden Me u rock of the unions of<br>dporovany<br>wej obrazovky a stlačenie tlačidiel<br>wej obrazovky a stlačenie tlačidiel<br>at merania impedancie elektród po<br>yzer (Analyzátora stimulačného s)<br>wyhlasuje, že toto zariadenie je v<br>rislušnými j obrazovky a stlačenie tla<br>
meranja impedancie elek<br>
er (Analyzátora stimulačn<br>
vyhlasuje, že toto zariader<br>
slušnými ustanoveniami s<br>
né koncové zariadenia)

Spoločnosť Boston Scientific týmto vyhlasuje, že toto zariadenie je v súlade s povinnými požiadavkami a inými príslušnými ustanoveniami smernice 1999/5/EC pre RTTE (Rádiové a telekomunikačné koncové zariadenia). Plný text vyhlásenia o zhode vám na požiadanie poskytne spoločnosť Boston Scientific – informácie nájdete na zadnej strane obalu tejto príručky. verazovky a stlačenie tlačidiel<br>Verania impedancie elektród p<br>Verania impedancie elektród p<br>Verania struktúra.<br>A nasuje, že toto zariadenia). Plný te<br>Skoncové zariadenia). Plný te Zatora stimulačného systé<br>Analyzátora stimulačného systé<br>Suje, že toto zariadenie je v sú<br>Suje, že toto zariadenie je v sú<br>Sučívač zariadenia), Plný text<br>Pločnosť Boston Scientific – inf<br>Jčky Vanhendiene system<br>S. že toto zariadenie je v súl<br>Ustanoveniami smernice<br>19 ové zariadenia). Plný text v<br>nosť Boston Scientific – info<br>19 potrebná žiadna opakovaná že toto zariadenie je v súla<br>stanoveniami smernice 19<br>ré zariadenia). Plný text vy<br>st Boston Scientific – info<br>rebná žiadna opakovaná<br>systému LATITUDE, ani je Foto zariadenie je v súlade s<br>anoveniami smernice 1999/5/EC<br>zariadenia). Plný text vyhlásenia<br>t Boston Scientific – informácie<br>bhá žiadna opakovaná<br>stému LATITUDE, ani jeho

#### *POZNÁMKA: Nevyžaduje sa, ani nie je potrebná žiadna opakovaná kalibrácia programovacieho systému LATITUDE, ani jeho aplikácií.*

#### <span id="page-6-0"></span>**Kontraindikácie**

Programovací systém LATITUDE je kontraindikované používať s iným generátorom impulzov než generátorom impulzov od spoločnosti Boston Scientific. Kontraindikácie súvisiace s generátorom impulzov si prečítajte v príslušnej dokumentácii produktu pre interogovaný generátor impulzov.

Aplikáciu PSA je kontraindikované používať s iným programovacím systémom, než programovací systém LATITUDE™ modelu 3300 od spoločnosti Boston Scientific.

Nasledujúce použitia aplikácie PSA sú kontraindikované:

- Jednodutinová predsieňová stimulácia u pacientov s narušenou vodivosťou v AV uzle
- Asynchronné režimy u pacientov s kompetitívnymi vlastnými rytmami
- Režimy s kontrolou predsiene u pacientov s chronickou predsieňovou tachykardiou, ako aj chronickou predsieňovou fibriláciou alebo flutterom (DDD, VDD) - Jednodutinová predsieňová<br>
v AV uzle<br>
- Asynchronné režimy u paci<br>
- Režimy s kontrolou predsie<br>
tachykardiou, ako aj chronii<br>
(DDD, VDD)<br>
- Režimy sledovania (napr. redsieňovej tachykardii u j<br>
- komorových frekvencií ( Režimy s kontroloù p<br>tachykardioù, ako aj<br>(DDD, VDD)<br>Režimy sledovania (r<br>Režimy sledovania (r<br>& komorových frekvenc<br>C Roužitie ako externy Asynchronné režimy u pacien<br>Režimy s kontroloù predsiene<br>tachykardiou, ako aj chronicko<br>(DDD, VDD)<br>Režimy sledovania (napr. reži<br>predsieňovej tachykardii u pac<br>komorových frekvencií (napr. letovania komorových frekvencií ( Režimy s kontroloù predsiene u<br>tachykardiou, ako aj chronickou<br>(DDD, VDD)<br>Režimy sledovania (napr. režim<br>predsieňovej tachykardii u padi<br>komorových frekvencií (napr. pr<br>Použitie ako externý kardiostim
	- Režimy sledovania (napr. režimy kontroly predsiene) a sklonu k predsieňovej tachykardii u pacientov so slabou toleranciou vysokých komorových frekvencií (napr. pri angine pectoris) Berling version. Alexander a participal and the predstraint of the extended version. And the external contract of the external contract of the external contract of the external contract of the external contract of the exte ieňovej tachykardii u pacier<br>rových frekvencií (napr. pri<br>tie ako externý kardiostimu<br>skod na obsluhu programov Externý kardiostimulátor<br>Externý kardiostimulátor<br>Casterný kardiostimulátor<br>Casterný kardiostimulátor<br>Casterný kardiostimulátor<br>Casterný kardiostimulátor<br>Casterný kardiostimulátor<br>Saskulu programovacieho systému<br>Saskulu pr
	- Použitie ako externý kardiostimulátor<sup>a</sup>

# **VAROVANIA**

Pozrite si *návod na obsluhu programovacieho systému LATITUDE, model 3300*, kde sú uvedené ďalšie varovania: vých frekvencií (napr. při angin<br>Versich obstanty kardiostimulátore)<br>Michael Contra Programovacieh<br>And dalšie varovania Órelt útgáfa.<br>Anglick útgáfa.<br>Notið var verið ekki.<br>Notið ekki. Notið ekki. Notið ekki.<br>Notið ekki. Notið ekki. Notið ekki. Notið ekki. Notið ekki. Notið ekki. No<br>Notið ekki. Notið ekki. Notið ekki. Notið ekki. Notið ekki.

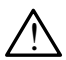

**Použitie nešpecifikovaných káblov a príslušenstva.** Používanie iných káblov a príslušenstva spolu s programovacím systémom LATITUDE, ktoré sa odlišujú od káblov a príslušenstva dodaných alebo špecifikovaných spoločnosťou Boston Scientific, môže mať za následok zvýšenie elektromagnetických emisií, zníženie elektromagnetickej odolnosti alebo elektrický výboj programovacieho systému LATITUDE. I uvedené ďalšie varovania<br> **Použitie nešpecifikovaných káblov a príslušenstva.** Používa<br>
iných káblov a príslušenstva spolu s programovacím systémom<br>
LATITUDE, ktoré sa odlišujú od káblov a príslušenstva dodaných<br>
špecifi programovaciemu systému LATITUDE vrátane použitia viacnásobnej zásuvky môže týmto konfigurovať zdravotnícky systém a je zodpovedná za zaistenie kompatibility systému s požiadavkami normy IEC/EN 60601-1, paragraf 16 pre zdravotnícke elektrické systémy. Esperantischer School<br>Versione observation<br>Versione observation<br>School under School utilization<br>Scifikovaných káblov a príslušenstva spolu s program<br>Le sa odlišujú od káblov a prísl November 1997<br>
Unu programovacieno systém<br>
The programovacieno systém<br>
Susenstva spolu s programovacienti<br>
Sa odlišujú od káblov a príslupovaciona<br>
poločnosťou Boston Scientif u programovacieho systém<br>ovania.<br>Kovaných káblov a prísluš<br>pšenstva spolu s programov<br>a odlišujú od káblov a príslu<br>pločnosťou Boston Scientific<br>onetických emisií. zníženie programovacieno system<br>
vaných káblov a príslus<br>
enstva spolu s programo<br>
dlíšujú od káblov a príslu<br>
čnosťou Boston Scientifi<br>
etických emisíř, zníženie<br>
eký výboj programovacie Programovacieho systému LATITUDE, m<br>nia:<br>iných káblov a príslušenstva. Použív<br>stva spolu s programovacím systémom<br>isujú od káblov a príslušenstva dodaný<br>nostou Boston Scientific, môže mať za<br>ických emisií, zníženie elektro Amevadeno systemu EATTTODE, in<br>Spolu s programovacím systémo<br>J od káblov a príslušenstva dodan<br>ou Boston Scientific, môže mať za<br>ch emisií, zníženie elektromagnet<br>Vooj programovacieho systému LA<br>a takéto káble alebo príslu boli s piogramovacim systemd<br>Mahalov a príslušenstva dodan<br>Versini, zníženie elektromagnet<br>Di programovacieho systému Lakéto káble alebo príslušenstvo<br>A TITUDE vrátane použitia viach<br>NATITUDE vrátane použitia viach<br>NATITUD ston Scientific, môže mať za ná<br>isií, zníženie elektromagneticke<br>ográmovácieho systému LATIT<br>to káble alebo prislušenstvo k<br>UDE vrátané použitia viacnáso<br>zdravotnícky systém a je zodp<br>is požiadavkami normy IEC/EN<br>trické sy amzenic ciclulomagnementul<br>impovacieho systému LATITI<br>fable alebo príslušenstvo k<br>E vrátané použitia viacnások<br>avotnícky systém a je zodpo<br>ožiadavkami normy IEC/EN<br>e systémy. Ferälane použitia viacnásobi<br>Frátane použitia viacnásobi<br>otnícky systém a je. zodpov<br>fiadavkami normy IEC/EN<br>systémy. vacieho systému LATITUDE<br>
alebo príslušenstvo k<br>
stane použitia viacnásobnej<br>
nický systém a je zodpovedná<br>
davkami normy IEC/EN 60601-1<br>
stémy.<br>
stémy.<br>
stémy.

a. V priebehu implantácie je aplikácia PSA programátora vhodná na dočasnú externú stimuláciu, pričom je pacient kontinuálne monitorovaný zdravotníckym personálom.

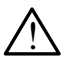

**Rádiofrekvenčné (RF) komunikačné zariadenia.** Všetky RF komunikačné zariadenia (vrátane periférií, ako sú antény, detektory alebo káble) uchovajte vo vzdialenosti minimálne 30 cm (12 palcov) od programátora modelu 3300, vrátane káblov špecifikovaných spoločnosťou Boston Scientific, aby ste predišli zníženiu výkonu tohto zariadenia.

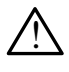

**Kontakty konektora.** Nedotýkajte sa súčasne pacienta a nejakého prístupného kontaktu konektora na programovacom systéme LATITUDE alebo neizolovaného vodiča.

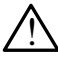

**Elektrický výboj.** Programátor pripájajte iba k uzemnenému zdroju napájania. V opačnom prípade hrozí vznik elektrického výboja.

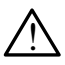

!

**Elektrostatické výboje.** Elektróda systému PSA je v elektrickom kontakte so srdcom a krvou pacienta.

- Nedotýkajte sa kovových svoriek kábla PSA ani stimulačnej elektródy. Elektrické prúdy môžu byť nebezpečné pre pacienta a používateľa. COMPTERENT CONTRACTER<br>
So srdcom a krydu pacient<br>
So srdcom a krydu pacient<br>
Discrete sa kovový<br>
Elektrické prúdy môžu<br>
Pred dotykom pacienta<br>
Pred dotykom pacienta<br>
Pred dotykom pacienta<br>
Vaše elektrostatické vý<br>
Clektric
	- Pred dotykom pacienta, kábla PSA alebo zariadenia vyrušte všetky vaše elektrostatické výboje dotykom na uzemnený kovový povrch.

! **Elektrické prúdy.** Nepoužité pripojenia kábla PSA môžu indukovať elektrické prúdy v srdci pacienta. - Nedotýkajte sa k<br>Elektrické prúdy<br>- Pred dotykom pa<br>- Vaše elektrostatie<br>Elektrické prúdy v sredektrické prúdy v sr So srdcom a krydu pacienta.<br>
• Nedotýkajte sa kovových<br>
Elektrické prúdy môžu by<br>
• Pred dotykom pacienta, k<br>
• vaše elektrostatické výboj<br>
• Elektrické prúdy v srdci pacie<br>
Selektrické prúdy v srdci pacie<br>
• Pripojte nepo - Nedotýkajte sa kovových s<br>Elektrické prúdy môžu byť<br>- Pred dotykom pacienta, ká<br>vaše elektrostatické výboje<br>Elektrické prúdy v srdci pacien<br>- Pripojte nepoužívané pripo Elektrické prúdy môžu býť n<br>- Pred dotykom pacienta, káb<br>- vaše elektrostatické výboje.<br>- Elektrické prúdy. Nepoužité predstrické prúdy.<br>- Pripojte nepoužívané pripoje.<br>- Pripojte nepoužívané pripoje.<br>- Pripojte nepoužívan Nedotykajte sa kovovych svoriek k<br>Elektrické prúdy môžu býť nebezp<br>Pred dotykom pacienta, kábla PSA<br>vaše elektrostatické výboje dotyko<br>ktrické prúdy. Nepoužité pripojenia<br>ktrické prúdy v srdci pacienta.<br>Pripojte nepoužívan ase elektrostatické vyboje d<br>trické prúdy. Nepoužité pr<br>rické prúdy v srdci pacienta<br>ripojte nepoužívané pripoje<br>acienta alebo ich odpojte o<br>trokauterizácia. Programo<br>vaný na bezpečnosť elektr

▪ Pripojte nepoužívané pripojenia kábla k chirurgickému rúšku v blízkosti pacienta alebo ich odpojte od systému. ické prúdy v srdci pacienta.<br>Veľe prúdy v srdci pacienta.<br>Vojte nepoužívané pripojenia kálenta alebo ich odpojte od systema.<br>Ne pripojenia i Programovací s<br>Ne pripojenia i elektrokauter.<br>Keď je zariadenie navrhnuté a t<br>Ktr

**Elektrokauterizácia.** Programovací systém LATITUDE je navrhnutý a testovaný na bezpečnosť elektrokauterizácie.

- Aj keď je zariadenie navrhnuté a testované na bezpečnosť elektrokauterizácie, elektrokauterizácia môže spôsobiť elektrické prúdy v kábloch PSA, ktoré sa môžu preniesť do srdca pacienta. ektrostatické výboje dotykom na uzer<br>
prúdy. Nepoužité pripojenia kábla P<br>
prúdy v srdci pacienta.<br>
nepoužívané pripojenia kábla k chiru<br>
a alebo ich odpojte od systému.<br> **nemovatí systému.**<br> **nemovatí systému.**<br>
ie zariad erizácia. Programovací systém.<br>
Dezpečnosť elektrokauterizácie.<br>
Zariadenie navrhnuté a testovan<br>
uterizácie, elektrokauterizácia m<br>
abloch PSA, ktoré sa môžu pren<br>
avate elektrokauterizáciu a je to<br>
ačných elektrod. pouzivane pripojenia kabia k c<br>Bbo ich odpojte od systému.<br>Izácia. Programovací systém<br>ezpečnosť elektrokauterizácie<br>erizácie, elektrokauterizácia m<br>ploch PSA, ktoré sa môžu prer<br>vate elektrokauterizáciu a je to ia. Frogramovaci system LX<br>Panosť elektrokauterizácie.<br>Jenie navrhnuté a testované<br>Jacie, elektrokauterizácia mo<br>PSA, ktoré sa možu prenii<br>elektrokauterizáciu a je to n<br>Telektrokauterizáciu a je to n<br>for pripojeny k pacien die navrhnuté a testovane<br>Le, elektrokauterizácia mo<br>PSA, ktoré sa možu preni<br>ektrokauterizáciu a je to r<br>elektród.<br>Friebojený k pacientovi p dpojte od systému.<br>
Programovací systém LATITUDE je navist elektrokauterizácie.<br>
St elektrokauterizácie.<br>
Provincie a restované na bezpečnosť<br>
dektrokauterizáciu a je to možné, odpojte letkrokauterizáciu a je to možné, odp avrhnuté a testované na bežp<br>lektrokauterizácia môže spôsoktoré sa môžu preniesť do sro<br>okauterizáciu a je to môžné, oc<br>pojený k pacientovi počas elektro činnosť.<br>nu preťaženiu, programátor sa wrhnuté a testované na bezpečnos<br>ktrokauterizácia môže spôsobiť elitoré sa môžu preniesť do srdca pa<br>auterizáciu a je to možné, odpojte<br>jený k pacientovi počas elektroka.<br>piený k pacientovi počas elektroka.<br>piený k pacient
- od stimulačných elektród.
- Ak je programátor pripojený k pacientovi počas elektrokauterizácie, po výkone skontrolujte jeho činnosť.
- Priestante elektrokauterizáciu a je to možné, odpojte káble PSA<br>
Ak je programátor pripojený k pacientovi počas elektrokauterizácie, p<br>
výkone skontrolujte jeho činnosť<br>
Priestartuje. Počas resetovania a reštartovania, kto ▪ Ak dôjde k elektrickému preťaženiu, programátor sa resetuje a reštartuje. Počas resetovania a reštartovania, ktoré trvá približne jednu minútu, nebude žiadna podpora stimulácie. V prípade použitia elektrokauterizácie musí byť k dispozícii záložná aplikácia PSA/zdroj stimulácie. pacientovi počás elektrokauter<br>pacientovi počás elektrokauter<br>zeniu, programátor sa resetuje<br>a reštartovania, ktoré trvá pribl<br>podpora stimulácie. V prípade<br>dispozicii záložná aplikácia P Version pocas elektrokauten<br>III., programator sa resetuje<br>Startovania, ktoré trvá pribli<br>pora stimulácie. V prípade<br>pozícii záložná aplikácia PS<br>tému. Nepoužívajte aplikác programátor sa resetuje<br>artovania, ktoré trvá približ<br>pra stimulácie. V prípade pozícii záložná aplikácia PS<br>pripade politica PS<br>mu. Nepoužívajte aplikáci Togramátor sa resetuje a<br>Togramátor sa resetuje a<br>Tovania, ktoré trvá približne<br>Stimulácie. V prípade použitia<br>Cil záložná aplikácia PSA/zdroj<br>Turi Nepoužívajte aplikáciu PSA<br>Thého zariadenia ani ho naň<br>Tesprávnei prevádzk

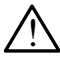

**Umiestnenie programovacieho systému.** Nepoužívajte aplikáciu PSA na programátore modelu 3300 v blízkosti iného zariadenia ani ho naň neukladajte, pretože by to mohlo viesť k nesprávnej prevádzke. Ak je takého použitie potrebné, toto zariadenie a ďalšie zariadenia by sa mali sledovať a overiť, či fungujú normálne.

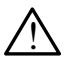

**Programovací systém musí zostať mimo sterilného poľa.** Programátor modelu 3300 je nesterilný a nedá sa sterilizovať. Zabráňte, aby zariadenie vstúpilo do sterilného poľa pri implantácii.

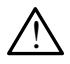

**Fyziologické signály.** Používanie programovacieho systému LATITUDE s fyziologickými signálmi s nižšími hodnotami než je minimálne detekovateľná amplitúda, môže viesť k nesprávnym výsledkom.

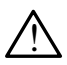

**Programovací systém je nekompatibilný s prostredím MR.** Programovací systém LATITUDE je nekompatibilný s prostredím MR a zariadenie musí zostať mimo zóny III (a vyššej) prostredia MR v súlade s definíciou v dokumente Guidance Document for Safe MR Practices (Dokument s pokynmi pre bezpečné postupy so systémami MR) vydanom organizáciou American College of Radiology.ª Za žiadnych okolností by sa nemal prográmovací systém LATITUDE prinášať do miestnosti so systémom MR, riadiacej miestnosti alebo zón III, alebo IV prostredia MR.

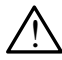

**Indukcia.** Pri aktivácii funkcie PSA Burst Pacing (Stimulácia stimulačnou dávkou) môže dôjsť k nepredvídateľným arytmiám, preto vždy majte k dispozícii kardiologické zariadenie pre prípad núdze (napr. externý kardiostimulátor, externý defibrilátor) v prevádzkovom režime k okamžitej podpore života. s definiciou v dokumente G<br>
(Dokument s pokynmi pre l<br>
organizáciou American Col<br>
sa nemal prográmovací sy:<br>
systémom MR, riadiacej m<br> **Indukcia.** Pri aktivácií funk<br>
dávkou) môže dojsť k nepr<br>
k dispozícii kardiologické z Sa hella programov<br>systémom MR, riadia<br>mulkcia. Při aktivác<br>dávkou) môže dôjsť<br>k dispozícii kardiolog<br>kardiostimulator, externalá verze. organización Afriencari Coney<br>sa nemal programovací systé<br>systémom MR, riadiacej mies<br>**Indukcia**. Pri aktivácií funkcie<br>dávkou) môže dôjsť k nepred<br>k dispozícii kardiologické zaria<br>kardiostimulator externý defit<br>codpore ži systémom MR, riadiacej miestr<br>systémom MR, riadiacej miestr<br>Indukcia. Pri aktivácii funkcie F<br>dávkou) môže dôjsť k nepredví<br>k dispozícii kardiologické zariac<br>kardiostimulátor, externý defibr<br>podpore života. Aeguard version.<br>
Adukcia. Pri aktivácii funkcie Parkov<br>
ávkou) môže dôjsť k nepredvíd<br>
dispozícii kardiologické zariad<br>
ardiostimulátor, externý defibril<br>
odpore života.<br>
Posterná alebo strata rytmu mohli spô. temom MR, riadiacej miestnosti ale<br>
ukcia. Pri aktivácii funkcie PSA Bui<br>
kou) môže dôjsť k nepredvídateľný<br>
spozícii kardiologické zariadenie pri<br>
diostimulator, externý defibrilátor) v<br>
pore života.<br>
pore života.<br>
alebo ozícii kardiologické zariade<br>Ostimulátor, externý defibrila<br>Ore života.<br>Alšie preventívne opatrenia<br>Alšie preventívne opatrenia<br>Po strata rytmu mohli spôs<br>Naný na bezpečnosť defibril zastarjela veducinym drydnat<br>kardiologické zariadenie pre prípad r<br>látor, externý defibrilátor) v prevádzk<br>verzi<br>reventívne opatrenia zväžte u pacien<br>reventívne opatrenia zväžte u pacien<br>fibrilácia. Programovací systém LAT

▪ Ďalšie preventívne opatrenia zvážte u pacientov, kde by zrýchlenie alebo strata rytmu mohli spôsobiť život ohrozujúce nebezpečenstvo. timulator, externy defibrilatory versión estate.<br>
Sie preventívne opatrenia zväzt<br>
versita rytmu mohli sposobiť z<br> **4 defibrilácia**. Programovací s<br>
my na bezpečnosť defibrilácie.<br>
eď je programátor navrhnutý a<br>
hrilácie.

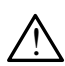

**Externá defibrilácia.** Programovací systém LATITUDE je navrhnutý a testovaný na bezpečnosť defibrilácie.

- Aj keď je programátor navrhnutý a testovaný na bezpečnosť defibrilácie, pacient môže byť ohrozený a programátor sa môže poškodiť. **brilácia.** Programovac<br>bezpečnosť defibrilác<br>programátor navrhnut<br>e, pacient môže byť o intivne opatrenia zvazte u pachytmu mohli spôsobiť život oh<br>Ilácia. Programovací systém<br>Izpečnosť defibrilacie.<br>Opramátor navrhnutý a testova<br>pacient môže byť ohrozený a<br>Le externé zariadenie na defibr nia inomi sposobit zivot oni<br>cia. Programovaci system L<br>pečnosť defibrilácie.<br>Pečnosť defibrilácie.<br>externé zariadenie na defibri a. Programovaci system.<br>
čnosť defibrilácie.<br>
mátor navrhnutý a testovan<br>
lent môže byť ohrozený a p<br>
terné zariadenie na defibrila<br>
SA od pacienta. Kábel PSA<br>
6d) pred použitím externet Elava<br>Elava verknutý a testovar<br>Elava verziális verzió.<br>Ne használja verzió.<br>Ne használia verzió.<br>Ne használia verzió.<br>Ne használia verzió. ohli spôsobiť život ohrozujúce nebezpe<br>rogramovací systém LATITUDE je navr<br>sť defibrilácie.<br>or navrhnutý a testovaný na bezpečnos<br>môže byť ohrozený a programátor sa n<br>e zariadenie na defibriláciu a je to moži<br>od pacienta. navrhnutý a testovaný na bez<br>ože byť ohrozený a programát<br>zariadenie na defibriláciu a je<br>pacienta. Kábel PSA sa však<br>ed použitím externej defibrilác<br>stém LATITUDE pripojený k p<br>ácii overte, či programátor fún avrhnutý a testovaný na bezpečno<br>te byť ohrozený a programátor sa<br>inadenie na defibriláciu a je to mo.<br>acienta. Kábel PSA sa však musí.<br>I použitím externej defibrilácie.<br>em LATITUDE pripojený k pacien<br>il overte, či program
- Ak používate externé zariadenie na defibriláciu a je to možné, tak odpojte kábel PSA od pacienta. Kábel PSA sa však **musí** odpojiť od elektródy (elektród) pred použitím externej defibrilácie. adenie na defibriláciu a je to mo<br>ienta. Kábel PSA sa však musí<br>použitím externej defibrilácie.<br>m LATITUDE pripojený k pacien<br>overte, či programátor funguje.<br>liáciu. A k je pacient závisly na<br>tor narazí na chybový stav, st
- Ak je programovací systém LATITUDE pripojený k pacientovi počas defibrilácie, po defibrilácii overte, či programátor funguje.

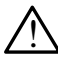

**Zariadenie na externú stimuláciu.** Ak je pacient závislý na kardiostimulátore a programátor narazí na chybový stav, stimulácia pokračuje ďalej do vtedy, kým sa nestane chyba v samotnom komponente aplikácie PSA. Pre tento prípad majte vždy k dispozícii externé zariadenie na stimuláciu ako zálohu pre pacienta. a. Kábel PSA sa však musí odp<br>itím externej defibrilácie.<br>XTITUDE pripojený k pacientovi<br>te. či programátor túnguje.<br>2. Či programátor túnguje.<br>arazí na chybový stav, stimulác<br>nestane chyba v samotnom kor<br>ajte vždy k dispo VDE pripojený k pacientovi<br>VDE pripojený k pacientovi<br>V programátor túnguje.<br>K je pacient závislý na<br>Vždy k dispozícii externé za Förengar version. Programator funguje.<br>Förengar version. Använd en skip var version.<br>Ana chybový stav, stimulácia.<br>Edyk dispozícií externé zar Foripojený k pacientovi počas<br>Spramator funguje.<br>Apacient závislý na kullandra<br>Chybový stav, stimulácia<br>Chyba v samotnom komponente<br>Kullandra zariadenie<br>Skotskov v v sterné zariadenie<br>Skotskov v v v v sterné zariadenie

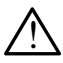

**Strata výkonu.** Prevádzka programátora s vybitou vnútornou batériou alebo bez batérie môže pozastaviť fungovanie programátora, pokiaľ bude sieťové napájanie dočasne prerušené.

a. Kanal E, et al., American Journal of Roentgenology 188:1447-74, 2007

- Ak sa používa voliteľná batéria, nepoužívajte vybitú, ani neschválenú batériu. Pre ďalšiu bezpečnosť pacienta pripojte programátor k sieťovému napájaniu, pokiaľ indikátor nabitia batérie znázorňuje 25 % alebo menej.
- Ak je zariadenie napájané z batérie, nepokúšajte sa vymeniť batériu.
- Na obrazovke programátora sa zobrazí správa s upozornením, keď batéria dosiahne 25 % vyčerpania. Na obrazovke sa zobrazí ďalšie varovanie, keď batéria dosiahne 10 % vyčerpania alebo menej. Pri hodnote vyčerpania 5 % sa zobrazí dialógové okno s varovaním, po ktorom nasleduje 60-sekundové automatické vypnutie.

**Strata stimulačnej podpory.** Vždy majte k dispozícii externé zariadenie na stimuláciu srdca v prevádzkovom režime k okamžitej podpore života.

- Na začiatku, keď je programátor zapnutý, funkcie stimulácie sú vypnuté do vtedy, kým sa nevykoná automatický test. V priebehu automatického testu nie je možná žiadna stimulácia. Test môže trvať až jednu minútu. Strata stimulačnej podpo<br>
na stimuláciu srdca v preva<br>
Na začiatkú, keď je pro<br>
vypnuté do vtedy, kým<br>
automatického testu nie<br>
až jednu minútu:<br>
až jednu minútu:<br>
Strata PSA k<br>
Pripojenie kábla PSA k<br>
Snímaniu a stimuláci vypnuté do vtedy<br>vypnuté do vtedy<br>automatického te<br>až jednu minútu.<br>Az Sanímaniu a stimu<br>staralá v stimulačnej podp Formation Pressure<br>
Na začiatku, keď je program<br>
vypnuté do vtedy, kým sa<br>
automatického testu nie je<br>
až jednu minutu.<br>
Fripojenie kábla PSA k ne<br>
sinmaniu a stimulácii a stranatického testu nie stimulácii a stranatického Version version version version version version version in a temperature del anti-<br>
Se Pripojenie kabla PSA k nest<br>
Pripojenie kabla PSA k nest<br>
Se Pripojenie kabla PSA k nest<br>
Se Ak používateľ manuálne rest<br>
stimulačnej p
	- Pripojenie kábla PSA k nesprávnej elektróde môže viesť k neúčinnému snímaniu a stimulácii a strate stimulačnej podpory.
	- Ak používateľ manuálne reštartuje programátor, dôjde k strate stimulačnej podpory do vtedy, kým systém nedokončí automatický test, którý môže trvať až jednu minútu. Používateľ musí reštartovať aplikáciu PSA manuálne v prípade potreby. vypnuté do vtedy, kým sa nevykon.<br>
	az jednu minutu.<br>
	Az jednu minutu.<br>
	Prípojenie kábla PSA k nesprávnej<br>
	Snímaniu a stimulácii a strate stimulačnej podpory do vtedy, kým<br>
	test, ktorý môže trvať až jednu min<br>
	aplikáciu PS ripojenie kábla PSA k nesprávnej elektróde<br>nímaniu a stimulácii a strate stimulačnej po<br>k používateľ manuálne reštartuje programá<br>imulačnej podpory do vtedy, kým systém n<br>st, ktorý môže trvať až jednu minútu. Použí<br>blikáci nana a simaacin a strate sinhi<br>používateľ manuálne reštartuje<br>iulačnej podpory do vtedy, kým<br>káciu PSA manuálne v prípade<br>nie je batéria nainštalovaná, k s<br>tane výpadok sieťového napája<br>sie preventívne opatrenia zvážť veže trvať až jednu minútu. Po<br>SA manuálne v prípade potreb<br>téria nainštalovaná, k strate st<br>adok sieťového napájania.<br>Intívne opatrenia zvážte u pac<br>iohla spôsobiť život ohrozujúc<br>vosť v AV uzle. Jednodutino.
		- Ak nie je batéria nainštalovaná, k strate stimulačnej podpory dôjde, ak nastane výpadok sieťového napájania.
		- Ďalšie preventívne opatrenia zvážte u pacientov, kde by strata stimulácie mohla spôsobiť život ohrozujúce nebezpečenstvo. PSA manuálne v prípa<br>batéria nainštalovaná,<br>ýpadok sieťového nar<br>ventívne opatrenia zv<br>mohla spôsobiť život<br>divosť v AV uzle. Jet manuálne v prípade potreby<br>hia nainštalovaná, k strate st<br>dok sieťového napájania.<br>Kyne opatrenia zvážte u paci<br>na spôsobiť život ohrozujúce<br>strv**AV uzle,** Jednodutinov<br>u pacientov s narušenou vo rhainštalovaná, k strate stir<br>k sieťového napájania.<br>ne opatrenia zvážte u pacie<br>i spósobiť život ohrozujúce<br>t' **v AV uzle.** Jednodutinové<br>pacientov s narušenou vod<br>i narušenú vodivosť v AV u. sietoveno napajama.<br>Elpósobiť život ohrozujúce<br>pósobiť život ohrozujúce<br>v AV uzle. Jednodutinové<br>icientov s narušenou vod<br>iarušenú vodivosť v AV ú<br>vodivosti sa nesmú výkol realistica de porte de la circula de la circula de la circula de la circula de la circula de la circula de la circula de la circula de la circula de la circula de la circula de la circula de la circula de la circula de la enia zvážte u pacientov, kde by st<br>it život ohrozujúce nebezpečenství<br>izle. Jednodutinové predsieňové r<br>iv s harušenou vodívosťou v AV u:<br>inú vodívosť v AV úzle. AAI progra<br>isti sa nesmú výkonať.<br>a. Náhle ukončená stimulác

**Narušená vodivosť v AV uzle.** Jednodutinové predsieňové režimy sú kontraindikované u pacientov s narušenou vodivosťou v AV uzle. I Dalšie preventívné opatrenia zvážte u pacientov, kde by strata<br>
stimulácie mohla spôsobiť zivot ohrozujúce nebezpečenstvo.<br> **Náhle vodivosť v AV uzle.** Jednodutinové predsieňové režimy sú<br>
kontraindikované u pacientov s

▪ Ak majú pacienti narušenú vodivosť v AV uzle, AAI programovanie a testy antegrádnej vodivosti sa nesmú vykonať.

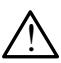

!

!

dlhšej asystólii u niektorých pacientov. e. Jednodutinové predsieňové r<br>s narušenou vodívosťou v AV u<br>ú vodívosť v AV úzie. A AL progra<br>ii sa nesmú výkonať.<br>Náhle ukončená stimulácia mô<br>acientov.<br>ú frekvenciu. kým sa nezistí vla

▪ Postupne znížte stimulačnú frekvenciu, kým sa nezistí vlastná frekvencia pacienta pre kontrolovaný prechod od stimulácie k vlastnej akcii srdca. zastaraná verzia.<br>Zastaraná verzia. Zastaraná verzia.<br>Ale ukončená stimulácia. Može<br>Ale ukončená stimulácia. Nepoužívatné<br>poraby přechod od stimulácie k mú výkonat.<br>Končená stimulácia môže<br>Vanhentu version.<br>Končená kým sa nezistí vlastná<br>Načného prahu znamená s měená stimulácia môže vie<br>Fü, kým sa nezistí vlastná<br>přechod od stimulácie k v<br>ačného prahu znamená strávania, asystólii a stimulá wykonat.<br>Cená stimulácia môže viesť k<br>Kym sa nezistí vlastná<br>fechod od stimulácie k vlastnej<br>meho prahu znamená stratu<br>vania, asystólii a stimulácii

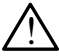

**i Strata zachytávania.** Testovanie stimulačného prahu znamená stratu<br>1. zachytávania. Môže dôjsť k strate zachytávania, asystólii a stimulácii počas týchto citlivých období.

▪ Pred vykonaním testu stimulačného prahu zvážte zdravotný stav pacienta.

<span id="page-10-0"></span>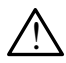

**(\* Používajte ochranné návleky.** Nesprávne umiestnenie ochranných<br>(\* silikónových gumových návlekov cez svorky PSA kábla môže spôsobiť neúmyselné elektrické pripojenia, ktoré môžu narušiť funkčnosť kábla a ohroziť pacienta.

· Pred pripojením káblov skontrolujte správnu polohu ochranných návlekov.

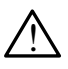

! **Nepoužívajte mokré káble.** Vlhkosť mokrých káblov môže narušiť funkčnosť kábla a ohroziť pacienta.

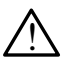

**Úpravy zariadenia.** Na zariadení nie je povolené vykonávať žiadne úpravy, pokiaľ nie sú schválené spoločnosťou Boston Scientific.

## **PREVENTÍVNE OPATRENIA**

Pozrite si *návod na obsluhu programovacieho systému LATITUDE, model 3300*, kde sú uvedené ďalšie preventívne opatrenia. <u>*CENTIVNE SORTREVENTIVNE SORTREVENTIVNE SPATR*<br>
PREVENTIVNE OPATR<br>
Pozrite si návod na obsluhu progressive servedené dalšie preventivne v Servedené dalšie preventivne servedené dalšie preventivne v Servedené dalšie preven</u> **EVENTIVNE OF**<br>
Secret Stranger verze. Neppo<br> **Zastaralá verze. Nepoužívat.**<br>
Seobecné Nepoužívat.<br>
Po Funkčné narušenie.

## **Všeobecné**

- **• Funkčné narušenie dôsledkom externého poškodenia.** Mechanický náraz, napríklad pád rozbaleného programátora modelu 3300, môže trvalo narušiť funkčnosť systému. Zariadenie nepoužívajte, ak je prítomné zjavné poškodenie. Ak došlo k poškodeniu, obráťte sa na spoločnosť Boston Scientific – kontaktné informácie nájdete na zadnej časti obalu tejto príručky so žiadosťou o vrátenie jednotky. • **Funkčné narušenie dôsledkom externého poškodenia.** Mechanický<br>
• Funkčné narušenie dôsledkom externého poškodenia. Mechanický<br>
\* trvalo narušiť funkčnosť systému. Zariadenie nepoužívajte, ak je prítom<br>
zjavné poškodenie EVENTÍVNE OPATRE<br>
rite si *návod na obsluhu program*<br>
sú uvedené dálšie preventívne<br>
eobecné<br>
Funkčné narušenie dôsledk<br>
Trunkčné narušenie dôsledk<br>
máraz, napríklad pád rozbalen VENTIVNE OPATREN.<br>
Le si návod na obsluhu programo<br>
Checné dalšie preventívne of<br>
Obecné dalšie preventívne of<br>
Funkčné narušenie dôsledko<br>
Tunkčné narušenie dôsledko<br>
Tunkčné narušiť funkčnosť systém si návod na obsluhu programot<br>uvedené dalšie preventívne op.<br>**becné**<br>unkčné narušenie dôsledkom<br>áraz, napríklad pád rozbalenéh<br>valo narušiť funkčnosť systému<br>avné poškodenie. Ak došlo k p πάνοσ na obsluhu programovacieh<br>Ecené d'alšie preventivne opatrenia<br>
ecené d'alšie preventivne opatrenia<br>
ecené<br>
κčně narušenie dôsledkom exter<br>
πε poškodenie. Ak došlo k poškode<br>
ton Scientific – kontaktné informáci Cné<br>
Cné narušenie dôsledkom<br>
čné narušenie dôsledkom<br>
, napríklad pád rozbalenéh<br>
, narušiť funkčnosť systému<br>
, poškodenie. Ak došlo k po<br>
n Scientific – kontaktné info<br>
ky so žiadosťou o vrátenie Ferreichie dosledkom<br>Apriklad pad rozbaleného<br>Arušiť funkčnosť systému.<br>Soškodenie. Ak došlo k po<br>Scientific – kontaktné info zastariela verzija.<br>Zastariela verzija. Nemockvarija.<br>Zaria verzija. Nemockvarija.<br>Zaria verzija. Nemockvarija. Nemockvarija.<br>Nemockvarija. Nemockvarija.<br>Nemockvarija. Nemockvarija.<br>Zastarjela verzija. Nemockvarija.<br>Zaci s denie. Ak došlo k pošk<br>tific – kontaktné inform<br>adosťou o vrátenie jed<br>cí **systém.** Používajte<br>spoločnosti Boston S<br>vykonávanie funkcií a r pad rozbaleneno programato<br>nkčnosť systému. Zariadenie i<br>nie. Ak došlo k poškodeniu, ob<br>c - kontaktné informácie nájde<br>osťou o vrátenie jednotky.<br>systém. Používajte iba prísluš<br>poločnosti Boston Scientific vy<br>konávanie f S. Ak došlo k poškodeniu, ob<br>- kontaktné informácie nájde<br>- kontaktné informácie nájde<br>fou o vrátenie jednotky<br>stém. Používajte iba prísluš<br>ločnosti Boston Scientific vy<br>návanie funkcií aplikácie PS<br>cového pera. Ak chcete systému. Zariadenie nepoužívajte, ak ji<br>lošlo k poškodeniu, obrátte sa na spolo<br>aktné informácie nájděte na zadnej čast<br>vrátenie jednotky.<br>Používajte iba príslušný programovací<br>sti Boston Scientific vybavený príslušný<br>nie
- LATITUDE od spoločnosti Boston Scientific vybavený príslušným softvérom na vykonávanie funkcií aplikácie PSA. ontaktné informácie nájdet<br>u o vrátenie jednotky<br>**ém.** Používajte iba príslušné<br>čnosti Boston Scientific vyb<br>veho pera. Ak chcete použ<br>projekčné kapacitné dotyk o vrátenie jednotky<br>m. Používajte iba prísluši<br>josti Boston Scientific vyk<br>anie funkcií aplikácie PS<br>pojekčné kapacitné dotyk<br>rojekčné kapacitné dotyk<br>kodiť dotykovú obrazovk atenie jednotky.<br>
Oužívajte iba príslušný programovac<br>
Boston Scientific vybavený príslušní<br>
funkcií aplikácie PSA.<br>
Vera. Ak chcete používať dotykové je<br>
čné kapacitné dotykové pero. Použít<br>
dotykovú obrazovku.<br>
Le. Všetk
- **• Používanie dotykového pera.** Ak chcete používať dotykové pero, skontrolujte, či ide o projekčné kapacitné dotykové pero. Použitie iných objektov by mohlo poškodiť dotykovú obrazovku.
- **• Elektrokauterizačné káble.** Všetky elektrokauterizačné káble uchovávajte vo vzdialenosti aspoň 30 cm (12 in.) od programovacieho systému LATITUDE, aby ste predišli vzniku chybných signálov v dôsledku elektrokauterizačnej energie. Reil aplikácie PSA.<br>Versium dotykové pero. Používať dotykové<br>Versiume dotykové pero. Používkovú obrazovku.<br>Všetky elektrokauterizačné káble<br>12 in.) od programovacieho systemiku chybných signálov v dôslet zacithé dotykové pero Použítie<br>pacithé dotykové pero Použítie<br>pvú obrazovku.<br>xy elektrokáuterizačné káble uc<br>xy od programovácieho systém<br>chybných signálov v dôsledku Brazovku.<br>Ektrokauterizačné káble uch<br>d programovacieho systémi<br>bných signálov v dôsledku<br>bných signálov v dôsledku **Frokauterizačné káble ucht**<br>**Frogramovacieho systému**<br>Jych signálov v dôsledku<br>are any v version systému<br>använd använd använd en systémus zovku.<br>Okauterizačné káble uchovávajte<br>Ográmovácieho sýstému<br>Christopálov v dôsledku<br>Christopálov v dôsledku<br>Polováka súrčena<br>Christopálováka
- <span id="page-11-0"></span>• **Únikový prúd.** Aj keď spĺňa voliteľné externé zariadenie pripojené k programátoru model 3300 požiadavky na únikový prúd pre komerčné produkty, nemusí spĺňať prísnejšie požiadavky na únikový prúd pre zdravotnícke prístroje. Preto sa všetky externé zariadenia musia uchovávať mimo prostredia pacienta.
	- Nikdy sa súčasne nedotýkajte elektrických kontaktov na bočných paneloch programátora modelu 3300 a pacienta, telemetrickej hlavice ani žiadnych káblov.
- **• Pripojenia PSA.** Uistite sa, že elektródy sú pripojené správne pre požadované použitie. Nesprávne nastavenie môže viesť k udalostiam stimulácie/snímania, ktoré sa na obrazovke zobrazia pod inou dutinou. Používateľské rozhranie (UI) aplikácie PSA priradí špecifické pripojenia elektród k dutinám RA (PR), RV (PK) a LV (ĽK) na obrazovke, aby podporila testovanie všetkých troch dutím s minimálnou zmenou v ich fyzickom pripojení. Uložené merania PSA sa tiež automaticky označia na základe použitej dutiny na obrazovke. Tieto označenia môže používateľ neskôr upraviť, pokiaľ sa rozhodol použiť jedno fyzické pripojenie na testovanie iných dutín (napr. len pomocou pripojenia RV (PK) testovať elektródy RA (PP), RV (PK) a LV (ĽK)). podporila testovanie všetkých troch dutím s minimálnou zmentyzickom prípojení. Uložené merania PSA sa tiež automatick<br>základe použitej dutiny na obrazovke. Tieto označenia môženeskôr upraviť, pokiaľ sa rozhodol použiť jedn stimulácie/snímania, ktoré is<br>Používateľské rozhranie (U<br>elektród k dutinám RA (PP)<br>podporila testovanie všetký<br>fyzickom pripojení. Uložené<br>základe použítej dutiný na k<br>neskôr upraviť, pokiaľ sa ro<br>testovanie iných dutín ( podporila testovanie<br>fyzickom pripojení. U<br>základe použítej dutin<br>neskôr upraviť, pokia<br>testovanie iných dutín<br>dektródy RA (PP), R<br>semorové snimanie elektród k dutinám RA (PP), R<br>podporila testovanie všetkých<br>fyzickom pripojení. Uložené m<br>základe použitej dutiny na obr<br>neskôr upraviť, pokiaľ sa rozh<br>testovanie iných dutín (napr. k<br>elektródy RA (PP), RV (PK) a<br>Komorové zickom pripojeni. Ulozene mera<br>Aklade použitej dutiny na obraz<br>eskôr upraviť, pokiaľ sa rozhod<br>stovanie iných dutín (napr. len<br>ektródy RA (PP), RV (PK) a LV<br>omorové snímanie. Počas PS<br>umania riadené najnovšou zvo<br>V-only(Ib ckom pripojení. Uložené merania Piade použitej dutiny na obrazovke.<br>
Kôr upraviť, pokiaľ sa rozhodol použite.<br>
Kôr upraviť, pokiaľ sa rozhodol použite.<br>
Cyvanie iných dutín (napr. len pomoc<br>
tródy RA (PP), RV (PK) a LV (L
	- **• Komorové snímanie.** Počas PSA relácie je správanie komorového snímania riadené najnovšou zvolenou konfiguráciou komorovej stimulácie: ranie iných dutín (napr. len<br>6dy RA (PP), RV (PK) a LV<br>prové snímanie. Počas PS<br>nia riadené najnovšou zvo<br>ny (lba PK), LV-only (lba LK)<br>ri spustení systému je režin<br>účinná konfigurácie komor vy KA (FF), KV (FK) a LV (LK))<br>ové snímanie. Počas PSA relá<br>ia riadené najnovšou zvolenou<br>(Iba PK), LV-only(Iba LK) alebo<br>spustení systému je režim PSA<br>činná konfigurácie komorovej s<br>e zvolený režim bez stimulácie<br>žim), sn ných dutín (napr. len pomocou pripoje<br>A (PP), RV (PK) a LV (LK)).<br>Snímanie. Počas PSA relácie je sprá<br>dené najnovšou zvolenou konfigurác<br>PK), LV only (Iba LK) alebo Bi-V (Ob<br>stení systému je režim PSA nastaven<br>4 konfigurác
		- Pri spustení systému je režim PSA nastavený na ODO (bez stimulácie) a účinná konfigurácie komorovej stimulácie je Bi-V (Obe komory).
		- Ak je zvolený režim bez stimulácie (ODO alebo OVO) na paneli Mode (Režim), snímanie je nastavené na režim Bi-V (Obe komory), čím sa zabezpečí, že snímanie bude aktívne na oboch elektródach bez ohľadu Pri spustení systému je režim Ps<br>a účinná konfigurácie komorovej<br>Ak je zvolený režim bez stimulác<br>(Režim), snímanie je nastavené<br>zabezpečí, že snímanie bude ak<br>na predchádzajúcu konfiguráciu. ie najnovsou zvolenou konrigu<br>i, LV-only(Iba LK) alebo Bi-V (I)<br>i, LV-only(Iba LK) alebo Bi-V (I)<br>infiguracie komorovej stimulacie<br>y režim bez stimulacie (ODO<br>manie je nastavené na režimulacie (ODO<br>dzajúcu konfiguráciu. wstému je režim PSA nastav<br>gurácie komorovej stímulácie<br>ežim bez stímulácie (ODO a<br>anie je nastavené na režim B<br>snímanie bude aktívne na o<br>ajúcu konfiguráciu. rácie komorovej stímulácie<br>Eim bez stímulácie (ODO al<br>Jie je nastavené na režím Bi<br>Inmanie bude aktívne na ob<br>Icu konfiguráciu. m bez stimulacie (ODO al<br>fie nastavené na režim B<br>manie bude aktívne na ob<br>j konfiguráciu.<br>senvit verzió. Ne handroni with a Like also Bi-V (Obe komory).<br>
		Luje režim PSA nastavený na ODO (bez<br>
		Le komorovej stímulácie je Bi-V (Obe komor<br>
		Dez stímulácie (ODO alebo OVO) na pa<br>
		e nastavené na režim Bi-V (Obe komory<br>
		inie bude aktivne na oboch z stimulacie (ODO alebo OVO<br>astavené na režim Bi-V (Obel)<br>e bude aktívne na oboch elekt<br>nfiguráciu.<br>skal ikke brukes.<br>skal ikke brukes.<br>skal ikke brukes. stimulacie (ODO alebo OVO) na r<br>stavené na režim BI-V (Oberkomor<br>bude aktívne na oboch elektródac<br>guráciu. <sub>Od</sub>er Skotnánowański król za zalebo<br>szecz ześlon nie w zalebo zalebo.<br>Szecz ześlon zalebo zalebo.<br>szecz ześlon zal versão obsorbitácions Reformation a prince itiliza.

## **Nežiaduce účinky**

Nie sú známe.

## **FUNKCIE PSA**

**Nežiaduce účinky**<br>
Nie sú známe.<br>
Zastarela Rastarela Rastarela Rastarela Rastarela Rastarela Rastarela Rastarela Rastarela Rastarela Rastarela Rastarela Rastarela Rastarela Rastarela Rastarela Rastarela Rastarela Rastare elektródy: impedanciu, prah zachytávania, amplitúdu vlny P/R, vlna P/R a zmeny gradientu. Podporuje tri dutiny (RA (PP), RV (PK) a LV (ĽK)) a poskytuje nasledujúce funkcie: Vanhentunut version version Föräldrad version. Använd ej.<br>Speech version. Använd ev.<br>Speech version. Använd en.<br>Speech version. Använd en situation.<br>Speech van EV (LK) a pos Education Computer of the Computer of the Computer of the Computer of the Computer of the Computer of the Computer of the Computer of the Computer of the Computer of the Computer of the Computer of the Computer of the Comp

- Povrchové EKG v reálnom čase
- Vlastné elektrogramy (EGM) v reálnom čase
- Značky udalostí Brady (stimulácia, snímanie, šum) v reálnom čase
- Nastavenia režimu Brady (programovateľné režimy sú ODO, OAO, OVO, AOO, VOO, DOO, AAI, VVI, VDI, DDI, VDD a DDD)
- Zobrazenie srdcovej frekvencie v reálnom čase
- Vlastná amplitúda (amplitúdy)
- Vlastný interval P/R
- Zmena gradientu
- Impedancie stimulácie
- Testy stimulačného prahu (amplitúda a šírka impulzu)
- Stimulácia PSA STAT
- Test vodivosti (antegrádne a retrográdne)
- Stimulácia stimulačnou dávkou
- Stimulácia s vysokým výstupom (10 V pri 2 ms) na zhodnotenie stimulácie bránicového nervu (PNS)
- Interval RV (PL) LV (ĽK)
- Podrobné prehliadanie EGM na diagnostiku prúdu v mieste poškodenia (COI) • Test vodivosti (antegrádne<br>• Stimulácia stimulačnou dáv<br>• Stimulácia s vysokým výsti<br>• bránicového nervu (PNS)<br>• Interval RV (PL) – LV (ĽK)<br>• Podrobné prehliadanie EGI<br>• poškodenia (COI)<br>• © Podpora testovania kvadrip<br>○ bránicového nervu (PNS)<br>
Interval RV (PL) – LV (LK)<br>
Podrobné prehliadanie EGM na<br>
poškodenia (COI)<br>
• Podpora testovania kvadripolár<br>
• Filter šumu pre frekvencie 50Hz<br>
• Skladovanie a prezeranie proto<br>
• Obrazovka s výsl Stimulácia s vysokým výstupo<br>
bránicového nervu (PNS)<br>
Interval RV (PL) – LV (LK)<br>
Podrobné prehliadanie EGM r<br>
poškodénia (CQI)<br>
Podpora testovania kvadripola<br>
Filter šumu pre frekvencie 50<br>
Skladovanie a prezeranie prot terval RV (PL) – LV (LK)<br>odrobné prehliadanie EGM na<br>oškodenia (COI)<br>odpora testovania kvadripolárn<br>lter šumu pre frekvencie 50Hz<br>kladovanie a prezeranie protok<br>brazovka s výsledkami testova<br>a Pacino Svstem Analyzer (Ana Trail RV (PL) – LV (LK)<br>Irobné prehliadanie EGM na diagno<br>Kodenia (COI)<br>Ipora testovania kvadripolárnej LV (<br>Pora testovania kvadripolárnej LV (Premu)<br>Iroka s výsledkami testovania<br>Pacing System Analyzer (Analyzato
	- Podpora testovania kvadripolárnej LV (ĽK)
	- Filter šumu pre frekvencie 50Hz a 60Hz
	- Skladovanie a prezeranie protokolu v reálnom čase
	- Obrazovka s výsledkami testovania

Aplikácia Pacing System Analyzer (Analyzátor stimulačného systému) vykonáva nasledujúce funkcie: • Filter šumú pre frekvencie 50Hz a 60Hz<sup>2</sup><br>• Skladovanie a prezeranie protokolu v reálnom čase<br>• Obrazóvka s výsledkami testovania<br>ikácia Pacing System Analyzer (Analyzator stimulačného systému) vykonáva<br>sledujúce funkcie ora testovania kvadripolarne<br>Šumu pre frekvencie 50Hz<br>ovanie a prezeranie protok.<br>covka s výsledkami testova.<br>acing System Analyzer (Ana.<br>funkcie:

- RV (PK) a LV (ĽK) (vrátane kvadripolárnych elektród), ktoré sú správne pripojené k programátoru pomocou PSA káblov (COI)<br>stovania kvadripolárnej LV (LK)<br>pre frekvencie 50Hz a 60Hz<br>a prezeranie protokolu v reálnom ča<br>s výsledkami testovania<br>system Analyzer (Analyzátor stimulačie:<br>digy elektródy v reálnom čase na test<br>v (LK) (vrátane kva Stem Analyzer (Analyz<br>Iy elektródy v reálnom<br>(ĽK) (vrátané kvadripo<br>ogramátoru pomocou<br>Iy pre povrchové EKG Sledkami testovania<br>
Em Analyzer (Analyzator stimu<br>
Elektrody v reálnom čase na t<br>
K) (vrátané kvadripolárnych e<br>
Iramátoru pomocou PSA káblíc<br>
pre povrchové EKG v reálnom<br>
P relácia v implantovanom zat Analyzer (Analyzator stimu<br>ektródy v reálnom čase na te<br>(vrátane kvadripolárnych el<br>mátoru pomocou PSA káblo<br>e povrchové EKG v reálnom<br>relácia v implantovanom zan maryzer versija.<br>Iródy v reálnom čase na text<br>vrátane kvadripolárnych ele<br>átoru pomocou PSA káblov<br>povrchové EKG v reálnom<br>lácia v implantovanom zariá Sdy v reálnom čase na te<br>Stané kvadripolárnych ele<br>oru pomocou PSA káblov<br>vrchové EKG v reálnom<br>sia v implantovanom zaria<br>ky a skontroluje záznami<br>reálnom čase Liestovania<br>Vzer (Analyzátor stimulačného systému<br>V v reálnom čase na testovanie elektród<br>nne kvadřipolárnych elektród), ktoré sú<br>u pomocou PSA káblov<br>chové EKG v reálnom čase a telemetri<br>v implantovanom zariadeni)<br>v a sko v realnom case na testovanie (e kvadripolárnych elektród), kt<br>pomocou PSA káblov<br>jové EKG v realnom čase a te<br>implantovanom zariadení)<br>vskontroluje záznamy stôp a z<br>nom čase<br>konfigurácie na stimuláciu a si reálnom čase na testovanie elektro<br>kvadripolárnych elektród), ktoré su<br>mocou PSA káblov<br>wé EKG v reálnom čase a telemet<br>nplantovanom zariadení)<br>kontroluje záznamy stôp a značie<br>mfgurácie na stimuláciu a sníman<br>ou dávkou
- Zobrazí signály pre povrchové EKG v reálnom čase a telemetrické EGM signály PG (ak je relácia v implantovanom zariadení)
- Zachytí, pridá poznámky a skontroluje záznamy stôp a značiek signálu elektród v protokole v reálnom čase
- Poskytne parametre PSA konfigurácie na stimuláciu a snímanie, vrátane stimulačnej liečby stimulačnou dávkou
- Zobrazí signály pre povrchové EKG v reálnom čase a telemetrick<br>
signály PG (ak je relácia v implantovanom zariadení)<br>
 Zachytí, pridá poznámky a skontroluje záznamy stôp a značiek si<br>
elektród v protokole v reálnom čase zhodnotenia elektródy: vlastnú amplitúdu, zmenu gradientu, impedanciu, prah a časovanie Starianí zahadem<br>Aluje záznamy stôp a značie<br>Zastaraná verzia.<br>Zastarané a zaznamená výsle<br>plitúdu, zmenu gradientu, je záznamy stôp a značiek si<br>ie na stimuláciu a snímanie.<br>pu<br>tíné) a zaznamená výsledky<br>itúdu, zmenu gradientu, impe Vanheiminut version.<br>Vanhender version.<br>Vanhentunut version.<br>Vanhentunut version.<br>Vanhentunut version.<br>Vanhentunut version.<br>Vanhentunut version.<br>Vanhentunut version.<br>Vanhentunut version. a stimuláciú a snímanie, vr<br>a zaznamená výsledky<br>a, změnu gradientu, imped<br>edky a uloží ich (na USB fl<br>tlačí výsledky PSA Stimulaciu a shimanie, vrátane<br>Exaznamená výsledky<br>Zmenu gradientu, impedanciu,<br>Ky a uloží ich (na USB flash disk<br>Ky a uloží ich (na USB flash disk<br>Či
- Umožní skontrolovať zaznamenané výsledky a uloží ich (na USB flash disk alebo pevný diskprogramátora) alebo vytlačí výsledky PSA

<span id="page-13-0"></span>Programovací systém podporuje prevádzku aplikácie PSA:

- zobrazením používateľského rozhrania aplikácie PSA na externom displeji v priebehu implantácie
- exportovaním uložených údajov pacienta z pevného disku programátora na odpojiteľný USB flash disk
- poskytnutím možnosti šifrovať údaje pacienta pred ich exportovaním na USB flash disk
- presunom konečných nameraných údajov na implantovateľný PG (ak je relácia s implantovaným zariadením)

Podrobnosti o činnosti ďalších funkcií si pozrite v *návode na obsluhu k programovaciemu systému LATITUDE, model 3300*.

**PREHĽAD APLIKÁCIE PSA**<br>Aplikácia Pacing System Analyzer (Analy<br>na hodnotenie električkého výkonu a um<br>priebehů implantácie zariadení na analyz<br>Nasledujúce činnosti v priebehu implantá<br>organizovať správanie a poskytnú opti Aplikácia Pacing System Analyzer (Analyzátor stimulačného systému) sa používa na hodnotenie elektrického výkonu a umiestnenia srdcových elektród systémov v priebehu implantácie zariadení na analýzu srdcového rytmu. Podrobnosti o chrinosti dalsich turi<br>programovaciemu systému (LATIT)<br>DREHL'AD APLIKÁCIE<br>Aplikácia Pacing System Analyze<br>na hodnotenie električkého výkon<br>priebehu implantácie zariadení na<br>Nasledujúce činnosti v priebehu i

Nasledujúce činnosti v priebehu implantácie pomôžu integrovať údaje, organizovať správanie a poskytnú optimálnu flexibilitu pri prepínaní medzi aplikáciami PSA a PG. Ak budete postupovať podľa týchto krokov, všetky uložené údaje sa zorganizujú ako celok a priradia sa k implantovanému modelu/ sérii PG. júce činnosti v priebehu implantácie pomôžu integro<br>vať správanie a poskytnú optimálnu flexibilitu pri pri<br>ami PSA a PG. Ak budete postupovať podľa týchto k<br>vidaje sa zorganizujú ako celok a priradia sa k impla<br>Tlačidlo Qu **EHLAD APLIKÁCIE P**<br>Kácia Pacing System Analyzer (Androidenie elektrického výkonu a<br>behu implantácie zariadení na a<br>fledujúce činnosti v priebehu imp<br>anizovať správanie a poskytnú o<br>káciami PSA a PG. Ak budete po **EHLAD APLIKÁCIE PS**<br>Acia Pacing System Analyzer (Article)<br>dnotenie elektrického výkonu a<br>shu implantácie zariadení na analyzer<br>digine činnosti v priebehu implaizovať správanie a poskytnú opt<br>ciami PSA a PG. Ak budete pos<br> a Pacing System Analyzer (Analyzer Analyzer (Analyzer Analyzer Analyzer Analyzer Analyzer (Analyzer Analyzer Christian Computer)<br>All implantacie zariadení na analyzer cinnosti v priebehu implantacie<br>ovat správanie a poskyt **ΗΣΙΑΙΑΣΙΕΡΟΑ**<br>Pacing System Analyzer (Analyzato<br>enie elektrického výkonu a umiestr<br>mplantácie zariadení na analýzu sr<br>ce činnosti v priebehu implantácie<br>ať správanie a poskytnú optimálnu<br>daje sa zorganizujú ako celok a p plantacie zariadení na anal<br>
Brávanie a poskytnú optir<br>
Správanie a poskytnú optir<br>
PSA a PG. Ak budete posture<br>
aje sa zorganizujú ako celol<br>
Sidlo Quick Start (Rýchle sp cie zariadení na analýzu srdcového r<br>Sti v priebehu implantácie pomôžu in<br>Sti v priebehu implantácie pomôžu in<br>Sti v priebehu implantácie pomôžu in<br>Sti v potrebliavati. Nemocké postupovať podľa týc<br>Zorganizujú ako celok a Versionelle positipovar pour<br>
version de celok a priradia sa<br>
version de celok a priradia sa<br>
version de celok a priradia sa<br>
version de celok a pristup kaplik<br>
version de celok a pristup kaplik<br>
konu prepinajte navzajom m

- 1. Tlačidlo Quick Start (Rýchle spustenie) sa používa na identifikáciu íck Start (Rýchle spus<br>lého PG a spustenie r<br>lí relacie PG máte príst<br>výkonu prepínajte nav Novecojusi versija. Neizmantot. in (Rychie spustenie) sa po<br>
G a spustenie relacie/interce<br>
PG mate pristup k aplika.<br>
prepinajte navzajom med:<br>
Persimalistics PSA prepi
- 2. Po spustení relácie PG máte prístup k aplikácii PSA z aplikácie PG.
- 3. V priebehu výkonu prepínajte navzájom medzi aplikáciami PSA a PG podľa potreby.

*POZNÁMKA: Dokonca, ak sa aplikácia PSA prepne na reláciu PG, činnosť PSA (stimulácia a snímanie) pokračuje naďalej, až kým sa programátor nevypne.* reby.<br> *pokonca, ak sa aplikácia PSA prepie na reláciu.*<br> *PSA (stimulácia a snímanie) pokračuje nadalej, az<br>
programátor nevypne.*<br>
Spoločnosť Boston Scientific odporúča používať a<br>
PSA v rámci relácie PG, pretože údaje j a spustenie relacie/inter<br>
PG mate prístup k apliká<br>
prepínajte navzájom med<br>
ak sa aplikácia PSA prep<br>
ulácia a snímanie) pokrač ako celok a priradia sa k implantovanér<br>
Sychie spustenie. Sa používa na identifi<br>
spustenie relácie/interogácie.<br>
S máte prístup k aplikácii PSA z aplikáci<br>
pínajte navzájom medzi aplikáciami PSA<br>
sa aplikácia PSA prepne Utsterne relacie/interogacie<br>
máte prístup k aplikácii PSA z<br>
máte navzájom medzi aplikác<br>
a aplikácia PSA prepne na rela<br>
a a snímanie) pokračuje nada<br>
evypne.<br>
ston. Scientific odporúča použ. stenie relácie/interogácie<br>áte prístup k aplikácii PSA z aplikácia<br>ajte navzájom medzi aplikáciami F<br>aplikácia PSA prepne na reláciu P<br>a snímanie) pokračuje naďalej, az<br>ypne.<br>on Scientific odporúča používať a<br>icie PG, pret zia PSA prepne na relaciu<br>Annie) pokračuje nadalej, a<br>ientific odporúča používať.<br>3. pretože údaje je možné<br>impulzov. **PSA prepne na relaciu PG,<br>nie) pokračuje nadalej, az ký<br>ptific odporúča používať aplik<br>pretože údaje je možné jedno<br>pulzov.<br>pokračite. pokračite. pokračite.** 

*POZNÁMKA: Spoločnosť Boston Scientific odporúča používať aplikáciu PSA v rámci relácie PG, pretože údaje je možné jednoducho*  e) pokraćuje nadalej, az kýr<br>fic odporúča používať aplika<br>etože údaje je možné jedno<br>lizov, **odporúča používať aplikát**<br>pže údaje je možné jednotov.<br>předevidaje je možné jednotov.<br>användrad version. Använd efter and ARTACULE Mayane, 22 Ayın sa<br>dporuča používat aplikáciu<br>de údaje je možné jednoducho

## <span id="page-14-0"></span>**SYSTÉMOVÉ PRÍSLUŠENSTVO**

Aplikácia Pacing System Analyzer (Analyzátor stimulačného systému) programovacieho systému podporuje použitie nasledujúceho príslušenstva:

- PSA kábel, model 6763, opakovane sterilizovateľný a použiteľný; ochranné návleky svoriek kábla obsahujú Elastosil R 401, (silikónová guma)
- PSA jednorazový kábel, model 6697 (Remington model S-101-97), len na jedno použitie a vyžaduje bezpečnostný adaptér modelu 6133
- Bezpečnostný adaptér, model 6133 (Remington Model ADAP-2R)

**4 3 2 1** [3] opačná strana tmavosivej svorky je označená písmenom V-<br>
23. opačná strana tmavosivej svorky je označená písmenom V-<br>
23. opačná strana červenej svorky je označená písmenom A-<br>
24. opačná strana červenej svorky je ozna  $\begin{array}{ccc}\n\text{11} & \text{12} & \text{13} & \text{13} \\
\hline\n\end{array}$ Formalism – Alexander version.<br>
11 opačná strana imavosivej svorky<br>
21 opačná strana červenej svorky<br>
31 opačná strana tmavosivej svorky<br>
4 opačná strana červenej svorky je Accessible<br>André Strana tmavosivej svorky je označná strana tmavosivej svorky je označná strana tmavosivej svorky je označná strana tmavosivej svorky je označná strana červenej svorky je označná strana červenej svorky je o Παλιά εκτριμοποιείτε<br>Επί εκτείτε της προϊόνηση.<br>Επί εκτείτε προϊόνηση της προϊόνηση.<br>Επί εκτείτε προϊόνηση της προϊόνηση.<br>Επί εκ την χρησιμοποιείται της προϊόνηση.<br>Ο PSA kábel, model 6763, značky s<br>Objednať prislušenstvo,

[1] opačná strana tmavosivej svorky je označená písmenom V-

[2] opačná strana červenej svorky je označená písmenom V+

<span id="page-14-1"></span>[4] opačná strana červenej svorky je označená písmenom A+

**Obrázok 1. PSA kábel, model 6763, značky svorky**

Ak chcete objednať príslušenstvo, obráťte sa na spoločnosť Boston Scientific – kontaktné informácie nájdete na zadnej strane obalu tejto príručky. á strana červenej svorky je ozrádateľ<br>á strana červenej svorky je ozrádateľ<br>á strana červenej svorky je ozr<br>PSA kábel, model 6763, zn<br>bjednať príslušenstvo, obrádne Mana cervenej svorky je označená<br>Versión obsolvej svorky je označená<br>Versión obsoleta. No utilizar. Ne pas v sednať příslušenstvo, obratte sa<br>Versión páridete na zadnej stran<br>VANIE: Používanie iných káblo

**\ VAROVANIE: Používanie** iných káblov a príslušenstva spolu s<br> $\Delta$  programovacím systémom LATITUDE, ktoré sa odlišujú od káblov a príslušenstva dodaných alebo špecifikovaných spoločnosťou Boston Scientific, môže mať za následok zvýšenie elektromagnetických emisií, zníženie elektromagnetickej odolnosti alebo elektrický výboj programovacieho systému LATITUDE. Akákoľvek osoba pripájajúca takéto káble alebo príslušenstvo k programovaciemu systému LATITUDE vrátane použitia viacnásobnej zásuvky môže týmto konfigurovať zdravotnícky systém a je zodpovedná za zaistenie kompatibility systému s požiadavkami normy IEC/EN 60601-1, paragraf 16 pre zdravotnícke elektrické systémy. a tmavosivej svorky je označená písmeno<br>a červenej svorky je označená písmenom<br>a tmavosivej svorky je označená písmenom<br>a červenej svorky je označená písmenom<br>kábel, model 6763, značky svorky<br>at príslušenstvo, obratte sa n príslušenstvo, obrátte<br>príslušenstvo, obrátte<br>e nájdete na zadnej st<br>: Používanie iných ká<br>tím systémom LATITU<br>dodaných alebo špec venej svorky je označená písmer<br>91, model 6763, značky svorky<br>18lušenstvo, obrátte sa na spo<br>18lušenstvo, obrátte sa na spo<br>19lužívanie iných káblov a prís<br>19lužívanie iných káblov a prís<br>19lužívanie iných káblov a prís<br>19 model 6763, znacký svorký<br>lušenstvo, obrátte sa na spo<br>dete na zadnej strane obalu<br>užívanie iných káblov a prís<br>vstémom LATITUDE, ktoré s<br>aných alebo špecifikovaných<br>nať za následok zvýšenie elektromagnetickej odolnosti Senstvo, obrátte sa na spolo<br>eté na zadnej strane obalu<br>:**ívanie** iných káblov a príslu<br>:í**vanie** iných káblov a príslu<br>:ívanie iné špecifikovaných<br>:í za následok zvýšenie elek<br>:íromagnetickej odolnosti a<br>xstému LATITUDE. e ha zadnej súane obalu<br>**anie** inych káblov a prísli<br>mom LATITUDE, ktoré sa<br>ch alebo špecifikovaných<br>za následok zvýšenie elel<br>omagnétickej odolnosti a<br>tému LATITUDE, Akákoli<br>slušenstvo k programova 18763, značky svorky.<br>
Itvo, obratte sa na spoločnosť Boston S<br>
na zadnej strane obalu tejto príručky.<br>
nie iných káblov a príslušenstva spolu s<br>
om LATITUDE, ktoré sa odlišujú od kát<br>
alebo špecifikovaných spoločnosťou B<br> Finých káblov a príslušenstva<br>n LATITUDE, ktoré sa odlišujú<br>lebo špecifikovaných spoločno<br>ásledok zvýšenie elektromagn<br>gnetickej odolností alebo elek<br>r LATITUDE. Akákoľvek osoba<br>enstvo k programovaciemu sy<br>bnej zásuvky môž ných káblov a príslušenstva spolu<br>Mych káblov a príslušenstva spolu<br>MTITUDE, ktoré sa odlišujú od kábo<br>Jedok zvýšenie elektromagnetický<br>ledok zvýšenie elektromagnetický<br>Metickej odolnosti alebo elektrický<br>MTITUDE, Akákoľve Versie elektromagnetický<br>Versie elektromagnetický<br>Versie obsoleta. Nákoľvek osoba priparok<br>Versiune experiency<br>Versiune expiration (16 pre zdranovedná za zaistenie kompatibil<br>Veocoutil paragraf 16 pre zdranovedná za zaiste Bi odolnosti alebo elektrický výb<br>JDE. Akákoľvek osoba pripájajú<br>v programovaciemu systému LA<br>uvky môže týmto konfigurovať<br>dná za zaistenie kompatibility<br>601-1, paragraf 16 pre zdravotr Financi versional pripaga<br>gramovaciemu systému LA<br>za zaistenie kompatibility s<br>za zaistenie kompatibility s<br>1, paragraf 16 pre zdravotn može týmto konfigurovať<br>Fizaistenie kompatibility sy.<br>Paragraf 16 pre zdravotní<br>Använd dramatika movaciemu systemu LATITUDE<br>Sze týmto konfigurovať<br>Paistenie kompatibility systemu<br>Paragraf 16 pre zdravotnícke<br>Paragraf 16 pre zdravotnícke<br>Paragraf 16 pre zdravotnícke

## <span id="page-15-0"></span>**Voliteľné externé zariadenia**

Informácie o voliteľnom externom zariadení si pozrite v *návode na obsluhu k programovaciemu systému LATITUDE, model 3300*.

## **NASTAVENIE A PRIPOJENIE PSA**

Pred spustením relácie PSA musí byť spustený programovací systém LATITUDE a mali by prebehnúť interogácia PG.

1. Uistite sa, že je kábel (káble) PSA sterilný.

Kábel PSA modelu 6763 sa dodáva nesterilný. Ak sa tento kábel bude používať pri sterilnom zákroku, potom postupujte podľa pokynov na sterilizáciu v návode na použitie pre tento PSA kábel. Politics and the Madely 6763<br>
Political principle in the series of the series of the series of the series of the series of the series of the series of the political principals of the political program atomic principals of

2. Stlačte tlačidlo PSA na zapnutie funkcie PSA [\(Obrázok 2 na](#page-16-1)  strane 13). $\mathbb{N}^2$ sterilizáciu v návod<br>2. Stlačte tlačidlo PSA<br>strane 13)<br>*POZNÁMKA: Po spu<br>2. Pokračujte s Pripo*<br>3. Pokračujte s Pripo Formatival en sterilhom zákro<br>
sterilizáciu v návode na pou<br>
2. Stlačte tlačidlo PSA na zapr<br>
strane 13)<br>
POZNÁMKA: Po spustení apl<br>
programátor nevypne:<br>
3. Rokračujte s "Pripojenie PS,<br>
c strane 13. sterilizáciu v návode na použi<br>Stlačte tlačidlo PSA na zapnu<br>strane 13)<br>POZNÁMKA: Po spustení aplik<br>programátor nevypne.<br>Pokračujte s "Pripojenie PSA<br>strane 13.

*POZNÁMKA: Po spustení aplikácie PSA pokračuje v prevádzke, až kým sa programátor nevypne.*

3. Pokračujte s ["Pripojenie PSA kábla k programátoru a elektródam" na](#page-16-2)   $\sim$  strane 13.

*POZNÁMKA: Manuálnym vypnutím programátora a opätovným zapnutím resetujete všetky PSA parametre na ich nominálne hodnoty.* Stlačte tlačidlo PSA na zapnutie funk<br>
strane 13).<br>
OZNÁMKA: Po spustení aplikácie PS<br>
Fokračujte s "Pripojenie PSA kabla k<br>
strane 13.<br>
MÁMKA: Manuálnym vypnutím programátor.<br>
Strane 13.<br>
MÁMKA: Manuálnym vypnutím progr VAMKA: Po spustení apliká<br>amátornevypne.<br>Tračujte s "Pripojenie PSA k<br>ne 13.<br>WKA: Manuálnym vypnutím<br>ENIE: Ak chcete používať

**UPOZORNENIE:** Ak chcete používať dotykové pero, skontrolujte, či ide o projektové kapacitné dotykové pero. Použitie iných objektov by mohlo poskoletí dotykové pero. Použitie iných objektov by mohlo poskoletí dotykové pero. Použitie iných objektov by mohlo poskoletí dotykové pero. Použitie iný mohlo poškodiť dotykovú obrazovku. A: Po spustení aplikácie PSA pokrači<br>Pnevypne:<br>e s "Pripojenie PSA kábla k programá<br>Manuálným výpnutím programátora<br>resetujete všetky PSA paramétre na<br>Ak chcete používať dotykové pero.<br>projekčné kapacitné dotykové pero.<br>mo setujete všetky PSA<br>setujete všetky PSA p<br>Nk chcete používať do<br>pohlo poškodiť dotyko<br>brázky obrazoviek, kto Uálnym vypnutím prográmátor<br>Versione všetky PSA parametre<br>Jersich (kapacitné dotykové per<br>Jersich (kapacitné dotykové per<br>Azky obrazoviek, ktoré sú pou:<br>Jersich (ktoré sú pou:<br>Jersich a nemusia sa presne zh unym vypnutim programator<br>jete všetky PSA parametre r<br>icete používať dotykové per<br>kčné kapacitné dotykové per<br>o poškodiť dotykovú obrazov<br>ky obrazoviek, ktoré sú použ<br>mi a nemusia sa presne zho ete používať dotykové pero<br>né kapacitné dotykové pero<br>poškodiť dotykovú obrazovi<br>obrazoviek, ktoré sú použín<br>i a nemusia sa presne zhod Wypnutfm programátora a opätovným za<br>Setky PSA parametre na ich nominálne<br>Doužívať dotykové pero, skontrolujte, či<br>apačítné dotykové pero. Použitie iných<br>doliť dotykovú obrazovku,<br>azoviek, ktoré sú použité v tejto príručk<br>

**POZNÁMKA:** Obřázky obrázoviek, ktoré sú použité v tejto príručke, sú príkladmi a nemusia sa presne zhodovať so zobrazeným<br>obrazovkami:<br>experience prirodovať so zobrazeným príkladmi a nemusia sa presne zhodovať so zobrazenými *obrazovkami.* Elaval dolykové pero<br>Ekapacitné dotykové pero<br>Škodiť dotykovú obrazovi<br>Drazoviek, ktoré sú použí<br>Aminista sa presné zhoro pacitné dotykové pero. Použiti Wersta presentation and the state of the state of the state of the state of the state of the state of the state of the state of the state of the state of the state of the state of the state of the state of the state of the Versão obsolutiva de la Krore su pouzire v rejto princue Zastaraná verzia. Nepoužívať različica. Ne uporabite.<br>Technologie. Ne uporabite.<br>Desperation. Ne uporabite.<br>Ne exploration. News. News. News. News. News. News. News. News. News. News. News. News. News. News. News. New<br>Astronomy. News. News. News. News Laanderandering van de vyviauries. Oratorad version, Anvano eylanmayın.

Föräldrad version. Anländer

<span id="page-16-0"></span>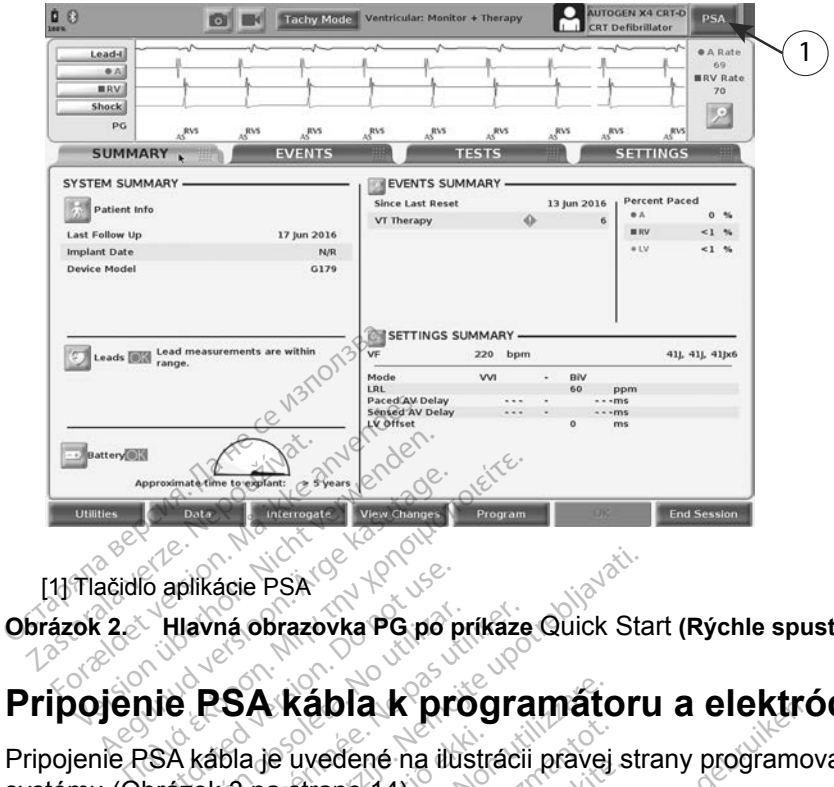

<span id="page-16-1"></span>[1] Tlačidlo aplikácie PSA

**Obrázok 2. Hlavná obrazovka PG po príkaze** Quick Start **(Rýchle spustenie)**

## <span id="page-16-2"></span>**Pripojenie PSA kábla k programátoru a elektródam**

Pripojenie PSA kábla je uvedené na ilustrácii pravej strany programovacieho systému (Obrázok 3 na strane 14). o aplikácie PSA<br>Hlavná obrazovka PG po p<br>Die PSA kábla k pri<br>SA kábla je uvedené na ilu<br>brazok 3 na strane 14) Havná obrazovka PG po príkaze<br> **Versión obrazovka Versión de PSA kábla k**<br>
A kábla je uvedené na ilustrácii<br>
Azok 3 na strane 14)<br>
Pho pripojenia elektródy PSA si<br>
klad kvadripolárného pripojenia

[strane](#page-19-1) 16. scie PSA<br>Aná obrazovka PG po príkaze Quick Star<br>**SA kábla k programátoru**<br>Bla je uvedené na ilustrácii pravej str<br>oripojenia elektródy PSA si pozrite na<br>kvadripolárneho pripojenia PSA si po **Kábla k programátor**<br>Se uvedené na ilustrácii právej<br>a strane 14).<br>Dienia elektródy PSA si pozrite<br>dripolárneho pripolenia PSA s wedené na ilustrácii právej<br>strane 14):<br>polárneho prípojenia PSA si<br>polárneho prípojenia PSA si<br>concentrate de protector

Príklad duálneho pripojenia elektródy PSA si pozrite na Obrázok 4 na<br>strane 15. Príklad kvádripolárneho pripojenia PSA si pozrite na Obráz<br>strane 16. [strane](#page-18-1) 15. Príklad kvadripolárneho pripojenia PSA si pozrite na Obrázok 5 na<br>strane 16.<br>Alexandro pripojenia PSA si pozrite na Obrázok 5 na<br>strane 16. Lietaristre er varige fra hjanden varige utilitære er varige fra hjanden varige utilitære er varige varige utilitær<br>Eligint varige og de de kinden varige utilitære varige varige varige varige varige varige varige varige va Pasence in the thermal than the state of the the state of the state of the state of the state of the state of the state of the state of the state of the state of the state of the state of the state of the state of the stat Elektródy PSA si pozrité A K programatoru a elektro Utdatert versteleminguana. Ni **Say PSA sipozite na Obrázok 4 n**<br> **pripojenia PSA si pozrite na Obrázok**<br>
Jerio Jose Skothovana vilike vilike<br>
Jerio Jose Skothovana vilike vilike<br>
Secrive Secription Asp Libertovana<br>
daesa or e Pilarise Leo Venezio Versão obsoleta. Não utilize. Versius expirată. A principal<br>A nu de Statistica de Village.<br>A nu de Statistica A nu se utiliza.<br>A nu de Statistica A nu de Village.<br>A nume de Village.<br>A nume de Village. Principal.<br>A nume de Village. Zastaraná verzialista zakladní základní základní základní základní základní základní základní základní základní<br>2. Nepoužíva základní základní základní základní základní základní základní základní základní základní základn Zastarela različica. Ne uporabite. Lazardentunut versio. Aläntaurie. Föräldrad version. Använd ej. Oratorad version, Amaria eylanmayın.

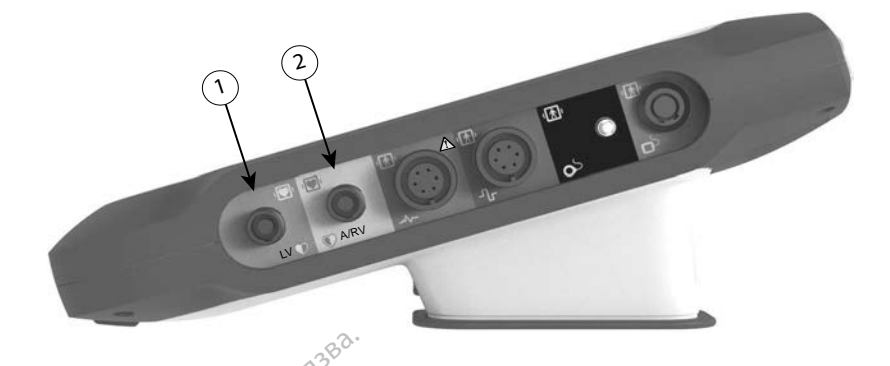

[1] PSA kábel pre LV (ĽK) (zelený)

[2] PSA kábel pre A/RV (P/PK) (svetlosivá)

#### **Obrázok 3. Pravý bočný panel programovacieho systému**

1. Pripojte PSA kábel k príslušnému konektoru (LV (ĽK) alebo A/RV(P/PK)) na pravom bočnom paneli programovacieho systému. [1] PSA kábel pre LV (LK) (zelený<br>
[2] PSA kábel pre A/RV (P/PK) (s<br> **Obrázok 3. Pravý bočný panel p<br>
1. Pripojte PSA kábel k prísi<br>
3. Pravý bočný panel p<br>
3. Pri kábloch s ochrannými<br>
3. Pri kábloch s ochrannými<br>
3. Pri**  $[2]$  PSA kabel pre A/RV (P<br>
brázok 3. Pravý bočný p<br>
1. Pripojte PSA kábel<br>
3. Pri kábloch s ochra<br>  $\sim$  2. Pri kábloch s ochran<br>  $\sim$  3. umiestnite ochrann From Live (Ex., (Ex., 1998)<br>2] PSA kábel pre A/RV (P/PK) (svet<br>**ázok 3. Pravý bočný panel progoticizmus**<br>1. Pripojte PSA kábel k prísluš<br>2. Pri kábloch s ochrannými háster<br>2. Pri kábloch s ochranné návlet<br>2. Pri kábloch s PSA kabel pre A/RV (P/PK) (svetlo<br>
ok 3. Pravý bočný panel program<br>
Pripojte PSA kábel k príslušní<br>
na pravom bočnom paneli pro<br>
Pri kábloch s ochrannými nav<br>
POZNÁMKA: Ochranné návlek<br>
POZNÁMKA: Ochranné návlek<br>
svorky, a

2. Pri kábloch s ochrannými návlekmi (napr. PSA kábel modelu 6763) umiestnite ochranné návleky tak, aby zakrývali svorky káblov. Alexandr PSA kabel K príslušné<br>Aegunud version. Pripojte PSA kabel K príslušné<br>Ana pravom bočnom paneli program<br>Pri kábloch s ochranné návleky<br>Aegunud version. Alexandr K<br>Vorky, ak sa používajú.<br>Pripojte svorky PSA kábla K Pravý bočný panel programovac<br>
ripojte PSA kábel k príslušnému ko<br>
a pravom bočnom paneli programov<br>
ri kábloch s ochrannými návlekmi (r<br>
mestníte ochranné návleky tak, aby<br>
ZNÁMKA: Ochranné návleky PSA k<br>
rky, ak sa použí kábloch s ochrannými návid<br>kábloch s ochranné návieky ta<br>estnite ochranné návieky ta<br>vAMKA: Ochranné návieky<br>y, ak sa používajú.

*POZNÁMKA: Ochranné návleky PSA kábla modelu 6763 musia zakrývať svorky, ak sa používajú.* Bolisia obsoleta. No utilizarean entire definition observatives.<br>
Version observatives.<br>
Version périodic entreprendimental entreprendimental entreprendimental entreprendimental entreprendimental entreprendimental entrepre

- 3. Pripojte svorky PSA kábla k elektróde (elektródam) a zvážte nasledovné:
	- a. Svorky kábla a elektród.
- <span id="page-17-0"></span>▪ Zabráňte tomu, aby ste sa vy alebo iné osoby dotkli kovových svoriek kábla PSA alebo stimulačnej elektródy. Zariadenie je v elektrickom kontakte so srdcom a krvou pacienta prostredníctvom implantovaných elektród. n bočnom paneli programovacieho sy<br>h s ochrannými návlekmi (napr. PSA<br>e ochranné návleky tak, aby zakrývali<br>A: Ochranné návleky PSA kábla mod<br>a používajú.<br>vorky PSA kábla k elektróde (elektród<br>y kábla a elektród.<br>pránte to rky PSA kábla k elekti<br>kábla a elektród.<br>ářite tomu, aby ste sa<br>ek kábla PSA alebo st<br>rickom kontakte so src Emannesianeky SSA Rabia II.<br>Wźlyajú.<br>W PSA kábla k elektróde (elektróde)<br>te tomu, aby ste sa vy alebo ir<br>kábla PSA alebo stímulačnej<br>kom kontakte so srdcom a krv.<br>ovaných elektród. PSA kábla k elektróde (elektróde)<br>a a elektród.<br>tomu, aby ste sa vy alebo in<br>abla PSA alebo stimulačnej (m<br>kontakte so srdcom a krvi<br>aných elektród.<br>kovových svoriek na PSA ka a elektród.<br>mu, aby ste sa vy alebo iné<br>la PSA alebo stimulačnej el<br>kontakte so srdcom a krvo<br>vových svoriek na PSA kát<br>ôžete vystaviť srdce pacier u, aby ste sa vy alebo ine<br>PSA alebo stimulačnej e<br>ontakte so srdcom a krvo<br>ch elektród.<br>pyých svoriek na PSA kal<br>fete vystaviť srdce pacier<br>rúdom. Sibla k elektróde (elektródam) a zväzte is ektród.<br>
Sibla k elektróde (elektródam) a zväzte is ektród.<br>
Nalebo stímulačnej elektródy Zariade<br>
takte so srdcom a krvou pacienta prost<br>
elektród.<br>
Sibla k elektródam. by ste sa vy alebo iné osoby d<br>A alebo stimulačnej elektrody.<br>Kte so srdcom a krvou pacient<br>lektrod.<br>A svoriek na PSA kabli alebo s<br>Vystaviť srdce pacienta nebez<br>m Ste sa vy alebo iné osoby dotkli k<br>alebo stimulačnej elektrody. Zariac<br>e so srdcom a krvou pacienta prostrody.<br>Krod<br>svoriek na PSA kábli alebo stimulačnej procesor.<br>Vsa kábla sú pripojené k správnej
	- Dotykom kovových svoriek na PSA kábli alebo stimulačnej elektródy môžete vystaviť srdce pacienta nebezpečným elektrickým prúdom. implantováných elektród<br>
	• Dotykom kovových svoriek na PSA kábli alebo stimulačnej<br>
	elektródy môžete vystaviť srdce pacienta nebezpečným<br>
	elektrickým prúdom.<br>
	Pripojenie PSA kábla k elektródam.<br>
	• Overte, že svorky PSA káb ród<br>Chiek na PSA kábli alebo<br>Lavit' srdce pacienta nebez<br>Blektródam.<br>A kábla sú pripojené k spr
	- b. Pripojenie PSA kábla k elektródam.
		- Overte, že svorky PSA kábla sú pripojené k správnej elektróde (elektródam).
- neúčinnému snímaniu a stimulácii a strate stimulačnej podpory. *POZNÁMKA: Identifikáciu konektorov PSA kábla si pozrite na [Obrázok 1 na strane](#page-14-1) 11.* x na PSA kabil alebo stimulach<br>
srdce pacienta nebezpečným<br>
trodam<br>
bla sú pripojené k správnej elek<br>
SA k nesprávnej elektróde môž<br>
tímulácii a strate stimulačnej por am.<br>
Su pripojené k správnej elek<br>
su pripojené k správnej elek<br>
k nesprávnej elektróde môž<br>
láčii a strate stimulačnej po<br>
onektorov PSA kábla si poz Förhöldrad version.<br>Förhöldrad version. Använd eftekt<br>Föräldrad version. Använd en barach.<br>Föräldrad version. Används en barach.<br>Föräldrad version. Används en barach.<br>Föräldrad version. Güncel olmayında sürüm.<br>Güncel olmayının sürüm. Kullanmayının sürüm. Kullanmayının sürüm. Kullanmayının sürüm. Kullanmayın sürüm. Kullanmayın.<br>Güncel olmayın. Kullanmayın.<br>Güncel olmayın. Kullanmayın. Kullanmayın.<br>Güncel o

*POZNÁMKA: Príklad pripojenia elektródy si pozrite na Obrázok [13 na strane](#page-27-1) 24.*

- <span id="page-18-0"></span>c. Uchovávajte PSA kábel v suchu.
	- Nepoužívajte mokré káble.
- d. Nepoužité pripojenia PSA kábla.
	- Pripojte nepoužívané pripojenia kábla k chirurgickému rúšku v blízkosti pacienta.

**UPOZORNENIE:** Uistite sa, že je ľavá strana jednotky vždy prístupná a napájací kábel je možné odpojiť.

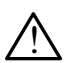

**YAROVANIE:** Nepoužívajte programovací systém v blízkosti iného<br>2. zariadenia ani ho naň neukladajte. Ak sa vyžaduje použitie systému v blízkosti iného zariadenia alebo tak, že bude položené na inom zariadení, overte normálnu činnosť programovacieho systému v danej konfigurácii.

Tým sa dokončí nastavenie aplikácie PSA. Pokračujte s ["Navigácia v nastavení](#page-20-1)  PSA" na strane  $\langle \mathcal{F} \rangle$ 

### **Zapojenie PSA elektród dvojdutinového režimu Brady, príklad**

Obrázok 4 znázorňuje správne zapojenie PSA kábla pre elektródy Diskosti iného zariadenia a<br>
overte normálnu činnosť pr<br>
Tým sa dokončí nastávenie aplika<br>
PSA" na strane 17.<br> **Zapojenie PSA elektród dvoj**<br>
Obrázok 4 znázomuje správne za<br>
dvojdutinového režimu Brady. ym sa dokonci nasta[v](#page-18-1)enie<br>SA" na strane 17.<br>**apojenie PSA elektróc**<br>br[á](#page-18-1)zok 4 znázomuje sprá<br>vojdutinového režimu Bra

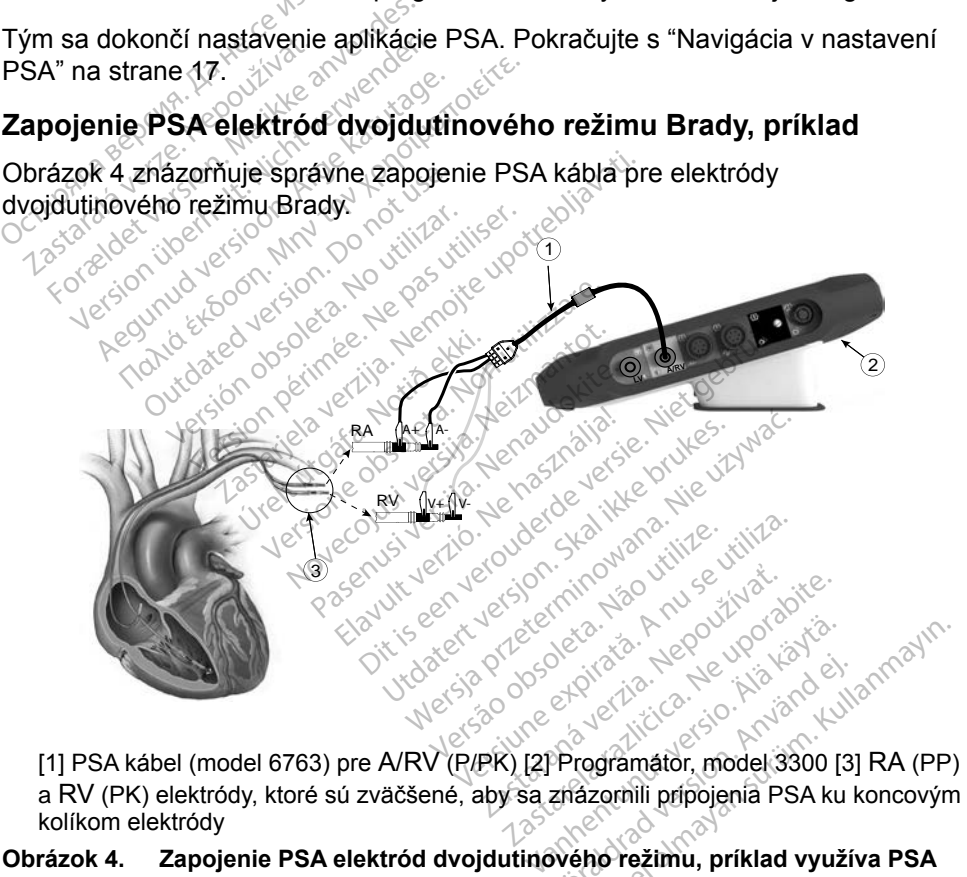

kolíkom elektródy Föräldrad version.<br>Programator, model 3300 [3]<br>Erfäzornili pripojenia PSA ku k<br>Wého režimu, príklad využí ER SERVEN SURVEY SURVEY SURVEY SURVEY SURVEY SURVEY SURVEY SURVEY SURVEY SURVEY SURVEY SURVEY SURVEY SURVEY SURVEY SURVEY SURVEY SURVEY SURVEY SURVEY SURVEY SURVEY SURVEY SURVEY SURVEY SURVEY SURVEY SURVEY SURVEY SURVEY SU

#### **Obrázok 4. Zapojenie PSA elektród dvojdutinového režimu, príklad využíva PSA kábel modelu 6763**

<span id="page-18-1"></span>*POZNÁMKA: Informácie o pripojení kábla si pozrite v návode na použitie ku káblu modelu 6697/S-101-97.*

### <span id="page-19-0"></span>**Zapojenie PSA kvadripolárnej elektródy, príklad**

Pri použití kvadripolárnej elektródy znázorňuje [Obrázok 5 na strane](#page-19-1) 16 správne zapojenie PSA kábla pre unipolárnu konfiguráciu.

Ak chcete unipolárnu konfiguráciu použitím vektoru Can (Puzdro), použite ktorýkoľvek LV (ĽK) pól elektródy ako katódu, posuňte A+ konektor z predsieňovej elektródy do miesta implantácie daného pacienta, aby fungoval ako anóda. Začiarknite políčko "Use the A+ connection ...(Použite A+ pripojenie)", potom začiarknite požadované políčko Can (Puzdro) (pozri [Obrázok 13 na](#page-27-1)  [strane](#page-27-1) 24).

Ak chcete ukončiť unipolárnu konfiguráciu, musíte zrušiť začiarknutie políčka Can (Puzdro) a potom zrušiť políčko "Use the A+ connection ... (Použiť A+ pripojenie)" na návrat do normálnej prevádzky anódy predsieňovej elektródy (pozri Obrázok 13 na strane 24).

# *Všimnite si, že A+ konektor na PSA kábli možno pripojiť do miesta*

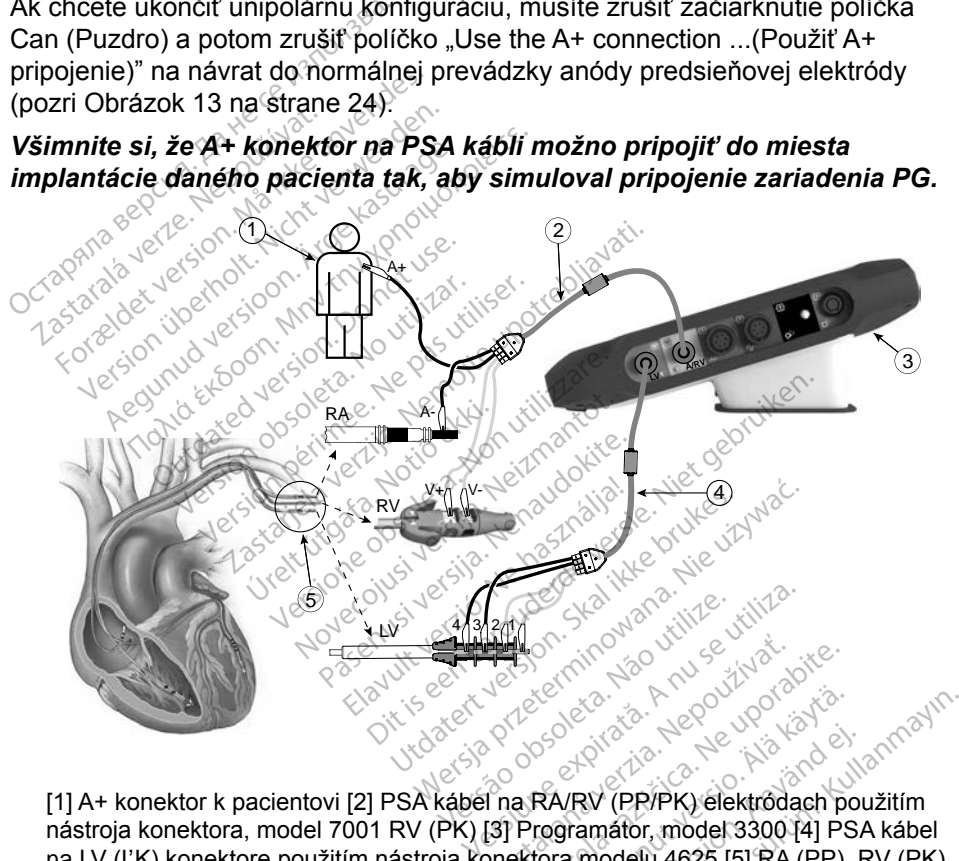

nástroja konektora, model 7001 RV (PK) [3] Programátor, model 3300 [4] PSA kábel na LV (ĽK) konektore použitím nástroja konektora modelu 4625 [5] RA (PP), RV (PK) a LV (ĽK) elektród, ktoré sú zväčšené, aby sa znázornilo PSA pripojenia ku koncovým kolíkom elektródy Web a rate of the stars and the stars and the stars and the stars and the stars are the stars and the stars and the stars and the stars and the stars and the stars are the stars and the stars are the stars and the stars ar Vanhentunut version version VRV (PR/PK) elektrôdach pour<br>a modelu 4625 [5] RA (PP), Francourt en video a modelu 4625 [5] RA (PP), Francourt en video a video a video<br>ektrôd použitím PSA kábla ERECTION CONTRACTION

#### **Obrázok 5. Zapojenie PSA kvadripolárnych elektród použitím PSA kábla modelu 6763**

<span id="page-19-1"></span>*POZNÁMKA: Informácie o pripojení kábla si pozrite v návode na použitie ku káblu modelu 6697/S-101-97.*

## <span id="page-20-1"></span><span id="page-20-0"></span>**NAVIGÁCIA V NASTAVENÍ PSA**

Ak je spustená aplikácia PSA, vykoná sa kontrola nabitia batérie. Používateľ bude varovaný, že môže dôjsť k prerušeniu podpory aplikácie PSA, ak má voliteľná vnútorná batéria programátora nízku úroveň nabitia (alebo chýba) v prípade, že dôjde ku strate sieťového napájania.

*POZNÁMKA: Aplikácia PSA vykoná automatický test pred každým použitím. Ak automatický test zlyhá, aplikácia PSA to považuje za nenávratnú chybu. Aplikácia PSA monitoruje nenávratné chyby, pokiaľ je aktívna, a upozorní používateľa, keď k nejakej došlo.* 

*POZNÁMKA: Ak je aplikácia PSA naprogramovaná na režim Brady Pacing (Stimulácia Brady) v prípade, že nastane nenávratná chyba, PSA sa vráti na súbor nominálnych parametrov stimulácie v režime stimulácie DOO s vektorom LV (ĽK) zachovaným z predošlej naprogramovanej konfigurácie.* POZNAMKA: Ak je aplikácia i<br>Stimulácia Bra<br>PSA sa vráti na<br>režime stimulác<br>predošlej nápro<br>POZNÁMKA: Po spustení apl<br>programátor ne<br>Komorové snímanie

*POZNÁMKA: Po spustení aplikácie PSA pokračuje v prevádzke, až kým sa programátor nevypne. predošlej*<br>POZNÁMKA: Po spuste<br>Programá<br>**Zomorové sníman**<br>očas PSA relacie je správ

## **Komorové snímanie**

Počas PSA relácie je správanie komorového snímania riadené najnovšou zvolenou konfiguráciou komorovej stimulácie: RV-only (IX) zachovaným z<br>predošlej naprogramovanej konfigurácie.<br>**POZNÁMKA:** Po spustent aplikácie: PSA pokračuje v prevádzke, až kým sa<br>*Podas PSA relácie je správanie komorov* alebo Bi-V (Obe komory). predošlej naprogram<br>
DZNÁMKA: Po spustení aplikác<br>
Programátor nevypr<br>
PSA relacie je spravanie komo<br>
RSA relacie je spravanie komo<br>
Bi-V (Obe komory) WAMKA: Po spustení aplikácie<br>
programátor nevypne<br>
prové snímanie<br>
SA relácie je správanie komor<br>
u konfiguracióu komorovej stim<br>
i-V (Obe komory)<br>
tenterioriu ja režim aplikácie *AMKA: Po spustent aplikacie PSA*<br> *AMKA: Po spustent aplikacie PSA*<br> *Programator nevypne.*<br>
OVE Snimanie<br>
A relacie je spravanie komorového<br>
konfiguracioù komorovej stimulacie<br>
(Obe komory). vé snímanie<br>
relacie je správanie komor<br>
relacie je správanie komor<br>
obe. komory)<br>
systému je režim aplikácie<br>
restavenie. Možnosti sním C Simmanne<br>Vácie je správanie komorového<br>Tguráciou komorovej stimulácie<br>De komory)<br>Vstému je režim aplikácie PSA<br>Stavenie Možnosti snímania d<br>režim BiV, snímanie (a stimulá **Trimanie**<br>2 je spravanie komorového snímania<br>3 stou komorovej stimulácie: RV-only<br>2 mu je režím aplikácie PSA vždy nasta<br>2 mu je režím aplikácie PSA vždy nasta<br>2 mu je režím aplikácie PSA vždy nasta<br>2 mu je režím aplikáci

Pri spustení systému je režim aplikácie PSA vždy nastavený na ODO Bi-V, čo je predvolené nastavenie. Možnosti snímania dutín zahŕňajú:

- Aktívny režim BiV: snímanie (a stimulácia, ak ide o stimulačný režim) v RV (PK) aj LV (ĽK) u je režim aplikácie Ps<br>nie. Možnosti snímani<br>BiV. snímanie (a stim<br>S u komorovej stimulacie: RV-or<br>Versione obsoleta. Non utilizare.<br>Nožnosti snimania dutin zare.<br>Versione obsoleta. Non utilizzare.<br>V-only (Iba PK): snimanie (a s<br>V-only (Iba PK): snimanie (a s Asim aplikácie PSA vždy na<br>Možnosti snímania dutín zah<br>Snímanie (a stimulácia, ak i<br>Snímanie (a stimulácia, ak i<br>Snímantot. Snímanie (a stale nie v LV (LK) manie (a stimulacia, ak ion)<br>
(Iba PK): snimanie (a stimulacia)<br>
file v LV (LK)<br>
(Iba LK): snimanie (a stimulacia)<br>
ie v RV (PK) aplikácie PSA vždý nastavený na ODO<br>sti snímania dutín zahŕňajú:<br>anie (a stimulácia, ak ide o stimuláciný r<br>ba PK): snímanie (a stimulácia, ak ide o<br>a LK): snímanie (a stimulácia, ak ide o<br>v RV (PK) ie (a stimulacia, ak ide o stimulacia)<br>PK): snimanie (a stimulacia, ak ide<br>LLV (LK)<br>LK): snimanie (a stimulacia, ak ide<br>RV (PK)<br>Nej LV (LLK)
- Aktívny režim RV-only (Iba PK): snímanie (a stimulácia, ak ide o stimulačný režim) v RV (PK), ale nie v LV (ĽK) • Aktívny režim RV-only (Iba PK): snímanie (a stimulácia, ak ide o stímuláčný režim) v RV<br>• Aktívny režim BiV: snímanie (a stimulácia, ak ide o stímulačný režim) v RV<br>• Aktívny režim RV-only (Iba PK): snímanie (a stimuláci
- režim) v LV (ĽK), ale nie v RV (PK) Versium anie (a stimulacia, ak ide (LK)<br>
Snimanie (a stimulacia, ak ide isoleta.<br>
Versium a nu se utiliza.<br>
LV (LK)<br>
LV (LK)<br>
LV (LK)<br>
Clear priznaky u pacientov so zlyh

## **Podpora kvadripolárnej LV (ĽK)<sup>a</sup>**

Liečba CRT dokáže zlepšiť prežívanie a príznaky u pacientov so zlyhávaním srdca a LBBB. Avšak umiestnenie elektródy, stimulácia bránicového nervu, časovanie medzi RV (PK) a LV (ĽK) a vysoké prahy zachytávania dokážu ovplyvniť tieto výhody. Kvadripolárne elektródy LV (ĽK) v porovnaní s bipolárnymi elektródami môžu byť spojované so zlepšením prežívania a zníženým rizikom výmeny a deaktivácie. Prebiehajúce kontroly a konfigurácie vektora kvadripolárnej elektródy môžu byť nevyhnutné, aby zachovali tieto možné výhody. manie (a stímulácia. ak ide o stímulácia.<br>
2 de státula različica.<br>
2 de státula različica.<br>
2 de stímulácia bránicového ner<br>
soké prahy zachytávania dokáž Vanhender<br>Vanhender version.<br>Vanhender version.<br>Vanhender version.<br>Stimulácia bránicového nervezen.<br>Vanhy zachytávania dokáži **Formal version.**<br>
Använd version. Använd version.<br>
Använd ejementov so zivhávar<br>
Fördar version. Använd version.<br>
Använd ejementov so zivhávaria<br>
Använd ejementov so zivhávaria<br>
Prežívania a zníženým rizi ERAN SURA SÜRÜMAYIN.<br>
Sürüm. Kullanmayın. Kullanmayın.<br>
Sürüm. Kullanmayın.<br>
Sürüm. Kullanmayın.<br>
Kullanmayın.<br>
Kullanmayın.<br>
Kullanmayın.<br>
Kullanmayın.<br>
Kullanmayın.<br>
Kullanmayın.<br>
Kullanmayın.<br>
Kullanmayın.<br>
Kullanmayın.

a. Literatúra: Mintu PT, et al. Reduced Mortality Associated With Quadripolar Compared to Bipolar Left Ventricular Leads in Cardiac Resynchronization Therapy. JACC: Clinical Electrophysiology 2016;2:426-433.

<span id="page-21-0"></span>Funkcia LV Quadripolar (Kvadripolárna ĽK) podporuje vyhodnotenie implantácie ľavokomorových elektród. Umožní ďalším vektorom, aby boli použité pri vyhodnotení a konfigurácii umiestnenia elektródy.

Funkcia LV Quadripolar (Kvadripolárna ĽK) umožní organizáciu kontroly vektorov stimulácie/snímania LV (ĽK) tak, aby sa zabránilo manuálnej zmene polohy svoriek stimulačného kábla používateľom pri každom teste vektora. Poskytne merania času medzi signálmi RV (PK) a LV (ĽK) a zobrazí tieto merania používateľovi ako náhradu za QLV interval.

Úlohou aplikácie PSA pri podpore funkcie LV Quadripolar (Kvadripolárna ĽK) je:

- Poskytnutie elektrického/mechanického rozhrania, ktoré nevyžaduje manuálnu zmenu polohy svoriek PSA kábla na testovanie každého vektora
- Podporu programovej kontroly vektora stimulácie/snímania LV (ĽK)

Táto funkcia je určená na vyhodnotenie pohodlia a prevádzkovej účinnosti pre používateľa. • Poskymute elektrickeno/m<br>
manuálnu zmenu polohy sv<br>
• Podporu programovej kontr<br>
Táto funkcia je určená na vyhodn<br>
používateľa.<br>
POZNÁMKA: Aplikácia PSA<br>
· Stimulacie LV (L<br>
· Stimulacie LV (L<br>
· Stimulacie LV (L<br>
POdpor áto funkcia je určeňá na v<br>
pužívateľa.<br>
POZNÁMKA: Aplikácia<br>
POZNÁMKA: Aplikácia<br>
QQIPOra prúdu v r Podporu programovej kontroly<br>
p funkcia je určená na vyhodnote<br>
žívateľa.<br> **POZNÁMKA:** Aplikácia PSA vyu<br>
stimulácie LV (LK)<br> **dpora prúdu v mieste**<br>
čením flačidla Current of mjury ( iunkcia je určená na vyhodnoten<br>vateľa.<br>**DZNÁMKA:** Aplikácia PSA využi<br>stimulácie LV (LK)<br>**pora prúdu v mieste**<br>ením tlačidla Gurrent of thjury (P<br>cok 6 na strane 19) získate infor

*POZNÁMKA: Aplikácia PSA využíva rovnaký vektor snímania ako vektor stimulácie LV (ĽK) elektródy.*

**Podpora prúdu v mieste poškodenia (COI)<sup>a</sup>**<br>
Stlačením flačidla Gurrent of tnjury (Prúd v mieste poškodenia) (<br>
Obrázok 6 na strane 19) získate informácie, któré sa ďalej použí<br>
informácií o stimulácii (napr. prah stimulá Stlačením tlačidla Current of Injury (Prúd v mieste poškodenia) (popis [4] v Obrázok 6 na strane 19) získate informácie, ktoré sa ďalej používajú k meraniu informácií o stimulácii (napr. prah stimulácie, snímanie) a môžu pomôcť pri určení adekvátnej polohy elektródy. *Aeguna vinomolenie pond*<br>
teľa.<br> *MÁMKA: Aplikacia PSA využíva rovná stimulácie* **LV (LK) elektród.<br>
<b>Ora prúdu v mieste pošk**<br>
(m tlačidla Current of mjury (Prúd v m<br>
κ 6 na strane 19) získate informácie, lcif o stimulá Stimulácie LV (LK) elektródy.<br> **A prúdu v mieste poškodenia**<br>
ačidla Gurrent of thjury (Prúd v mieste poškod<br>
a strane 19) získate informácie, któré sa ď<br>
stimulácii (napr. prah stimulácie, snímanie)<br>
polohy elektródy.<br>
I

Funkcia COI zobrazí poranenie myokardu v mieste ukotvenia elektródy s aktívnou fixáciou. Samotné COI sa prejaví ako predĺženie intrakardiálneho elektrogramu a zvýšenie ST segmentu v porovnaní so základnou hladinou. COI možno zaznamenať aj počas umiestnenia pasívnych elektród, keď sa predpokladá lokálne poranenie bunkových membrán vznikajúce následkom tlaku elektródy na endokardium. Pri elektródach s aktívnou fixáciou sa očakáva ešte výraznejšie zvýšenie ST segmentu. Bolo preukázané, že stupeň zvýšenia ST segmentu dokáže predpokladať adekvátny akútny výkon elektród s aktívnou fixáciou. Štúdie navrhli "adekvátne hodnoty nameraných COI" s cieľom. predpokladať dobrý strednodobý výkon elektródy. Treba poznamenať, že COI sa dá jednoducho zobraziť (pokiaľ je prítomná) bez potreby špecifických meraní. Spoločnosť Boston Scientific nevytvorila žiadne odporúčania pre meranie zvýšenia ST segmentu, ktoré sú typické pre adekvátne COI. Cil (napr. prah stimulád<br>Ilektródy<br>Jectródy<br>America myokardu<br>Senie ST segmentu v penať al počas umiestr rent of Injury (Prúd v mieste p<br>9) získate informácie, ktoré sa<br>(napr. prah stimulácie, snímar<br>ktródy<br>ooranenie myokardu v mieste<br>notné COI sa prejaví ako pred<br>nie ST segmentu v porovnaní<br>nať aj počas umiestnenia pasí<br>oran Existe informacie, Kibie sa<br>Apr. prah stimulácie, snímar<br>Mantenie myokardu v mieste t<br>Me COI sa prejaví ako predí<br>Nej počas umiestnenia pasív<br>Antine Pri elektródach s ako Paseie myökardu v mieste ula<br>Paenie myökardu v mieste ula<br>F segmentu v porovnaní so<br>J počas umiestnenia pasívnenie bunkových membrán<br>Cium. Pri elektródach s akt nie myökardu v mieste ukotvenia<br>COI sa prejaví ako prediženie intra<br>segmentu v porovnaní so základn<br>počas umiestnenia pasívnych elek<br>nie bunkových membrán vznikajúč<br>um. Pri elektródach s aktívnou fixa<br>L segmentu. Bolo preu te informácie, któré sa ďalej používajú<br>rah stimulácie, snímanie) a môžu pomô<br>e myokardu v mieste ukotvenia elektró<br>DI sa prejaví ako prediženie intrakardiál<br>egmentu v porovnaní so základnou hladás<br>čas umiestnenia pasívnyc wokardu v mieste ukotvenia elektronia prejavi ako prediženie intrakardia<br>entu v porovnaní so základnou hladníctví v porovnaní so základnou hladníctví v niestřenia pasívnych elektród, k<br>nikových membrán vznikajúce nás<br>ri el miestnenia pasívnych elektród, lových membrán vznikajúce nás<br>elektródach s aktívnou fixáciou<br>intu. Bolo preukázané, že stupe<br>adekvátny akútny výkon elektró<br>odnoty nameraných COI" s cieľ<br>con elektródy. Treba poznamena<br>príto Iriódach s aktívnou fixáciou<br>Bolo preukázané, že stupe<br>Wátny akútny výkon elektroty<br>hameraných COI" s cie<br>elektródy. Treba poznamen<br>omná) bez potreby špecific<br>žiadne odporúčania pre m<br>pre adekvátne COL ódach s aktívnou fixáciou sa colo preukázané, že stupeň zvátny akútný výkon elektród s<br>átny akútný výkon elektród s<br>v nameraných COI" s cieľom<br>ektródy. Treba poznamenať, ž<br>mná) bez potreby špecifických<br>adne odporúčania pr **o preukazane, ze stupen zv**<br>ny akútny výkon elektród s a<br>nameraných COI" s cieľom<br>tródy. Treba poznamenať, žia) bez potreby špecifických<br>ne odporúčania pre merani<br>adekvátne COI. Anally vykori elektrod s and<br>meraných COI" s cieľom.<br>dy. Treba poznamenať, že<br>bez potreby špecifických<br>e odporúčania pre meranie<br>fekvátne COI. Bukazarie, Ze superi zvyserina<br>Kutny výkon elektród s aktívnou<br>eraných COI" s čieľom<br>Z Treba poznamenať, že COI<br>ez potreby špecifických meraní.<br>odporúčania pre meranie<br>kvátne COI.

a. Literatúra:

Haghjoo, M et al. Prediction of Midterm Performance of Active-Fixation Leads Using Current of Injury. Pace 2014; 37: 231-236. Saxonhouse SJ, Conti JB, Curtis AB. Current of Injury Predicts Adequate active lead fixation in permanent pacemaker /defibrillation leads. J Am Coll Cardiol 2005; 45:412-417.

<span id="page-22-0"></span>Úlohou aplikácie PSA v COI je minimalizovať filtrovanie zobrazených signálov EGM tak, aby sa zachovala morfológia signálu a izoloval sa najnovší cyklus EGM, aby podporila vizuálnu detekciu a meranie zmien v morfológii. Táto funkcia je vylepšenie (pre pohodlie používateľov), ktoré umožní používateľovi priblížiť si jednu krivku v reálnom čase pre zvolenú dutinu. Zobrazená krivka sa aktualizuje vždy, keď je detegovaná udalosť stimulácie alebo snímania pomocou PSA v zvolenej dutine. Zobrazenie umožní zobrazenie každej krivky vo vysokom rozlíšení tak, aby umožnilo pozorovať zmeny vo vlastnej krivke v reálnom čase.

## **Rozloženie obrazovky a možnosti**

## **Panely hlavnej obrazovky PSA**

Táto časť obsahuje podrobnosti o každom z troch panelov hlavnej obrazovky PSA:

- 1. Lead Traces (Stopy elektródy) ([strane](#page-23-1) 20)
- 2. PSA Pacing and Amplitude (Stimulácia a amplitúda PSA) ([strane](#page-24-1) 21)
- 3. PSA Test Chamber Measurements (Merania testovania dutiny PSA)<br>
and strang 22)<br>  $\left(\frac{3}{2}\right)^{3/2}$ (strane 22) Panely hlavnej obrazovký P.<br>Táto časť obsahuje podrobnosti o<br>1. Lead Traces (Stopy elekt<br>2. PSA Pacing and Amplitude<br>3. RSA Test Chamber Meas<br>strane 22)

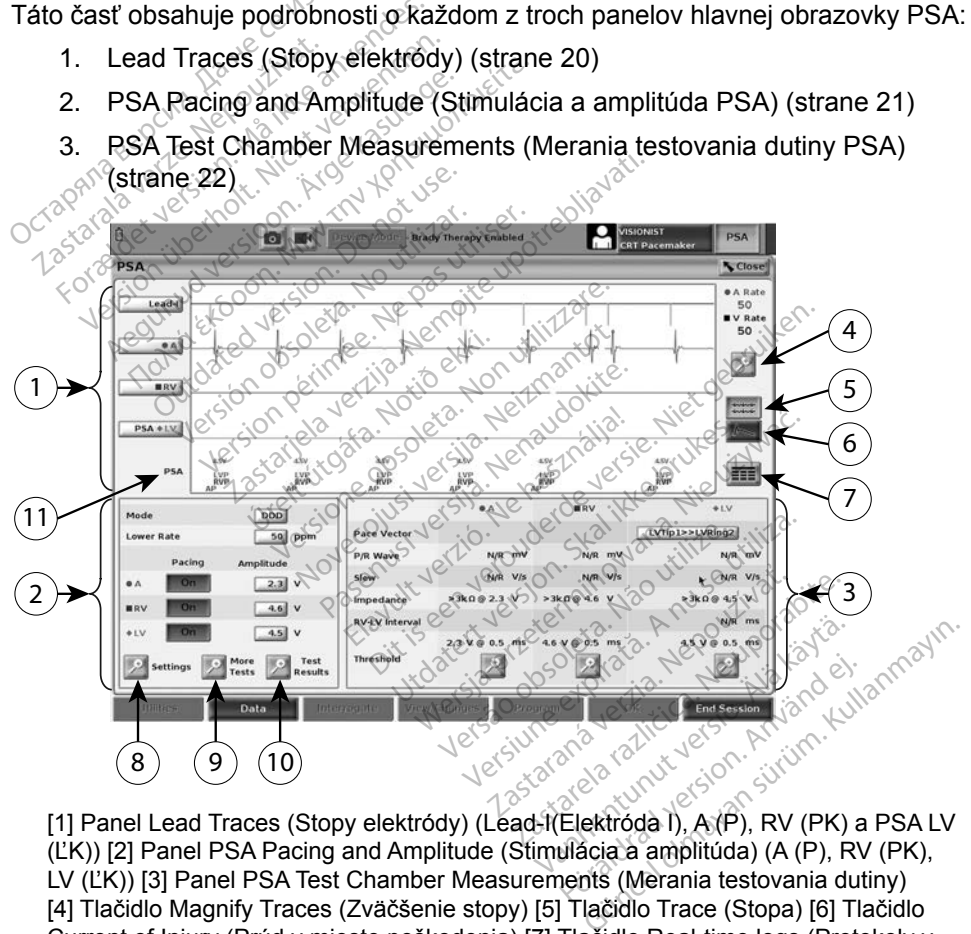

[1] Panel Lead Traces (Stopy elektródy) (Lead-I(Elektróda I), A (P), RV (PK) a PSA LV (ĽK)) [2] Panel PSA Pacing and Amplitude (Stimulácia a amplitúda) (A (P), RV (PK), LV (ĽK)) [3] Panel PSA Test Chamber Measurements (Merania testovania dutiny) [4] Tlačidlo Magnify Traces (Zväčšenie stopy) [5] Tlačidlo Trace (Stopa) [6] Tlačidlo Current of Injury (Prúd v mieste poškodenia) [7] Tlačidlo Real-time logs (Protokoly v reálnom čase) [8] Tlačidlo PSA Settings (Nastavenia) [9] Tlačidlo More Tests (Ďalšie testy) [10] Tlačidlo PSA Test Results (Výsledky testu) [11] Identifikátor označujúci, ktorá značka (PG alebo PSA) je zobrazená

#### <span id="page-22-1"></span>**Obrázok 6. Rozloženie hlavnej obrazovky PSA**

<span id="page-23-2"></span><span id="page-23-0"></span>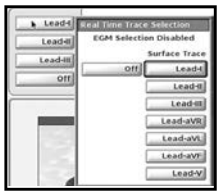

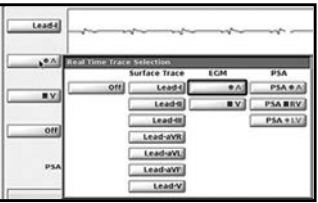

#### **Obrázok 7. Príklady výberu PSA stopy elektródy, nízkonapäťové PG (Lead-I (Elektróda I) a PSA A)**

#### <span id="page-23-1"></span>*Panel Lead Traces (Stopy elektródy)*

Aplikácia PSA zobrazí stopy povrchového EKG, EGM v reálnom čase a značky udalostí pre každý povolený kanál (elektródu) vrátane indikátora srdcovej frekvencie. Aplikácia PSA zobrazí stopy povr<br>
udalostí pre každý povolený kaná<br>
frekvencie.<br>
POZNÁMKA: Pred vyhodnote<br>
sú vybrané pon<br>
strane 20).<br>
POZNÁMKA: Funkcie PSA Te<br>
(Protokoly v reá

*POZNÁMKA: Pred vyhodnotením elektródy (elektród) potvrďte, že PSA EGM sú vybrané pomocou výberu stopy elektródy [\(Obrázok 7 na](#page-23-2)  strane 20).*

*POZNÁMKA: Funkcie PSA Test Results (Výsledky testu) a Real-time Logs (Protokoly v reálnom čase) by sa mali uložiť pred vypnutím programátora, aby sa predišlo strate údajov PSA.* POZNÁMKA: Pred vyha For Kinder vencie.<br>
FOZNÁMKA: Pred vyhodnotenín<br>
sú vybrané pomoc<br>
strané 20).<br>
POZNÁMKA: Funkcie PSA Test<br>
(Protokoly v reálnotenín)<br>
programátora, aby<br>
čky udalostí vytvorené pomocou SINÁMKA: Pred vyhodnotením<br>
sú vybrané pomoco<br>
strane 20).<br>
SINÁMKA: Funkcie PSA Test R<br>
Protokoly v reálnom<br>
programátora, aby s<br>
v udalostí vytvorené pomocou a<br>
zení EGM v reálnom čase podľa

Značky udalostí vytvorené pomocou aplikácie PSA sa môžu prekrývať v zobrazení EGM v reálnom čase podľa vybranej rýchlosti zobrazenia a intervalov udalostí. Ak dôjde k prekrytiu, informácie o najnovšej značke budú viditeľné ako horná vrstva. Aby sa redukovalo/odstránilo prekrytie, je možné upraviť rýchlosť zobrazenia v reálnom čase. Taktiež je možné zachytiť Snapshot (Snímka) alebo Seal-time Log (Protokol v reálnom čase) na prezeranie pri vhodnej rýchlosti<br>Značký udalostí vytvorené pomocou aplikácie PSA sa môžu prekrývať v<br>zobrazení EGM vreálnom čase podľa vybranej rýchlosti zobrazenia a interva<br>udal zobrazenia. alostí. Ak dôjde k prekrytiu, informácie o najnovšej značke budú viditeľné<br>ná vrstvá. Aby sa redukovalo/odstránilo prekrytie, je možné upraviť rých<br>prazenia v reálnom čase. Taktiež je možné zachytiť Snapshot (Snímka)<br>al-ti AMERICA: Production of the American Cast<br>
Substitute PSA Test Ref<br>
WAMERICA: Funkcie PSA Test Ref<br>
Protokoly v reálnom<br>
Mamerica, aby substitution.<br>
Mamerica, aby substitution.<br>
Mamerica protokoly v reálnom<br>
Mamerica proto AMKA: Pred vyhodnotením elektró<br>
sú vybrané pomocou výber<br>
strane 20).<br>
AMKA: Funkcie PSA Test Results (Protokoly v reálnom čase)<br>
programátora, aby sa predi<br>
lalostí vytvorené pomocou aplikácie<br>
EGM v reálnom čase podľa WKA: Funkcie PSA test Re<br>
(Protokoly v reálnom<br>
(Drogramátora, aby sa<br>
lostí vytvorené pomocou ap<br>
GM v reálnom čase podľa<br>
dôjde k prekrytiu, informác<br>
a. Aby sa redukovalo/odstrá<br>
v reálnom čase. Taktiež je r Funkcie PSA Test Results (Výsledky<br>(Protokoly v reálnom čase) by sa mai<br>programátora, aby sa predišlo strate<br>ytvorené pomocou aplikacie PSA sa r<br>reálnom čase podľa vybranej rýchlos<br>k prekrytiu, informácie o najnovšej z<br>sa versione paradoxic deliniation of the paradoxic relationships the edukovalo/odstránilo prekrytie<br>Version delinizzare. Taktiež je možné zachy<br>Mol v reálnom čase) na prezera.<br>Version delinizzare. Na prezera.<br>Version delinizz wytiu, informácie o najnovše<br>lukovalo/odstránilo prekrytie<br>se. Taktiež je možné zachyt<br>v reálnom čase) na prezera<br>v reálnom čase) na prezera<br>iné 19). Stlačením tlačidla strace Selection (Výber stopy

- [Obrázok 6 na strane](#page-22-1) 19). Stlačením tlačidla stopy elektródy sa zobrazí panel Real-time Trace Selection (Výber stopy v reálnom čase). Na obrázku č. 7 sú uvedené dva názvy stôp elektródy (Lead-I (Elektróda I) a PSA A) pre nízkonapäťové PG. Ďalšie výbery sa zobrazia, ak je interogovaný vysokonapäťový PG. kovalo/odstránilo prekrytie,<br>Paktiež je možné zachytit<br>Peálnom čase) na prezeran<br>Pasenusi versija.<br>Pasenusi versija.<br>Pasenusi versija.<br>Pasenusi versija.<br>Pasenusi versija.<br>Pasenusi versija.<br>Pasenusi versija. Fakuez je možile začirýti shapsin<br>Alhom čase) na prezeranie pri vho<br>Štyri stopy v reálnom čase (pozri p<br>9). Stlačením tlačidla stopy elektro<br>Selection (Výber stopy v reálnom<br>ázvy stôp elektródy (Lead-I (Elektro)<br>Selection informácie o najnovšej značke budú viciolódstránilo prekrytie; je možné upravi<br>ktiež je možné zachytiť Snápshot (Snín<br>nom čase) na prezeranie pri vhodnej rý<br>yri stopy v reálnom čase (pozri popisky<br>yri stopy v reálnom čase E je možile zacirým chapsilot (circles)<br>
Čase) na prezeranie pri vhodnej r<br>
topy v reálnom čase (pozri popisk<br>
lačením tlačidla stopy elektródy sa<br>
tión (Výber stopy v reálnom čase)<br>
stop elektródy (Lead-I (Elektróda)<br>
sie Versium Case (pozit popiskem)<br>Versium tlačidla stopy elektrody sa<br>Die elektrody (Lead-I (Elektroda)<br>Versium sa zobrazia, ak je interescuence<br>Sačšenie stopy) – zväčšite obli<br>Die zväčšite oblika.<br>Die zväčšite oblika. Zyber stopy v reálnom čase)<br>
Nektródy (Lead-I (Elektróda I) a F<br>
ery sa zobrazia, ak je interogov<br>
Prie stopy)<br>
Zväčšite oblast<br>
Zenia a poskytla ďalšie informá<br>
Obrazok 8<br>
prenáša I mV kalibračný impul
- Tlačidlom Magnify Traces (Zväčšenie stopy) zväčšíte oblasť stopy elektródy, aby vyplnila okno zobrazenia a poskytla ďalšie informácie v dolnej časti zobrazenia stôp. Pozri Obrázok 8. Vanhentunut versio. Älä käytä. Förður í 2008<br>Förður version. Använd version. Använd er staðar staðar version. Använd er staðar version. Använd er staðar version. Använd er staðar version. Använd er staðar version. Använd er staðar version. Använd efter obrazia, ak je interogovaný<br>
sylvanský kalendar stopy<br>
Surannácie v k 8.<br>
K 8.<br>
K 4 mV kalibračný impulz, takže<br>
dipotenie amplitúd.<br>
Vnúti hodnoty stopy vrátiť sa na
	- · Tlačidlo Calibrate (Kalibrovať) prenáša 1 mV kalibračný impulz, takže používateľ má referenčný bod na vyhodnotenie amplitúd.
	- Tlačidlo Baseline (Základná hladina) vynúti hodnoty stopy vrátiť sa na základnú hladinu. Zvyčajne sa využíva po defibrilačnom výboji.

<span id="page-24-0"></span>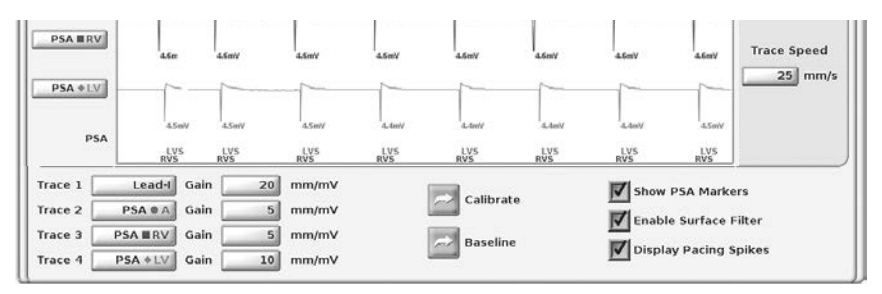

<span id="page-24-2"></span>**Obrázok 8. Príklad panelu Lead Traces (Stopy elektródy) (dolná časť, zväčšené)**

### <span id="page-24-1"></span>*Panel Pacing and Amplitude (Stimulácia a amplitúda)*

Pri príprave na testy PSA overte nastavenia na paneli PSA Pacing and Amplitude (Stimulácia a amplitúda) a paneli PSA Settings (Nastavenia).

Na paneli PSA Pacing and Amplitude (Stimulácia a amplitúda) overte položky: Mode (Režim), Lower Rate (Dolný limit frekvencie), Pacing (Stimulácia) dutiny a Amplitude (Amplitúda). Podľa potreby vykonajte úpravy. Panel Pacing and Amplitude (S<br>
Pri príprave na testy PSA overte i<br>
(Stimulácia a amplituda) a paneli<br>
Na paneli PSA Pacing and Amplit<br>
Mode (Režim), Lower Rate (Doln<br>
Amplitude (Amplituda). Podľa pot<br>
POZNÁMKY:<br>
Tlačidlo J a paneli PSA Pacing and<br>lode (Režim), Lower Rate<br>mplitude (Amplituda). Poc<br>**POZNÁMKY:**<br>Tlačidlo lupy Setting:<br> $\sqrt{\frac{2}{3}}$  Tlačidlo lupy Setting: priprave ha testy PSA overte has<br>mulácia a amplitúda) a paneli PS<br>paneli PSA Pacing and Amplitud<br>de (Režim), Lower Rate (Dolný li<br>plitude (Amplitúda). Podľa potret<br>POZNÁMKY:<br>Tlačidlo lupy Settings (Nastav<br>S (pozri "Panel P Macia a ampindea) a panell FSA<br>
Ineli PSA Pacing and Amplitude<br>
(Režim), Lower Rate (Dolný lim<br>
tude (Amplituda). Podľa potreby<br> **22NÁMKY:**<br>
Tlačidlo lupy Settings (Nastave (pozri "Panel PSA Settings (Na<br>
Tlačidlo lupy Mor

#### *POZNÁMKY:*

*Tlačidlo lupy Settings (Nastavenia) obsahuje ďalšie PSA nastavenia (pozri "Panel PSA Settings (Nastavenia)" na strane 21)*

*Tlačidlo lupy More Tests (Ďalšie testy) obsahuje možnosti More Tests (Ďalšie testy) (pozri ["PSA – More Tests \(Ďalšie testy\)" na strane](#page-30-1) 27) Tlačidlo lupy Test Results (Výsledky testu) obsahuje možnosti Test*  Úrelt útgáfa. Notið ekki. *[strane](#page-34-1) 31* ell PSA Pacing and Amplitude (<br>Režim), Lower Rate (Dolný limit<br>de (Amplituda). Podľa potreby<br>NÁMKY:<br>Jačidlo lupy More Tests (Ďalšie<br>Jačidlo lupy More Tests (Ďalšie<br>Jačidlo lupy More Tests (Ďalšie<br>Jačidlo lupy Test Results PSA Pacing and Amplitude (Stimul<br>
žim), Lower Rate (Dolný limit frekve<br>
(Amplituda). Podľa potreby vykona<br>
4ΜΚΥ:<br>
čidlo lupy Settings (Nastavenia) obs<br>
zri "Panel PSA Settings (Nastavenia)<br>
čidlo lupy More Tests (Ďalšie t **VIKY:**<br>Ilo lupy Settings (Nastaven<br>i "Panel PSA Settings (Nastaven<br>Ilo lupy More Tests (Dalsie<br>ie testy) (pozri "PSA – More<br>Ilo lupy Test Results (Výsle<br>Its (Výsledky testu) (pozri "I<br>331 Versión obsoleta. No utilizar. Version périmée. Ne pas utiliser. Settings (Nastavenia) obsahuje d'alert PSA Settings (Nastavenia) " na stra<br>prima verzija" (Nastavenia) " na stra<br>prima verzija" (PSA – More Tests (Dalšie te<br>prima sledky testu) (pozrij "RSA – Test Results (Dalšie te Decrease (Dalsie testy) obsahi<br>
Stream More Tests (Dalsie<br>
Stream (Dozri "PSA - Test R<br>
Ny testy) (pozri "PSA - Test R<br>
Next Rate (NS) decrease the population<br>
Next Rate (NS) decrease the population

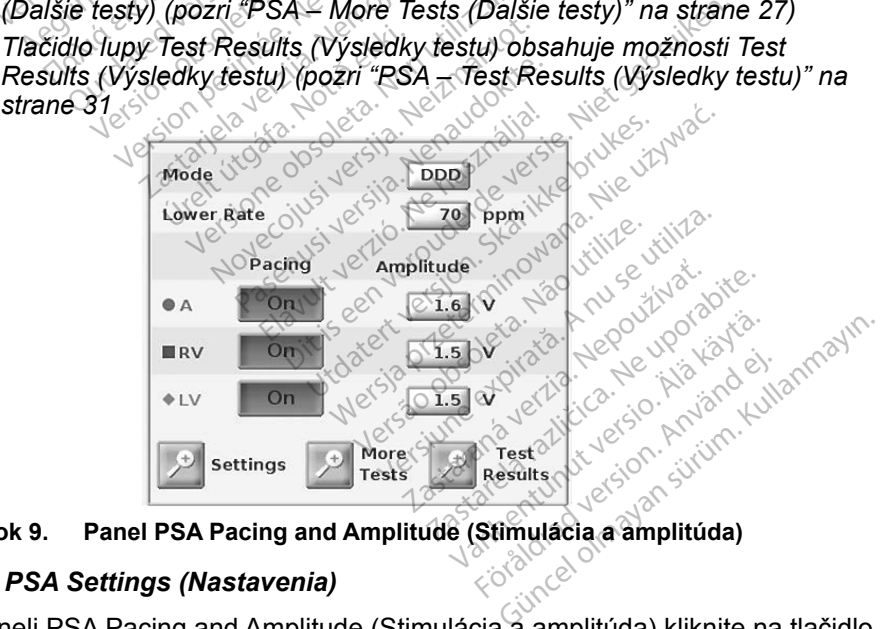

#### <span id="page-24-4"></span>**Obrázok 9. Panel PSA Pacing and Amplitude (Stimulácia a amplitúda)**

#### <span id="page-24-3"></span>*Panel PSA Settings (Nastavenia)*

Na paneli PSA Pacing and Amplitude (Stimulácia a amplitúda) kliknite na tlačidlo Settings (Nastavenia), čím sa zobrazí panel PSA Settings (Nastavenia). Overte nastavenia parametrov, stimulácie a snímania pred začiatkom relácie testovania elektródy. Podľa potreby vykonajte úpravy.

<span id="page-25-0"></span>

| <b>PARAMETERS</b>        |                   |            |             | PACING AND SENSING        |                                             |                        |             |
|--------------------------|-------------------|------------|-------------|---------------------------|---------------------------------------------|------------------------|-------------|
| <b>VVI</b><br>Mode       | <b>PVARP</b>      | 250<br>ms  |             | Pacing                    | Amplitude                                   | <b>Pulse Width</b>     | Sensitivity |
| 50<br>Lower Rate         | <b>VRP</b><br>ppm | 240<br>ms  | $\bullet$ A | Off                       | 2.5<br>$V$ $\circledcirc$                   | 0.5 <sub>1</sub><br>ms | $0.6$ mV    |
| <b>Max Tracking Rate</b> | LVRP<br>ppm       | 250<br>ms  | <b>MRV</b>  | $\overline{\mathbf{O}}$ n | 2.5 <sub>1</sub><br>$\mathbf{v}$<br>$\circ$ | 0.5<br>ms              | $2.5$ mV    |
| <b>AV Delay</b>          | Filter<br>ms      | <b>Off</b> | <b>+LV</b>  | O <sub>II</sub>           | 2.5<br>$\vee$<br>$\circ$                    | 0.5<br>ms              | $2.5$ mV    |
| LV Offset<br>$\circ$     | ms                |            |             |                           |                                             |                        |             |

<span id="page-25-3"></span>**Obrázok 10. Panel PSA Settings (Nastavenia)**

#### <span id="page-25-1"></span>*Panel Test Chamber Measurements (Merania testovania dutiny)*

Informácie pre každú elektródu (P/R Wave (P/R krivka), Slew (Gradient), Impedance (Impedancia) a RV LV Interval (PK – ĽK interval)) sa aktualizujú každým úderom, ak sú svorky PSA pripojené k príslušnej elektróde.

Na paneli Test Chamber Measurements (Merania testovania dutiny) ([Obrázok 11](#page-25-2)) vyberte tlačidlá lupy (A (P), RV (PK) a LV (ĽK)) na výber dutiny pre testovanie.

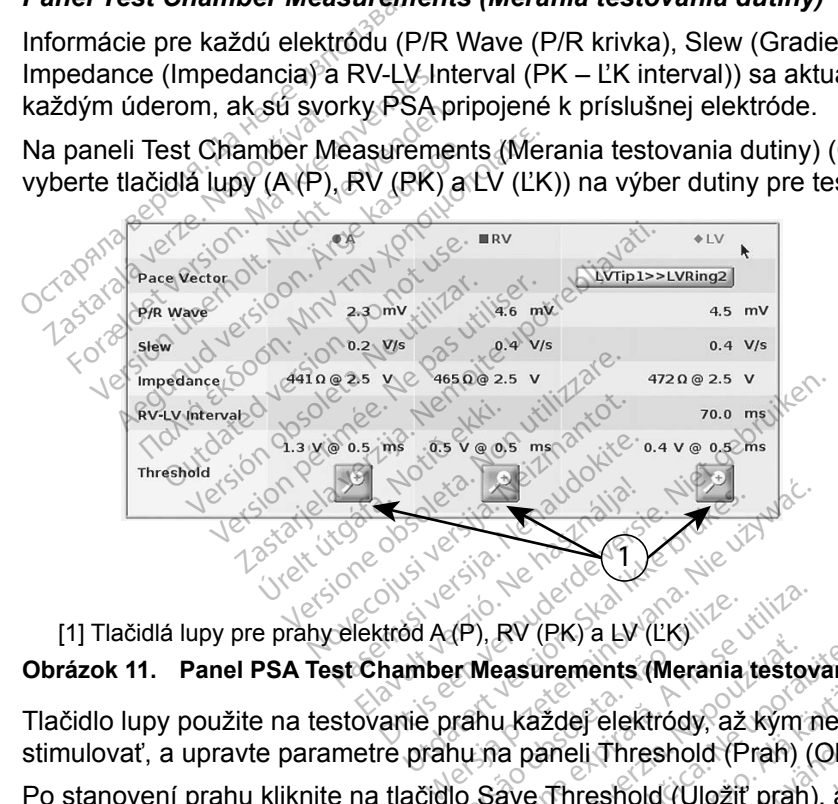

<span id="page-25-2"></span>

**Obrázok 11. Panel PSA Test Chamber Measurements (Merania testovania dutiny)**

Tlačidlo lupy použite na testovanie prahu každej elektródy, až kým nezačne stimulovať, a upravte parametre prahu na paneli Threshold (Prah) (Obrázok 12). [1] Tlačidlá lupy pre prahy elektrod A (P), RV (PK) a LV (LK)<br> **Obrázok 11. Panel PSA Test Chamber Measurements (Merania testov**<br>
Tlačidlo lupy použite na testovanie prahu každej elektrody, až kým r<br>
stimulovať, a upravte Av (FR) a Ev (ER)<br>Pasurements (Merania testovánia<br>L každej elektródy, až kým neza<br>a paneli Threshold (Prah) (Obra<br>ave Threshold (Uložiť prah), ab<br>2 (Výsledky testu) zdej elektródy, az kým neza<br>Meli Threshold (Prah) (Obra<br>Threshold (Ulozit prah), aby<br>Isledky testu). elektródy, až kým nezačne<br>Threshold (Prah) (Obrázok 12).<br>Shold (Uložiť prah), aby ste<br>Iky testu).<br>Kultanmayor.

Po stanovení prahu kliknite na tlačidlo Save Threshold (Uložiť prah), aby ste Ei Threshold (Prah) (Obraz<br>Pli Threshold (Prah) (Obraz<br>Preshold (Uložiť prah), aby<br>edky testu)<br>Reservation.

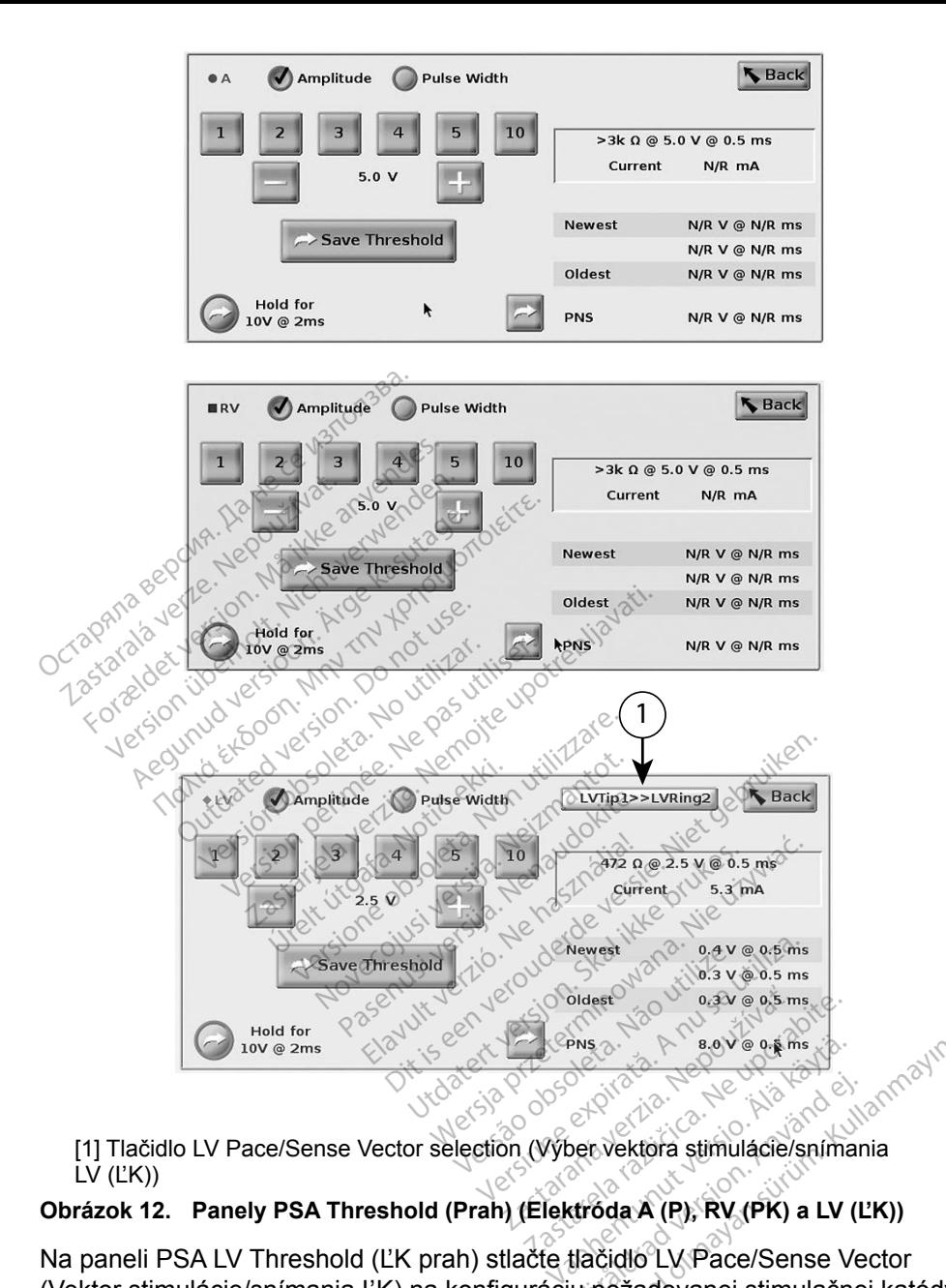

<span id="page-26-0"></span>LV (ĽK))

Na paneli PSA LV Threshold (ĽK prah) stlačte tlačidlo LV Pace/Sense Vector (Vektor stimulácie/snímania ĽK) na konfiguráciu požadovanej stimulačnej katódy/ anódy a konfiguráciu snímania ([Obrázok 13 na strane](#page-27-1) 24). Föråldrad version.<br>För verklara stimuladie/sníman.<br>Förðda A (P), RV (PK) a LV (L<br>Liačidio LV Pace/Sense Ve Bevest Maria (1187)<br>Cultural olmayında sümülaci olmayında (1187)<br>Güncel olmayında (1287)<br>Güdlo LV, RV (PK) a LV (LK))<br>Cultural oluy Pace/Sense Vector<br>požadovanej stimulačnej katódy.

Uistite sa, že je začiarknuté políčko "Use the  $A+$  connection ...(Použite  $A+$ pripojenie), ak si želáte vektor Can (Puzdro) pri konfigurovaní a A+ PSA svorka musí byť v elektrickom kontakte s pacientom v sterilnom poli.

<span id="page-27-0"></span>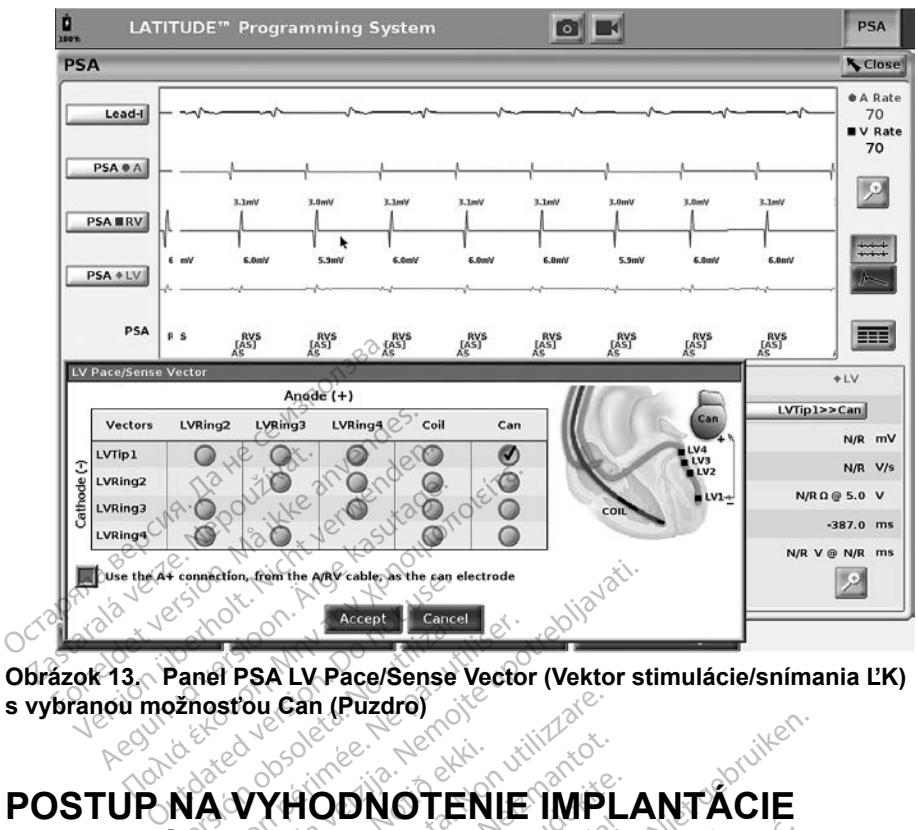

**Obrázok 13. Panel PSA LV Pace/Sense Vector (Vektor stimulácie/snímania ĽK) s vybranou možnosťou Can (Puzdro)**

## **POSTUP NA VYHODNOTENIE IMPLANTÁCIE**<br>ELEKTRÓDY RESERVED DE LA PRINCIPALITY<br>1. Príprava Reserved De La Principality de la Principality<br>1. International Reserved De La Principality de la Principality de la Principality de la **ELEKTRÓDY** Panel PSA LV Pace/Sense Vector Etion, Com the Any Cable as the cancel started to the Cancel Started Western Channel Started Western Strategy ( URHODNOTEN Versione obsoleta. Non utilizzare. Noveco de Santa Version ODNOTENIE IMPL Elavult verzió. Ne használja. Dit is de verballen versie. Nie transportiven

## **1. Príprava**

- 1. Interogujte PG.
- 2. Stlačte tlačidlo PSA v hornom pravom rohu obrazovky.
- <span id="page-27-1"></span>3. Zmeňte výber (výbery) stopy elektródy v reálnom čase, aby ste zobrazili stopy elektródy PSA. Pozrite si popisky [1] v Obrázok 6 na strane 19 a výbery PSA Lead Trace (Stopy elektródy) na Obrázok 7 na strane 20). Utdatert version. Skal ikke brukes. Skal ikke brukes.<br>Skal ikke brukes. Nike brukes. Nie używać.<br>Skal ikke brukes. Nie używać.<br>Nie używać. Skal ikke brukes. Nie używać.<br>Nie używać. Nie używać. Nie używać.<br>Nie używać. Nie u Werschilden<br>
Werschilden<br>
Version obsoleta. Não utiliza.<br>
Velektródy v reálnom čase, aby<br>
Velektródy) na Obrázok 7 na.<br>
Velektródy) na Obrázok 7 na.<br>
Velektródy) na Obrázok 7 na.<br>
Velektródy) na Obrázok 7 na. zavom rohu obrazovký.<br>Zavom rohu obrazovký.<br>Zastará verzinom čase, aby ste.<br>Zastavenia) (popisky [8] v Obrázov.<br>Zastavenia) (popisky [8] v Obrázov.<br>Zastavenia) (popisky [8] v Obrázov.<br>Zastavenia) (Obrázov.
- 4. Stlačte tlačidlo PSA Settings (Nastavenia) (popisky [8] v Obrázok 6 na [strane](#page-22-1) 19) a otvorte panel PSA Settings (Nastavenia) (Obrázok 10 [na strane](#page-25-3) 22). Potom vyberte a potvrďte požadované parametre pre nastavenie PSA. Stlačte tlačidlo Close (Zatvoriť) a zatvoríte panel a pokračujete v relácii. m rohu obrazovky.<br>dy v reálnom čase, aby ste<br>sky [1] v Obrázok 6 na stran<br>ródy) na Obrázok 7 na stran<br>venia) (popisky [8] v Obrázok<br>rote požadované parametre<br>rote požadované parametre<br>se (Zatvoriť) a zatvoríte pan v reálnom čase, aby ste z<br>v [1] v Obrázok 6 na stranedy) na Obrázok 7 na strane<br>dy) na Obrázok 7 na strane<br>nia) (popisky [8] v Obrázok<br>s (Nastavenia) (Obrázok 1<br>te požadované parametre<br>(Zatvoriť) a zatvoríte pane Treálnom čase, aby ste zobrazili<br>(1) v Obrázok 6 na strane 19 a<br>(1) na Obrázok 7 na strane 20).<br>(2) na Obrázok 7 na strane 20).<br>(2) (popisky [8] v Obrázok 6 na (Nastavenia) (Obrázok 10)<br>(2) a zatvoríte panel a

## <span id="page-28-0"></span>**2. Meranie amplitúdy P/R vlny a prúdu v mieste poškodenia**

1. Pomocou panelu Test Chamber Measurements (Merania testovania dutiny) [\(Obrázok 11 na strane](#page-25-2) 22) zhodnoťte P vlnu, R vlnu a mieru Slew (Gradient) pre pripojenú elektródu (elektródy). Môžete zhodnotiť aj RV-LV (PK – ĽK interval).

> *POZNÁMKA: Ak signál obsahuje príliš veľa šumu, najprv skúste odstrániť zdroj rušenia. Ak je šum stále prítomný na stope elektrogramu, zvážte zapnutie filtra pre frekvencie 50/60Hz, aby ste znížili šum na elektrograme.*

2. Na zhodnotenie morfológie prúdu v mieste poškodenia stlačte tlačidlo Current of Injury (Prúd v mieste poškodenia) [> (popisky [6] v Obrázok 6 na strane 19).

# **3. Dokončenie testu Pacing Threshold (Stimulačný prah)** Current of the true<br>
6 na strane 19).<br> **3. Dokončenie testu<br>
(Stimulačný prah)**<br>
Pozrite si nasledujúci postup. Pre is a strange of the contract of lag and the contract of the contract of the contract of the contract of the contract of the contract of the contract of the contract of the contract of the contract of the contract of th 2. Na zhodnotenie mortologie<br>
Current of Injury (Prúd v mie<br>
6 na strane 19).<br> **Dokončenie testu Pacionality (Prád v mierce)**<br>
Limulačný prah)<br>
The si nasledujúci postup? Current of induty (Prug v mes<br>
6 na strane 19)<br> **Okončenie testu Paci**<br> **Mulačný prah**<br>
e si nasledujúci postup<br>
e si nasledujúci postup<br>
e si nasledujúci postup<br>
e si nasledujúci postup 6 na strane 19)<br> **Končenie testu Pacing The Apple of Accing**<br> **Mačný prah**<br>
Si nasledujúci postup<br>
Fanel PSA Pacing and Amplitude<br>
Panely PSA Threshold (Prah) (Obr **prah)**<br>
Example verzija. Nemotiva.<br>
Example and Amplitude (Stimulacianus)<br>
PSA Threshold (Prah) (Obrazok 12 nest Chamber Measurements (Merania)<br>
K-11 na strane 22).

- Panel PSA Pacing and Amplitude (Stimulácia a amplitúda) [\(Obrázok 9](#page-24-4)  na strane 21) Cry prah)<br>
asledujúci postup.<br>
asledujúci postup.<br>
anel PSA Pacing and Ampli<br>
anely PSA Threshold (Prahanel Test Chamber Measur [Vers](#page-25-2)ion of the stup<br>
Version of PSA Pacing and Amplitude<br>
Version of Test Chamber Measurement<br>
Version på strane 22.
- 
- Panely PSA Threshold (Prah) (Obrázok 12 na strane 23)<br>
Panel Test Chamber Measurements (Merania testovania<br>
(Obrázok 11 na strane 22)<br>
Upravte hodnotu Łower Rate (Dolný limit frekvencie) na pr ▪ Panel Test Chamber Measurements (Merania testovania dutiny) (Obrázok 11 na strane 22). Pacing and Amplitude (Stimula)<br>P<br>Threshold (Prah) (Obrázok 1:<br>Chamber Measurements (Mer<br>I na strane 22)<br>otu Lower Rate (Dolný limit fre<br>Phcie (napr. 10 úderov za mini
- 1. Upravte hodnotu Lower Rate (Dolný limit frekvencie) na prepísanie vlastnej frekvencie (napr. 10 úderov za minútu nad vlastnou frekvenciou) na paneli PSA Pacing and Amplitude (Stimulácia a amplitúda). hreshold (Prah) (Obrazok 12<br>
amber Measurements (Mera<br>
a strane 22)<br>
(Newer Rate (Dolný limit fre<br>
cie (napr. 10 úderov za minú<br>
Cie (napr. 10 úderov za minú<br>
Recind and Amplitude (Stimus) Pasence (Pran) (Condicing<br>
Inber Measurements (Meran<br>
Strane 22).<br>
Sower Rate (Dolhy limit frek).<br>
Anapr 10 dderov za minút<br>
Cing and Amplitude (Stimulating and Amplitude (Stimulating Elava (22)<br>
Trans 22)<br>
Wer Rate (Dolhy limit frekvencie)<br>
Inapr. 10 dderov za minútu nad vla<br>
Ing and Amplitude (Stimulácia a am<br>
Ing (Stimulácia) pre elektródu, na<br>
RV (PK) alebo LV (LK)) na paneli<br>
Illácia a amplituda). Did (Prah) (Obrázok 12 na strané 23)<br>
Measurements (Merania testovania du<br>
ne 22)<br>
Served version of the version of the version of the version of the version<br>
of the contract g[ebruik](#page-26-0)en.<br>
The version of the version of the v
- 2. Zapnite možnosť Pacing (Stimulácia) pre elektródu, na ktorej sa bude testovať prah (A (P), RV (PK) alebo LV (ĽK)) na paneli PSA Pacing and Amplitude (Stimulácia a amplitúda). Tým sa automaticky upraví nastavenie režimu na príslušnú hodnotu (AAI, VVI alebo DDD) na Upravte hodnotu Eower Rate (Dolný limit frekvencie) na prepísanie<br>vlastnej frekvencie (napr. 10 úderov za minútu nad vlastnou frekven<br>na paneli PSA Pacing and Amplitude (Stimulácia a amplituda).<br>Zapnite možnosť Pacing (Sti manuálne zmeniť. 2)<br>
2)<br>
ate (Dolhy limit frekvencie) na pre<br>
ate (Dolhy limit frekvencie) na pre<br>
10 úderov za minútu nad vlastnou<br>
Amplitude (Stimulácia a amplitude<br>
Stimulácia) pre elektródu, na które<br>
2K) alebo LV (ĽK)) na paneli PSA<br> e (Bolify limit frekvencie)<br>
(dderov za minútu nad vla<br>
mplitude (Stimulácia a am<br>
imulácia) pre elektródu, n<br>
() alebo LV (LK)) na panel<br>
amplituda). Tým sa autor<br>
snú hodnótu (AAI, VVI ale<br>
elektród). Podľa želania n Itude (Stimulácia a amplituda).<br>Acia) pre elektródu, na której sa<br>ebo LV (L'K)) na paneli PSA Pac<br>plituda). Tým sa automatický uporabite.<br>hodnotu (AAI, VVI alebo DDD)<br>tród). Podľa želania môžete rež Vanheide van Karej sa<br>AV (LK)) na paneli PSA Pac<br>da). Tým sa automatický up<br>notu (AAI, VVI alebo DDD) r<br>). Podľa želania môžete rež<br>est Chamber Measurements *C(LK))* na paneli PSA Pacin<br>
1. Tým sa automatický upr<br>
tu (AAI, VVI alebo DDD) n<br>
Podľa želania môžete režin<br>
certa version.<br>
Chamber Measurements Belektródu, na ktörej sa bude<br>(K)) na paneli PSA Pacing<br>Tým sa automatický upraví<br>(AAI, VVI alebo DDD) na<br>podľa želania môžete režim<br>Skamber Measurements<br>jež zobrazí v okne aktuálnych
- 3. Skontrolujte impedanciu na paneli Test Chamber Measurements (Merania testovania dutiny).

*POZNÁMKA: Impedancia sa taktiež zobrazí v okne aktuálnych výpočtov [\(Obrázok 12 na strane](#page-26-0) 23).*

- 4. Z panelu Test Chamber Measurements (Merania testovania dutiny) vyberte tlačidlo Magnify (Zväčšenie) pre požadovanú elektródu (A (P), RV (PK) alebo LV (ĽK)) na zobrazenie panelu PSA Threshold (Prah) pre danú elektródu.
- 5. Stanovte hodnotu Pacing Threshold (Stimulačný prah) znížením hodnôt Amplitude (Amplitúda) alebo Pulse Width (Šírka impulzu).
- 6. Stlačením tlačidla Save Threshold (Uložiť prah) uložíte údaje pre P/R Wave (P/R vlnu), Slew (Gradient), Impedance (Impedancia) a Threshold (Prah).
- Najnovšie nasnímané nastavenia sú zachované a po stlačení tlačidla "Save Threshold" (Úložiť prah) sú uložené spolu s výsledkami stimulačného prahu. Takže pre dané umiestnenie elektródy sa najprv skontrolujú snímacie hodnoty elektródy a potom stimulačné charakteristiky. Nastavenia, aj keď nie z toho istého časové úseku, sú z rovnakého umiestnenia elektródy. Preto by mohla kontrola snímania, potom zmena polohy alebo posun elektródy a okamžité pokračovanie stimulačných testov viesť k premenlivým meraniam. • Najnovsie nasnimane n<br>
"Save Threshold" (Uloži<br>
stimulačného prahu. Ta<br>
najprv skontrolujú sním<br>
charakteristiky. Nastave<br>
z rovnakého umiestnen<br>
potom zmena polohy al<br>
stimulačných testov vie<br>
stimulačných testov vie<br>
c charakteristiky. N<br>
z rovnakého umie<br>
potom zmena pol<br>
stimulačných test<br>
stimulačných test<br>
a správy PSA (ktorých strán)<br>
a správy PSA (ktorých strán) simalachen prana. Tanze<br>
najprv skontrolujú snímaci<br>
charakteristiky. Nastavenia<br>
z rovnakého umiestnenia<br>
potom zmena polohy aleb<br>
stimulačných testov viesť<br>
stimulačných testov viesť<br>
a správy PSA (ktorá je príska)<br>
a sp charakteristiký. Nastavenia,<br>
z rovnakého umiestnenia el<br>
potom zmena polohy alebo<br>
stimulačných testov viesť k<br>
Tieto údaje sa uložia do mo<br>
a správy PSA (ktorá je prísti<br>
dolnej časti obrazovky zobra<br>
(údajov)) počas akt

⊱Tieto údaje sa uložia do možnosti PSA Test Results (Výsledky testov)<br>` a správy PSA (ktorá je prístupná po stlačení tlačidla Data (Údaje) v a správy PSA (ktorá je prístupná po stlačení tlačidla Data (Údaje) v dolnej časti obrazovky zobrazenej na paneli Data Management (Správa <sub>) ⊲</sub>údajov)) počas aktívnej relácie.<br>N<sup>or</sup> <sub>o</sub>v P**OZNÁMKA:** Protokol udalostily reálnom čase je zachvtený CHALACTER ACTES<br>
The Township of the Therman policy alebo posun estimulačných testov viesť k premen<br>
Tieto údaje sa uložia do možnosti F<br>
Tieto údaje sa uložia do možnosti F<br>
a správy PSA (ktorá je prístupná policidae)<br>
( eto údaje sa úložia do moži<br>správy PSA (ktorá je prístuj<br>linej časti obrazovky zobraz<br>lajov)) počas aktívnej reláci<br>**POZNÁMKA:** Protokol use.<br>Zautomatic<br>dutomatic<br>*Do neskôr ulterskôr u* 

*POZNÁMKA: Protokol udalosti v reálnom čase je zachytený automaticky (po každom stlačení tlačidla Save Threshold (Uložiť prah)) a môže byť prezeraný neskôr, uložený alebo vytlačený vo formáte PDF v aktuálnej relácii.* versión obrazóvky zobrazenej<br>
vej časti obrazóvky zobrazenej<br>
(v) počas aktívnej relácie:<br>
POZNÁMKA: Protokol udalos<br>
automaticky (počas aktualnej relácii)<br>
Ne poznakutiliser.<br>
Ne počas aktualnej relácii) mych testov viest K premeninym mer<br>aje sa uložia do možnosti PSA Test F<br>
PSA (którá je prístupná po stlačení 1<br>
asti obrazovky zobrazenej na paneli I<br>
počas aktívnej relácie.<br>
ZNÁMKA: Protokol udalosti v reálno.<br>
ZNÁMKA: P Millett í bokur automaticky<br>Threshold (Lating india)<br>Threshold (Lating india)<br>Saktuálnej religiök.<br>Extrakardiálnu stimul as aktívnej relácie.<br>
MKA: Protokol udalosti v reá.<br>
Filmeshold (Uložiť prah.<br>
Threshold (Uložiť prah.<br>
Threshold (Uložiť prah.<br>
Threshold (Uložiť prah.<br>
Saktuálnej relácii.<br>
Xtrakardiálnu stimuláciu stlače.<br>
Q 2ms" (Podrž NA: Protokol udalosti v real.<br>
automaticky (po každol<br>
Threshold (Uložiť prah)<br>
neskôr uložený alebo<br>
aktuálnej relácii:<br>
akardiálnu stimuláciu stlače<br>
2ms" (Podržať na 10 V pri )<br>
(pozri Obrázok 12 na stran) Protokol udalostí v reálnom čase je zach<br>utomaticky (po každom stlačení tlačidla<br>chreshold (Uložiť práh)) a môže byť pre.<br>eskôr uložený alebo vytlačený vo form<br>ktuálnej relácií:<br>ialnu stimuláciu stlačením a podržaním<br>(Podr

- 7. Skontrolujte extrakardiálnu stimuláciu stlačením a podržaním tlačidla "Hold for 10V @ 2ms" (Podržať na 10 V pri 2 ms) na paneli PSA Threshold (Prah) (pozri Obrázok 12 na strane 23). Threshold (Uložiť prah))<br>
neskôr, uložený alebo vy<br>
aktuálnej relácií.<br>
sardiálnu stimuláciu stlačen<br>
ms" (Podržať na 10 V pri 2<br>
pozri Obrázok 12 na strane<br>
na stimulácia, prejdite na da neskor, ulozeny alebo v<br>Saktuálnej relácií:<br>rdiálnu stimuláciú stlačer<br>s" (Podržať na 10 V pri 2<br>pzri Obrázok 12 na strane<br>stimulácia, prejdite na da<br>, upravté amplitúdu alalel
	- a. Ak nie je žiadna stimulácia, prejdite na ďalší krok.
	- b. Ak je stimulácia, upravte amplitúdu a/alebo šírku impulzu a skontrolujte znovu extrakardiálnu stimuláciu. Stlačte tlačidlo PNS na uloženie amplitúdy a šírky impulzu, ak prebieha stimulácia bránicového nervu (PNS). Kor, ulozeny alebo vytiaceny vo ron<br>uálnej relácií:<br>nu stimuláciú stlačením a podržanír<br>Podržať na 10 V pri 2 ms) na paneli<br>Obrázok 12 na strane 23).<br>uliacia, prejdite na ďalší krok.<br>avte amplitúdu a/alebo šírku impulz<br>xtr  $\frac{23}{2}$ ok 12 na strane 23).<br>Cia, prejdite na ďalší krók.<br>Versmilitidu a/alebo šírku<br>Kardiálnu stimuláciu. Stlad<br>šírky impulzu, ak prebieh The particle in the Versium of the Versium of the Versium of the Versium of the A number of the Versium of the Versium of the Versium of the Versium of the Versium of the Versium of the Versium of the Versium of the Versiu prejdite na ďalší krók.<br>
	plitúdu a/alebo šírku impulzú a<br>
	ilalnu stimuláciu. Stlačte flačidic<br>
	y impulzu, ak prebieha stimulác<br>
	2NS sa jednodúcho uloží najno<br>
	2NS sa jednodúcho uloží najno<br>
	2NS sa jednodúcho uloží najno<br>
	2 vali a/alebo šírku impulzu a<br>V stimuláciu. Stlačte tlačidlo<br>pulzu, ak prebieha stimulác<br>sa jednodúcho uloží najnov<br>ka impulzu do parametra Te<br>ky testu. vždy, keď sa stlač

*POZNÁMKA: Tlačidlom PNS sa jednoducho uloží najnovšia amplitúda a šírka impulzu do parametra Test Results (Výsledky testu) vždy, keď sa stlačí tlačidlo. Nevykoná test PNS.* Stimuláciu: Stlačte tlačidlo<br>Ilzu, ak prebieha stimulácia<br>a jednoducho uloží najnovs<br>impulzu do parametra Tes<br>v testu) vždy, keď sa stlačí<br>VS a/alebo šírku impulzu a<br>muláciu. Stlačte flačidlo PNS<br>u, ak prebieha stimulácia<br>ednoducho uloží najnovšia<br>mpulzu do parametra Test<br>estu) vždy, keď sa stlačí tlačidlo.

## <span id="page-30-0"></span>**4. Skladovanie a uloženie údajov o vyhodnotení elektródy**

PSA výsledky sa uložia do položky Test Results (Výsledky testu) [\(Obrázok 6 na](#page-22-1)  [strane](#page-22-1) 19) a do správy PSA. Stlačením tlačidla Data (Údaje) v dolnej časti obrazovky zobrazíte panel Data Management (Správa dát).

- 1. Skontrolujte Real-time Logs (Protokoly v reálnom čase). Podľa potreby uložte a/alebo vytlačte (pozri [Obrázok 23 na strane](#page-38-1) 35).
- 2. Skontrolujte PSA Test Results (Výsledky testu PSA). Podľa potreby uložte a/alebo vytlačte (pozri [Obrázok 19 na strane](#page-34-2) 31).
- *POZNÁMKA: Výsledky testu PSA a Real-time Logs (Protokoly v reálnom čase) by sa mali uložiť alebo vytlačiť pred vypnutím programátora, aby sa predišlo strate údajov PSA.*
- **POZNÁMKA:** Funkčný stav PSA (konfigurácia stimulácie/snímania) je<br>
<sup>2</sup>*POZNÁMKA: <sup>2</sup>* POZNÁMKA: Ak prejdete do relácie PG, ak bola aplikácia<br>
<sup>2</sup> POZNÁMKA: *Mexica použitá pred interogáciou zariadenia. Aplikácia PSA*<br>
<sup>2</sup> *zachovaný, ak prejdete do relácie PG, ak bola aplikácia PSA použitá pred interogáciou zariadenia. Aplikácia PSA sa vypne po ukončení relácie PG alebo po vypnutí programátora (manuálne alebo stratou napájania). Akékoľvek zaznamenané prahy/výsledky, snímky alebo protokoly v reálnom čase sa stratia po prechode do alebo z relácie PG.* Octapana Beyone Ne *program*<br>**POZNÁMKÁ:** Eunkčný<br>Zachova<br>Zachovat. Nepoužívatel<br>Zastaralá verze. Nepoužívatel<br>Zastaralá prahy/vý Example version.<br>
For an above and the angle of the angle of the angle of the angle of the angle of the angle of the angle of the angle of the angle of the angle of the angle of the angle of the angle of the angle of the a programatora, aby<br>
DZNÁMKA: Funkčný stav PSA<br>
zachovaný, ak prej<br>
PSA použitá pred i<br>
Wypne po ukončen.<br>
(manuálne alebo s<br>
prahy/výsledky, sn<br>
stratia po prechode<br>
DZNÁMKA: Ak sa aplikácia PS NÁMKA: Funkčný stav PSA<br>
zachovaný, ak prejo<br>
PSA použitá pred in<br>
wypne po ukončení<br>
(manuálne alebo strature)<br>
stratia po prechode<br>
WAMKA: Ak sa aplikácia PSA<br>
NÁMKA: Ak sa aplikácia PSA<br>
musí manuálne zno Vypne po ukonceni<br>
(manuálne alebo str<br>
prahy/výsledky, snín<br>
Stratia po prechode<br>
MKA: Ak sa aplikácia PSA<br>
musí manuálne znot<br>
relácie PG.<br>
MKA: Ak počas testovania vypne po ukončení relácie PG alebo<br>(manuálne alebo stratou napájania).<br>prahy/výsledky, snímký alebo protok<br>stratia po prechode do alebo z relác<br>Ak sa aplikácia PSA nepoužíva v rá<br>musí manuálne znovu zadať údaje l<br>relácie P

*POZNÁMKA: Ak počas testovania implantátu, lekár vymení jedno PG za iné. Údaje PSA sa musia manuálne zadať do nového PG.* nusi manualne znovu<br>elácie RG<br>Notas testovania in<br>ne. Udaje PSA sa mus<br>servedente de R Manuálne znovu zadať údaj<br>e PG.<br>cas testovania implantatu, k<br>idaje PSA sa musia manuáln<br>STS (DALŠIE TEST References<br>As testovania implantatu, le<br>Aje PSA sa musia manualno<br>TS (DALSIE TEST)

Tlačidlo More Tests (Ďalšie testy) (pozri Obrázok 6 na strane 19) je k dispozícii, ak je to klinicky potrebné. Položka More Tests (Ďalšie testy) obsahuje testy antegrádnej a retrográdnej vodivosti a Burst Pacing (Stimulácia stimulačnou dávkou), ako je znázornené na Obrázok 14 na strane 28.<br>Podpora testu vodivodial<sup>elsk</sup>a konstance in podpora Elastovaria impiantatu, lekat vyme<br>EPSA sa musia manuálne zadať o<br>S (DALSIE TESTY)<br>esty) (pozri Obrázok 6 na strane 1<br>strebné: Položka More Tests (Dals<br>dnej vodivosti a Burst Pacing (Stim<br>na Obrázok 14 na strane 28 Alne znowu zadať údaje PSA do PG v pálne znowu zadať údaje PSA do PG v p<br>estovania implantátu, lekár vymení jedn<br>PSA sa musia manuálne zadať do nové<br>Niety) (DALŠIE TESTY) Maria miplanianu, lekar vymem jed<br>Sa musia manualne zadať do nov<br>MLŠIE TESTY<br>(pozri Obrázok 6 na strane 19) je<br>é Položka More Tests (Dalšie test<br>odivosti a Burst Pacing (Stimulácia<br>prázok 14 na strane 28 **VESIE TESTY)**<br>The Contazok 6 na strane<br>Položka More Tests (Dals<br>Wosti a Burst Pacing (Stirize)<br>Transformation of the Container<br>Also Container 28. **SIE TESTY)**<br>
The Obrazok 6 na strane 19) je<br>
oložka More Tests (Dalsie test<br>
osti a Burst Pacing (Stimulacia)<br>
SK 14 na strane 28<br>
Next Record Contract Contract of Obrázok 6 na strané 19) je k<br>Džka More Tests (Ďalšie testy) c<br>ti a Burst Pacing (Štimulácia sti<br>14 na strané 28<br>2008 – Alice Carlice Richard Rough<br>2008 – Alice Carlice Carlice<br>2008 – Alice Carlice Carlice Carlice<br>2009 – Al Vanheime Tests (Dalšie testy) of<br>Burst Pacing (Stimulacia stima<br>The strane 28<br>Alack Control of Control of Control<br>Alack Control of Direct mail and Jitum. Kullan

## **Podpora testu vodivosti<sup>a</sup>**

<span id="page-30-1"></span>Bolo preukázané, že 45 % pacientov, ktorí vyžadujú implantáciu dvojdutinového systému z akejkoľvek indikácie, má retrográdnu vodivosť pri určitej stimulovanej frekvencii, ak je stimulovaná komora. Dokonca aj pacienti, ktorí majú AV blok mnoho rokov, si zachovávajú retrográdnu vodivosť. Fördad version.<br>
Strane 28.<br>
Använd version.<br>
Använd version.<br>
Använd version.<br>
Använd version.<br>
Använd version.<br>
Använd version.<br>
Använd version.<br>
Använd version.

*POZNÁMKA: Ak sa aplikácia PSA nepoužíva v rámci relácie PG, používateľ musí manuálne znovu zadať údaje PSA do PG v priebehu relácie PG.* **POZNAMKA:** Ak sa aplikácia PSA nepoužíva v rám<br>
musí manuálne znovu zadať údaje PS<br>
POZNAMKA: Ak počas testovania implantátu, lekár<br>
iné. Údaje PSA sa musia manuálne z<br>
PSA – MORE TESTS (ĎALŠIE TESTY) prahy/vysledky, snimky algebra utilizar.<br>
The stratia po prechode do ale<br>
Version per prechode do ale<br>
Version per poster do ale<br>
Version per personal implementar.<br>
Version per poster do ale<br>
Version per personal implement

a. Literatúra: Furman S, Hayes DL, Holmes Dr. - A Practice of Cardiac Pacing, 1989, p. 66-69.

<span id="page-31-0"></span>Priemerný rozsah VA intervalu je 110 – 450 ms. Prítomnosť retrográdnej vodivosti prostredníctvom prirodzenej cesty a antegrádnej vodivosti prostredníctvom implantovaného dvojdutinového systému poskytuje reentry okruh. Meranie intervalov antegrádnej a retrográdnej vodivosti umožní vyhodnotenie stavu vodivosti v AV a VA uzle ako podporný dôkaz pre implantáciu systému a umožní nastaviť predsieňový refraktórny interval po komorovej udalosti, aby sa zabránilo retrográdnej vodivosti a vzniku nekonečnej slučky tachykardie.

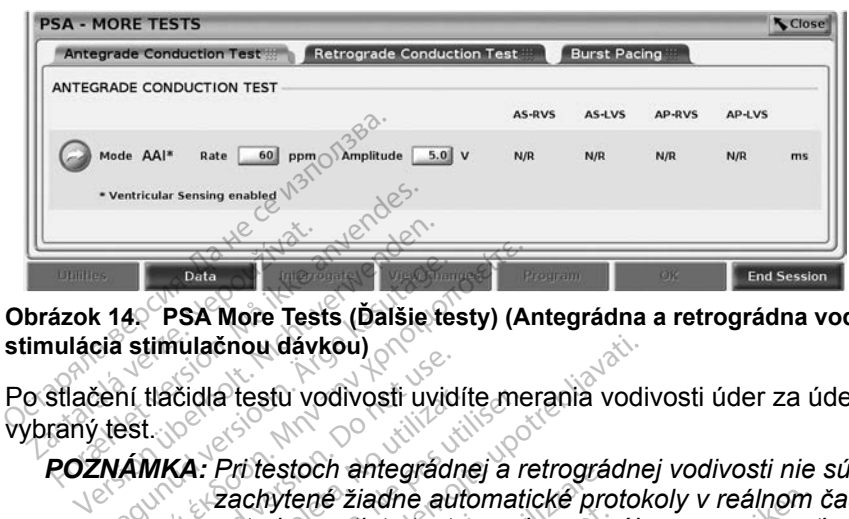

<span id="page-31-1"></span>**Obrázok 14. PSA More Tests (Ďalšie testy) (Antegrádna a retrográdna vodivosť a stimulácia stimulačnou dávkou)**

Po stlačení tlačidla testu vodivosti uvidíte merania vodivosti úder za úderom pre vybraný test.

*POZNÁMKA: Pri testoch antegrádnej a retrográdnej vodivosti nie sú zachytené žiadne automatické protokoly v reálnom čase. Podľa potreby, sa tieto testy musia manuálne zaznamenať pomocou snímky alebo nahrávacieho zariadenia v reálnom čase. Stimuláciu stimulačnou dávkou automaticky nezachytí protokol v reálnom čase pre danú udalosť.* **Antegrade Conduction Test (Test antegrádnej Antegrade Conduction Test (Test antegrádnej Antegrade Conduction Test (Test antegrádnej Antegrádnej Antegrádnej Antegrádnej Antegrádnej Experience Conduction Test (Test antegrád** Bata<br>
Accession. Alexander Contract (Dalšie testy) (Alexander Contract of State of State and Manual Contract of State and Contract of State and Contract of State and Contract of State and Contract of State and Contract of tlačidla testu vodivosti uvid<br>tlačidla testu vodivosti uvid<br>OVKA: Pri testoch antegrádne<br>potreby, sa tieto testy<br>snímky alebo nahráv Acidia testu vodivosti uvidit<br>
Versión observator de autosta.<br>
Zachytené žiadne autosti<br>
potreby, sa tieto testy<br>
Snímky alebo nahráva<br>
Stimuláciu stimulačno<br>
Versinom čase pre da dia testu vodivosti uvidite me<br>
2 Pri testoch antegrádnej a r<br>
2 Pachytené žiadne automatic<br>
potreby, sa tieto testy musi<br>
Stimuláciu stimulačnou dá<br>
X v reálnom čase pre danú u čnou dávkou)<br>
a testu vodivosti uvidíte merania vodi<br>
Pri testoch antegrádnej a retrográdne<br>
Pri testoch antegrádnej a retrográdne<br>
potreby, sa tieto testy music manuáln<br>
snímky alebo nahrávacieho zariaden<br>
Stimuláciu stim estoch antegradhel a retrograd<br>nytené žiadne automatické pro<br>eby, sa tieto testy musia manu<br>nky alebo nahrávacíeho zariad<br>nuláciu stimulačnou dávkou au<br>alnom čase pre danú udalosť.<br>nulícition Test (Test a We sa tieto festy musia manu<br>
Valebo nahrávacieho zariad<br>
aciu stimulačnou dávkou autom.<br>
čase pre danu udalosť:<br>
UCCLON Test (Test a iadne automatické protokoly v reálnom<br>ieto testy music manuálne zaznamenat<br>priahrávacieho zariadenia v reálnom či<br>timulačnou dávkou automaticky nezach<br>ise pre danú udalosť<br>**ON Test (Test antegrádnej**<br>m Test (Test antegrádn

# **vodivosti)** alebo nahrávacieho zariade<br>iu stimulačnou dávkou autom<br>čase pre danú udalosť:<br>iction Test (Test and<br>ction Test (Test antegradné Elavult verzió.<br>Elaborat verzió de la vulta de la vulta de la vulta de la vulta de la vulta de la vulta de la vuel de la vuel<br>Elaborat verzió de la vuel de la vuel de la vuel de la vuel de la vuel de la vuel de la vuel de

Meranie Antegrade Conduction Test (Test antegrádnej vodivosti) využíva režim Brady AAI s povoleným komorovým snímaním na odmeranie časov vodivosti A-V na základe stimulovanej alebo snímanej predsieňovej udalosti. Bre danu udalost.<br>
Test (Test antegrádne)<br>
Wersja predstantegrádne (Nie užywać.<br>
Wersja predstantegrádne (Nie užywać.<br>
Wersja predstantegrádne (Nie užywać.<br>
Wersja predstantegrádne (Nie užywać.)<br>
Medzieni, pokraćuje ko Version observantes.<br>
(Test antegradnej vodivosti) vyi<br>
spimanim na odmeranie časov<br>
anej predsieňovej udalosti.<br>
versiv predsieni, pokračuje ko stantegradnej vodivosti) vyúžív<br>naním na odmeranie časov vod<br>predsieňovej udalosti<br>pst v predsieni, pokračuje komo m na odmeranie časov vodi<br>dsieňovej udalosti.<br>veredsieni, pokračuje komo.<br>araba. Alaksi. Alaksi. Alaksi.<br>araba. Alaksi. Alaksi. a ödmeranie časov võdivosti A-V<br>čovej udalosti.<br>*dsieni, pokračuje komorové*<br>experience on sürüm.<br>andre otherana.<br>reddre otherana.

*POZNÁMKA: Ak nie je žiadna vodivosť v predsieni, pokračuje komorové snímanie.* ieňovej udalosti.<br>Fedsieni, pokračuje komor<br>area version. Använd ej.<br>använd en. använd efter använd efter

<span id="page-32-0"></span>

| <b>Antegrade Conduction Test</b>                            | Retrograde Conduction Test  |               | <b>Burst Pacing</b> |                     |               |    |
|-------------------------------------------------------------|-----------------------------|---------------|---------------------|---------------------|---------------|----|
| ANTEGRADE CONDUCTION TEST                                   |                             |               |                     |                     |               |    |
|                                                             |                             | <b>AS-RVS</b> | AS-LVS              | <b>AP-RVS</b>       | <b>AP-LVS</b> |    |
| Mode AAI*<br>Rate 120<br>ĸ<br>* Ventricular Sensing enabled | Amplitude<br>$5.0$ V<br>ppm | N/R           | N/R                 | <b>SALES</b><br>N/R | N/R           | ms |

**Obrázok 15. Test antegrádnej vodivosti**

## **Retrograde Conduction Test (Test retrográdnej vodivosti)**

Meranie Retrograde Conduction Test (Test antegrádnej vodivosti) využíva režim Brady VDI s povoleným komorovým snímaním na odmeranie časov vodivosti V-A na základe stimulovanej alebo snímanej komorovej udalosti. Retrograde Conduction<br>
Vodivosti)<br>
Meranie Retrograde Conduction<br>
Brady VDI s povoleným komorov<br>
V-A na základe stimulovánej aleb<br>
Prada Hone TESTS

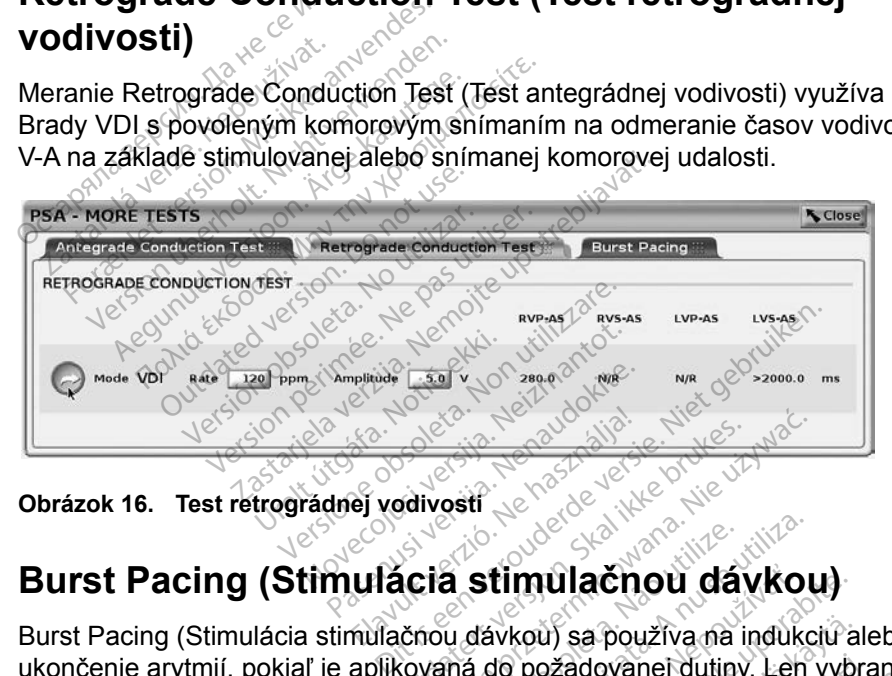

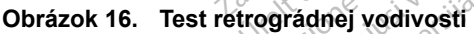

Burst Pacing (Stimulácia stimulačnou dávkou) sa používa na indukciu alebo ukončenie arytmií, pokiaľ je aplikovaná do požadovanej dutiny. Len vybrané dutiny dostanú Burst Pacing (Stimulácia stimulačnou dávkou). Elavult verzió. Ne használja! Utdatert versjon. Skal ikke brukes. Wersja przeterminowana. Nie używa<sup>ć</sup>. Version observedants<br>
Version observedants<br>
Version observedants<br>
Version observedants<br>
Version observedants<br>
Version observedants<br>
Version observedants<br>
Version observedants<br>
Version observedants<br>
Version observedants<br>
Ve **timulačnou dávkou)**<br>vkou) sa používa na indukciú a<br>do požádovanej dutiny. Leh vyb<br>stimulačnou dávkou).<br>vulačnou dávkou) možno povoli:<br>ako je znázornené na Obrázok W sa používa na indukciú al<br>pzadovanej dutiny. Leh vybriulačnou dávkou).<br>hlačnou dávkou).<br>filou dávkou) možno povolit<br>je znázomené na Obrázok **a používa na indukciú alebo<br>lovanej dutiny. Len vybrané<sup>2310</sup><br>chou dávkou).<br>dávkou) možno povoliť pre<br>názornené na Obrázok 17.<br>cid<sup>32</sup>** 

Parameter Burst Pacing (Stimulácia stimulačnou dávkou) možno povoliť pre A (P), RV (PK) alebo LV (ĽK) elektródu, ako je znázornené na Obrázok 17. adovanej dutiny. Leh vybra<br>ačnou dávkou).<br>pu dávkou) možno povoliť<br>znázornené na Obrázok 1<br>special povodnosti

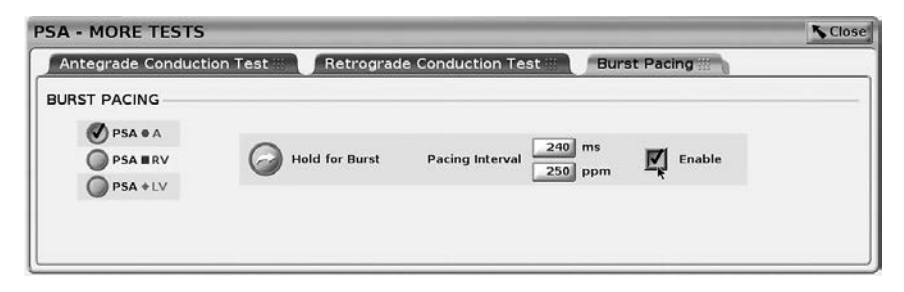

**Obrázok 17. PSA Burst Pacing (Stimulácia stimulačnou dávkou)**

<span id="page-33-0"></span>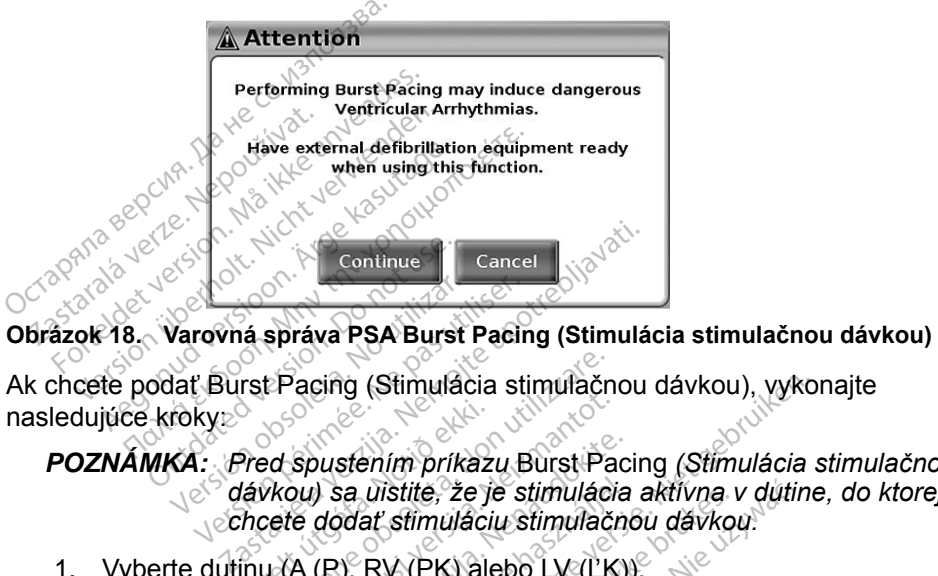

Ak chcete podať Burst Pacing (Stimulácia stimulačnou dávkou), vykonajte nasledujúce kroky: **POZNÁMKA:** *Pred spustením príkazu* Burst Pacing (Stimulácia stimulačnou dávkou)<br>
POZNÁMKA: *Pred spustením príkazu* Burst Pacing (Stimulácia stimulačnou bávkou)<br>
POZNÁMKA: *Pred spustením príkazu* Burst Pacing (Stimuláci

<span id="page-33-1"></span>varovná správa PSA Burst Pacing (Stimulácia stimulačnou dávkou)<br>dať Burst Pacing (Stimulácia stimuláčnou dávkou), vykonajte<br>roky<br>XA: Pred spustením príkazu Burst Pacing (Stimulácia stimulačnou<br>chcete dodať stimuláciu stimu *chcete dodať stimuláciu stimulačnou dávkou.* Exercise podať Burst Pacing (Stimulácia stimulácia)<br>
POZNÁMKÁ: Pred spustením príkazu Burst Pacing<br>
POZNÁMKÁ: Pred spustením príkazu Burst Pacing<br>
Checte dodať stimuláciu stimulácia<br>
1. Vyberte dutinu (A (R), RV (PK) alebo Pred spustením príkaz<br>Ved spustením príkaz<br>Vávkou) sa uistite, že ji<br>note dodať stimuláci Spustením príkazu Burst Pa<br>Spustením príkazu Burst Pa<br>Le dodať stímuláciu stímulácie<br>A (P), RV (PK) alebo LV (LK<br>Interval (Interval stimulácie).<br>Sto Enable (Povolit) **oustením príkazu Burst Pacifika.**<br>Pasentifica. Za je stimulácia.<br>Addat stimuláciu stimulácia.<br>Pasentifica. Nenaudokite.<br>Parable (Povolit). (Stimulácia stimulačnou dávkou), vyko<br>Prím príkazu Burst Pacing (Stimulácia s<br>Distite, že je stimulácia aktívna v dútine<br>ať stimuláciu stimulácnou dávkou.<br>RV (PK) alebo LV (LK)).<br>alebo LV (LK)).<br>Primulácia stimulácia stimu

- 1. Vyberte dutinu (A (P), RV (PK) alebo LV (ĽK)).
- 
- 3. Začiarknite políčko Enable (Povoliť).
- 4. Zobrazí sa varovanie, že bude aktivovaná stimulácia stimulačnou dávkou [\(Obrázok 18 na strane](#page-33-1) 30). Elava unstite, že je stimulácia aktívna<br>Adat stimuláciu stimulačnou dávko<br>
1), RV (PK) alebo LV (LK)).<br>
Val (Interval stimulácie).<br>
Enable (Povolit).<br>
e, že bude aktivovaná stimulácia stranación. ite, że je stimulacia aktívna v dutir<br>Imulaciu stimulacnóu davkou:<br>(PK) alebo LV (LK)).<br>Iterval stimulacie)<br>2014 aktivovana stimulacia stimulacia<br>20<sup>25</sup> se vezero (Podržať stimulaci Exal stimulacie)<br>Povolit)<br>Te aktivo vana stimulacia<br>Ma for Burst" (Podržať stim<br>10 sekúnd.) Vality of the students of the students of the students of the students of the students of the students of the students of the students of the students of the students of the students of the students of the students of the
- 5. Stlačte a podržte tlačidlo "Hold for Burst" (Podržať stimulačnú dávku). (Maximálne načasovanie je 10 sekúnd.)
- 6. Ak je stimulácia PSA zapnutá pred testom stimulačnou dávkou, po ukončení Burst Pacing (Stimulácia stimulačnou dávkou) sa obnoví stimulácia PSA. zastaraná verzia. Nepoužívate.<br>Zastaraná verzia. Nepoužívate. Nepoužívate.<br>Zastaraná veľku različica. Nepoužívate.<br>Zastaraná veľku različica. Nepoužívate.<br>Zastaraná veľku različica. Nepoužívate.<br>Zastaraná veľku različica. Vaná stimulácia stimulačno<br>vest" (Podržať stimulačnú da<br>nd.)<br>sstom stimulačnou davkou,<br>timulačnou dávkou) sa obno Föråldrad version.<br>Föråldrad version. Använd efter stimulation.<br>Föräldrad version. Använd en stimulation.<br>Föräldrad version. Använd en stimulation.<br>Föräldrad en stimulation. iá stimulácia stimulačnou dávkou<br>
<sup>7</sup> (Podržať stimulačnú dávku).<br>
<sup>7</sup> (Podržať stimulačnú dávku).<br>
m stimulačnou dávkou, po<br>
lačnou dávkou) sa obnoví<br>
stimulačnou dávkou), spustí sa
- 7. Keď sa ukončí Burst Pacing (Stimulácia stimulačnou dávkou), spustí sa automatické zaznamenávanie v reálnom čase.

#### *POZNÁMKA: Stimulácia sa obnoví (podľa potreby) na dolnom limite frekvencie PSA a v režime (ak je naprogramovaný) po ukončení* Burst Pacing *(Stimulácia stimulačnou dávkou).*

## <span id="page-34-1"></span><span id="page-34-0"></span>**PSA – Test Results (Výsledky testu)**

Táto obrazovka predstavuje zoznam výsledkov testu z aktuálnej relácie aplikácie PSA vrátane panelu Threshold Test (Test prahu) elektródy/dutiny (Right Atrium (Pravá predsieň), Right Ventricle (Pravá komora) alebo Left Ventricle (Ľavá komora)), keď bol zdokumentovaný výsledok, bol zachytený čas výsledku, ako aj hodnoty Amplitude (Amplitúda) a Pulse Width (Šírka impulzu) pre daný výsledok. Stĺpec Notes (Poznámky) možno upraviť. Výsledok LV (ĽK) v predvolenom nastavení obsahuje vektor stimulácie/snímania LV (ĽK) nakonfigurovaný v čase výsledku.

Používateľ môže editovať výsledok polohy elektródy na akúkoľvek z troch dutín. To podporuje využitie v prípade, keď elektródy vo viacerých dutinách boli testované pomocou jediného fyzického spojenia/dutiny v programátore a aplikácii PSA.

Zaškrtávacie políčka umožňujú používateľovi vybrať si všetky platné a požadované súbory (súbor) výsledkov na tlač alebo uloženie vo formáte PDF. Ak je aplikácia PSA používaná v relácii aplikácie PG uložená, najnovšie zvolené výsledky pre každú dutinuª sa automaticky prenesú do aplikácie PG<sup>b</sup> na skladovanie v PG po následnej činnosti programu. Tým poskytne súbor údajov z Odporúča sa, aby tieto údaje boli zachytené v PG a táto funkcia poskytne automatickú výmenu pre nasledujúce manuálne zadanie. Pouzivateľ moze editovat vysledom<br>dutín. To podporuje využitie v príp<br>boli testované pomocou jediného<br>aplikácii PSA.<br>Zaškrtávacie políčka umožňujú prozadované súbory (súbor) výsle<br>PDF. Ak je aplikácia PSA používa<br>zvolené v aškrtávacie polička umoží<br>pžadované súbory (súbor<br>DF. Ak je aplikácia PSA prolené výsledky pre každí<br>kladovanie v PG po násled<br>lácie PSA pri implantácii<br>dporúča sa. aby tieto uda testovane pomocoujeumeno 1y2<br>kácii PSA.<br>krtávacie políčka umožňujú použ<br>adované súbory (súbor) výsledka<br>F. Ak je aplikácia PSA používaná<br>lené výsledky pre každú dutinua<br>dovanie v PG po následnej činn<br>cie PSA pri implantáci távacie políčka umožňujú použí<br>dované súbory (súbor) výsledkov<br>Ak je aplikácia PSA používaná v<br>né výsledky pre každú dutinu<sup>a</sup> sá<br>ovanie v PG po následnej činnos<br>e PSA pri implantácii do implant<br>rúča sa, aby tieto údaje bo vané súbory (súbor) výsledkov<br>vané súbory (súbor) výsledkov<br>i je aplikácia PSA používaná v<br>výsledky pre každú dutinuª sa<br>anie v PG po následnej činnosť<br>PSA pri implantácii do implanto<br>ča sa, aby tieto údaje boli zach<br>tickú cie polička umožňujú používateľovi<br>né súbory (súbor) výsledkov na tlač<br>aplikacia PSA používaná v relácii<br>ysledky pre každú dutinuª sa autom<br>ie v PG po následnej činnosti progr<br>a, aby tieto údaje boli zachytené<br>sa, aby tie Edward Christian Christian Christian Christian Christian Christian Christian Christian Christian Christian Christian Christian Christian Christian Christian Christian Christian Christian Christian Christian Christian Chris pre každú dutinu<sup>a</sup> sa automaticky pre<br>po následnej činnosti programu. Tým<br>plantácii do implantováného zariader<br>tieto údaje boli zachytené v PG a tát<br>mu pre následujúce manuálne zádan<br>ad additional protective amplitude pol

| ☑<br>Select          | Lead                                                                                                    | <b>V</b> Date/Time                      | Amplitude   | Pulse Width                                                                                                    | <b>Notes</b>                     |
|----------------------|----------------------------------------------------------------------------------------------------|-----------------------------------------|-------------|----------------------------------------------------------------------------------------------------|----------------------------------|
| M<br><b>Deselect</b> |                                                                                                    | Left Ventricle 11 Oct 2016 15:11        | 0.4W        | $0.5 \text{ ms}$                                                                                                    | LVTip1>>LVRIng2                  |
| M                    |                                                                                                    | Right Ventricle 11 Oct 2016 15:02 0.5 V |             | $0.5 \text{ ms}$<br>0.5 mg / 2<br>ikte)                                                                                                    | Nie                              |
| 僵                    |                                                                                                    | Right Ventricle 11 Oct 2016 15:02       | 0.5 V<br>96 |                                                                                                    |                                  |
|                      |                                                                                                    |                                         |             |                                                                                                    |                                  |
|                      |                                                                                                    |                                         |             |                                                                                                    |                                  |
|                      | Dbrázok 19. PSA - Test Results (Vystedky festu) and de California de California de California de California de |                                         |             | Versiune expirata. A TW seuditza.<br>Zastaralana verzia, Nepouzuat<br>Zastarela različica, Ne uporabite.<br>Vanhentunut versio. Ala kayta-<br>Föråldradversion. Använder | Güncel olmayan sürüm, Kullanmaun |

<span id="page-34-2"></span>**Obrázok 19. PSA – Test Results (Výsledky testu)** Vanhentundumalan sürintunut<br>Still Sitata Käytär Käytän käytä.<br>Asanavaritika käytän käytä.<br>Asanavaritukus käytän kuim.<br>Asanantunutus käytän suum. rativersion. Andrews.

a. Celkom maximálne 3 dutiny, jedna pre RA (PP), RV (PK) a LV (ĽK).

b. Prenos je do položky Patient Implant Data (Údaje implantácie pacienta).

## <span id="page-35-0"></span>**TLAČIDLO STAT**

Červené tlačidlo STAT  $\bigcirc$  je v hornom pravom rohu programátora modelu 3300 a poskytuje záchranný výboj alebo stimuláciu. Funkcia STAT je k dispozícii na rovnakom mieste vždy, keď spustíte funkcii PSA STAT PACE alebo dodáte záchrannú stimuláciu alebo výboj. Stlačením tlačidla STAT sa zobrazí obrazovka Emergency Function (Núdzové funkcie), ako je uvedené na [Obrázok 20](#page-36-0) a [Obrázok 22\)](#page-37-1). Skontrolujte označenie generátora impulzov pre konkrétne podrobnosti k parametrom STAT.

#### *POZNÁMKA: Uistite sa, že pred stlačením tlačidla STAT je medzi PSA káblom a elektródou (elektródami) efektívne pripojenie.*

- 1. Stlačte tlačidlo STAT. Nasledujúce stavy určia, aké činnosti budú k dispozícii, ak stlačíte tlačidlo STAT:
- Ak je PG v režime "Storage (Skladovanie)", "Off"(Vypnutý) alebo "Monitor Only" (Iba monitorovanie), dodá sa len príkaz STAT SHOCK / STAT PACE. Ak je dodaný príkaz STAT SHOCK / STAT PACE v režime skladovania, tak sa režim Tachy zmení na "Off (Vypnutý)." Kablom a elektrodou (elektrodami) efektivne pripojenie.<br>
1. Stlačte tlačidlo STAT.<br>
Nasledujúce stávy určia, aké činnosti budú k dispozícii, ak stlačíte<br>
tlačidlo STAT:<br>
• Ak je PG v režime "Storage (Skladovanie)", "Off"(V tlačidlo STAT:<br>
• Ak je PG v režima<br>
"Monitor Only" (Ib<br>
"STAT PACE. Ak je<br>
SKladovania, tak s<br>
Zastaralje telemetrici<br>
Astaralje telemetrici<br>
Astaralje telemetrici Nasledujúce stavy určia, aktriešidlo STAT:<br>
• Ak je PG v režime "Storag "Monitor Only" (Iba monitor STAT PACE. Ak je dodaný<br>
STAT PACE. Ak je dodaný<br>
skladovania, tak sa režim:<br>
Externé je telemetrická komunikación.<br>
Sport
	- Keď je telemetrická komunikácia s vysokonapäťovým PG (ICD alebo spustiť príkaz STAT PACE, STAT SHOCK alebo DIVERT THERAPY. Ak je uvedené na Obrázok 20 na strane 33. tlačidlo STAT:<br>• Ak je PG v režime "Storage<br>"Monitor Only" (Iba monitor<br>• STAT PACE. Ak je dodaný r<br>• skladovania, tak sa režim Ta<br>• Keď je telemetrická komunii<br>• ČRT-D), zobrazí sa vyskak<br>• spustiť príkaz STAT PACE. Ak je PG v režime "Storage (Skladd "Monitor Only" (Iba monitorovanie),<br>
	STAT PACE. Ak je dodaný príkaz S<br>
	skladovania, tak sa režim Tachy zn<br>
	keď je telemetrická komunikácia s<br>
	CRT-D), zobrazí sa vyskakovacie o<br>
	spustiť pr ladovania, tak sa režim Tac<br>eď je telemetrická komuniká<br>RT-D), zobrazí sa vyskakov<br>ustiť príkaz STAT PACE, S<br>ebieha relácia PSA, taktiež<br>uvedené na Obrázok 20 na<br>eď je telemetrická komuniká<br>skakovacie okno, ktoré um "Je telemetrická komunikacia s<br>Veľ), zobrazí sa vyskákovácie c<br>stiť príkaz STAT PACE, STAT S<br>vedené na Obrázok 20 na strať<br>vedené na Obrázok 20 na strať<br>je telemetrická komunikácia s<br>cakovácie okno, ktoré umožní p<br>E alebo [a](#page-36-0)nia, tak sa režim Tachy zmení na "O<br>elemetrická komunikácia s vysokonar<br>zobrazí sa vyskakovacie okno, ktoré<br>príkaz STAT PACE, STAT SHOCK ale<br>a relácia PSA, taktiež sa zobrazí príka<br>ne na Obrázok 20 na strane 33.<br>elemetric
		- prebieha relácia PSA, taktiež sa zobrazí príkaz PSA STAT PACE, ako je uvedené na Obrázok 20 na strane 33.<br>Keď je telemetrická komunikácia s nízkonapäťovým PG, zobrazí sa vyskakovacie okno, ktoré umožní používateľovi spusti ▪ Keď je telemetrická komunikácia s nízkonapäťovým PG, zobrazí sa vyskakovacie okno, ktoré umožní používateľovi spustiť príkaz STAT PACE alebo DIVERT THERAPY. Ak prebieha relácia PSA, taktiež sa zobrazí príkaz PSA STAT PACE. é na Obrázok 20 na strane 33.<br>emetrická komunikácia s nízkona<br>ccie okno, ktoré umožní používat<br>30 DIVERT THERAPY. Ak prebie<br>íkaz PSA STAT PACE.<br>bieha komunikácia s PG, tlačidli<br>1 text, ktorý vyzve používateľa, al<br>entifikác
		- Keď neprebieha komunikácia s PG, tlačidlom Interrogate (Interogácia) sa zobrazí text, ktorý vyzve používateľa, aby vykonal príkaz Quick Start na identifikáciu zariadenia (pozri Obrázok 22 na strane 34). Po začatí relácie s implantovaným transvenóznym zariadením stlačte znovu červené tlačidlo STAT na zobrazenie dostupných možností. ská komunikácia s nízkonar<br>no, ktoré umožní používate<br>ERT THERAPY. Ak prebiel<br>SA STAT PACE:<br>komunikácia s PG, tlačidlo<br>ttorý vyzve používateľa, ab<br>aciu zariadenia (pozri Obra<br>s implantovaným transven r, kické bilozita podzivate<br>RT THERAPY. Ak prebiet<br>A STAT PACE.<br>Smunikácia s PG, tlačidlo<br>pry vyzve používateľa, ab<br>iu zariadenia (pozri Obra<br>implantovaným transver<br>sidlo STAT na zobrazenie Laktiez sa zobrazi prikaz PSA STALF<br>
		rok 20 na strane 33.<br>
		Komunikácia s nízkonapäťovým PG, zo<br>
		ktoré umožní používateľovi spustiť prík<br>
		FTHERAPY. Ak prebieha relácia PSA, t<br>
		STAT PACE:<br>
		umikácia s PG, tlačidlom Interrogat HERAPY. Ak prebleha relácia PSA,<br>HERAPY. Ak prebleha relácia PSA,<br>AT PACE.<br>Mkácia s PG, tlačidlom Interrogate (<br>yzve používateľa, aby vykonal príka<br>ariadenia (pozri Obrázok 22 na stran<br>lantovaným transvenozným zariade<br>STAT s používateľa, aby vykonal príka<br>denia (pozri Obrázok 22 na stranovaným transvenoznym zariada<br>V. na zobrazenie dostupných m<br>de po kliknutí na určitu činnosť
	- 2. Zvoľte požadovanú činnosť. Po stlačení tlačidla STAT dôjde po kliknutí na určitú činnosť k nasledujúcim stavom: a (pozri Obrazok 22 na strane 3<br>ným transvenoznym zariadením<br>a zobrazenie dostupných možn<br>20<br>20 kliknutí na určitú činnosť k<br>20 kliknutí na určitú činnosť k brazenie dostupných možno<br>Vanhentut na určitú činnosť k<br>Viknutí na určitú činnosť k<br>Vikna relácia PSA, nakonfigue.<br>Alštimulácie PG špecifickú p Föråldrad version.<br>För använd version.<br>Föräldrad version.<br>Föräldrad version.<br>Föräldrad version.<br>Föräldrad version.<br>Föräldrad version.<br>Föräldrad version.
		- Príkaz PSA STAT PACE ak je aktívna relácia PSA, nakonfiguruje aplikáciu PSA s nastaveniami a funkciou STAT PACE.
		- Príkaz STAT PACE spustí funkciu stimulácie PG špecifickú pre podporované transvenózne zariadenie (ICD, CRT-D, kardiostimulátor/ CRT-P). Enie dostupných možností.<br>Ití na určitú činnost kullanmay<br>Ití na určitú činnost kullanmay<br>STAT PACE.<br>Ití na STAT PACE.<br>CUCD, CRT-D, kardiostimulátor/

*POZNÁMKA: Po výbere príkazu* STAT PACE *alebo* PSA STAT PACE *zostaňte aktívny, kým sa nezmení nastavenie režimu Brady v PG alebo PSA.* 

- Príkaz STAT SHOCK spustí funkciu výboja PG špecifickú pre vysokonapäťové transvenózne ICD a generátory impulzov CRT-D.
- Príkaz DIVERT THERAPY spustí presmerovanie liečby PG pre akékoľvek podporované transvenózne zariadenie (ICD, CRT-D, kardiostimulátor/CRT-P) a počas relácie PG zastaví očakávanú liečbu.

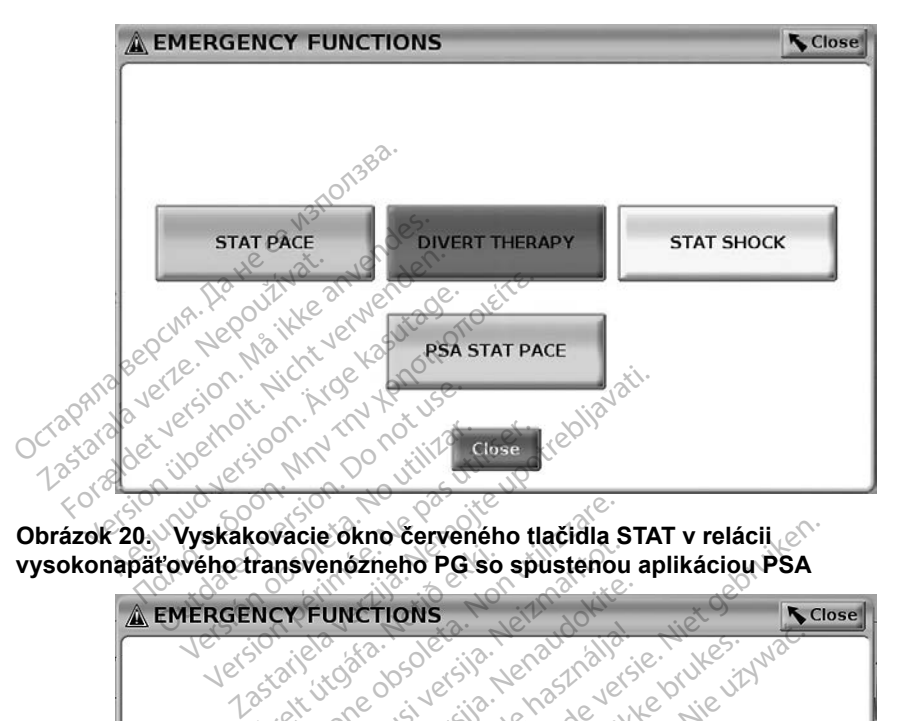

**Obrázok 20. Vyskakovacie okno červeného tlačidla STAT v relácii vysokonapäťového transvenózneho PG so spustenou aplikáciou PSA**

<span id="page-36-0"></span>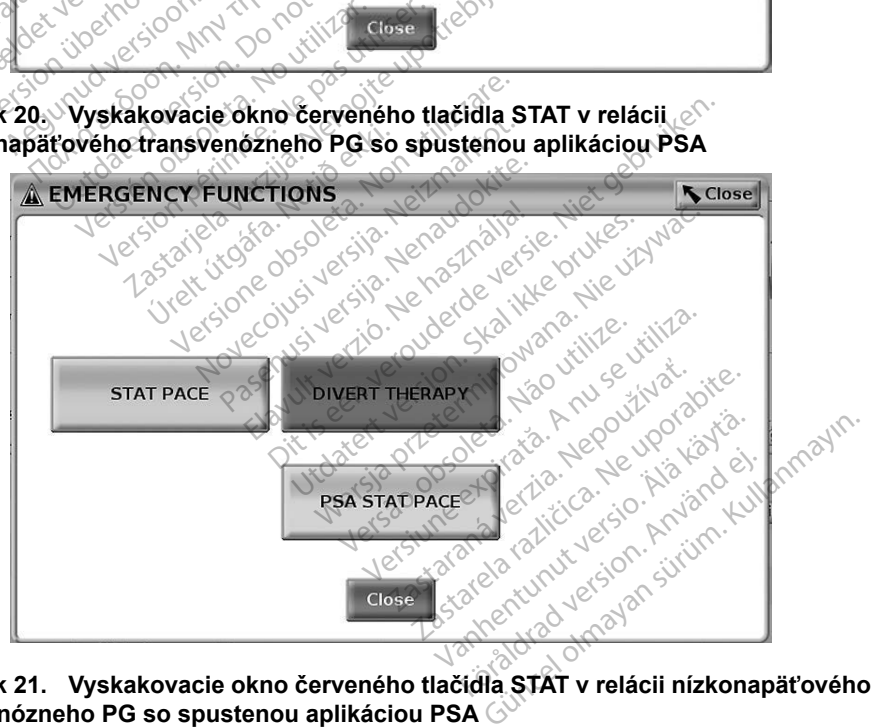

<span id="page-36-1"></span>**Obrázok 21. Vyskakovacie okno červeného tlačidla STAT v relácii nízkonapäťového transvenózneho PG so spustenou aplikáciou PSA**

<span id="page-37-0"></span>Na [Obrázok 20](#page-36-0) sa horný rad tlačidiel (STAT PACE, DIVERT THERAPY a STAT SHOCK) zobrazí len v priebehu relácie vysokonapäťového PG. Príkaz PSA STAT PACE sa zobrazí len, ak je funkcia PSA aktívna.

Na [Obrázok 21](#page-36-1) sa horné tlačidlo (STAT PACE) zobrazí len v priebehu relácie nízkonapäťového PG. Príkaz PSA STAT PACE sa zobrazí len, ak je funkcia PSA aktívna.

Ak je len v relácii PSA (žiadna interogácia PG), potom dialógové okno na [Obrázok 22](#page-37-1) zobrazí spolu s tlačidlom PSA STAT PACE.

Ak neprebieha relácia transvenózneho PG, stlačením tlačidla STAT sa zobrazí nasledujúce dialógové okno bez tlačidiel "There is no active device session. - Press interrogate to initiate the Quick Start function. - PSA Stat Pace is available below." (Neprebieha žiadna aktívna relácia zariadenia – Stlačte tlačidlo interogácia na spustenie funkcie Quick Start – Príkaz PSA Stat Pace je k dispozícii nižšie).

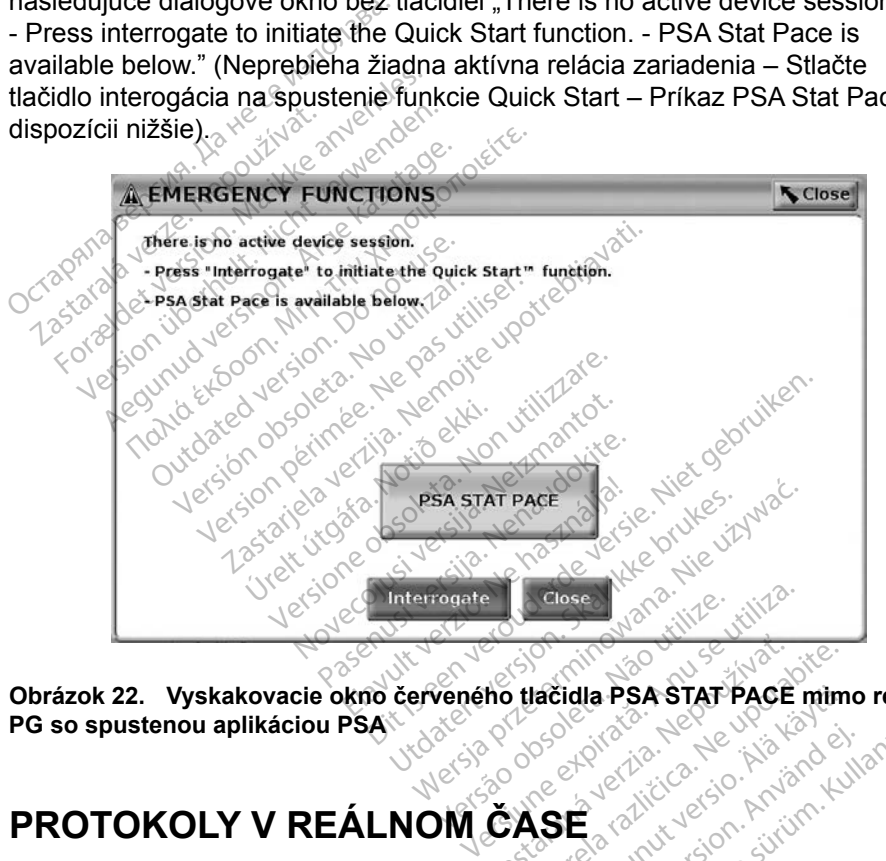

**Obrázok 22. Vyskakovacie okno červeného tlačidla PSA STAT PACE mimo reláciu-<br>PG so spustenou aplikáciou PSA<br>PROTOKOLY V REÁL NALAZZA REÁL PROTOKOLY V REÁL NALAZZA REÁL PORTOKOLY PROTOKOLY PREÁL PROTOKOLY PROTOKOLY PG so spustenou aplikáciou PSA Ho tlačidla PSA STAT PACE mim** Vanhende version. Alander version.

## **PROTOKOLY V REÁLNOM ČASE**

Použitím dvoch tlačidiel – Snapshot (Snímka) a Real-time Recorder

<span id="page-37-1"></span>(Zaznamenávacie zariadenie v reálnom čase) zaznamenáte stopy elektródy v reálnom čase. Príklady zaznamenaných udalostí a príklad snímky je uvedený na nasledujúcich dvoch obrázkoch. Föräldrad version. Använd ej. dia PSA STAP PACE mimo relaciu-

<span id="page-38-0"></span>

| <b>PSA</b>                 |       |        | <b>LATITUDE</b> <sup>"</sup> Programming System |                   |                  | <b>IOT</b>           |                                                                          |              |                                           | <b>PSA</b>                                                                                                    |
|----------------------------|-------|--------|-------------------------------------------------|-------------------|------------------|----------------------|--------------------------------------------------------------------------|--------------|-------------------------------------------|----------------------------------------------------------------------------------------------------|
|                            |       |        |                                                 |                   |                  |                      |                                                                          |              |                                           | <b>Close</b>                                                                                                    |
| Lead-I                     |       |        |                                                 |                   |                  |                      |                                                                          |              |                                           | <b>O</b> A Rate<br>70<br>■ V Rate<br>70                                                                                                    |
| PSA OA                     | 3.3mW | 3.0mV  | 3.0mV                                           | 3.0mV             | 3.0mV            | 3.1 <sub>mV</sub>    | <b>VanL-E</b>                                                            | 3.1mW        | $3.3$ ev's                                | $\mathcal{P}$                                                                                                    |
| <b>PSAMRV</b>              |       |        |                                                 |                   |                  |                      |                                                                          |              |                                           |                                                                                                    |
| <b>PSA +LV</b>             | 0.7V  | 0, T V | 0.7V                                            | 0.7V              | 0.7V             | 0,7V                 | 0.7V                                                                     | 0.7V         | 0.7V                                      | $\begin{array}{c} \textcolor{red}{\textbf{4}+\textbf{4}+\textbf{4}+\textbf{4}} \\ \textcolor{red}{\textbf{4}+\textbf{4}+\textbf{4}+\textbf{4}} \end{array}$ |
| PSA                        |       |        | $\frac{100}{RSP}$                               | $\frac{100}{100}$ | <b>AST</b>       | <b>AVP</b><br>RVP    | $\begin{array}{c}\n\text{LVP} \\ \text{RVP} \\ \text{LASI}\n\end{array}$ | AWP<br>AST   | $\mathbf{r}_{\mathrm{as}}^{\mathrm{top}}$ | 三足                                                                                                    |
| <b>PSA - Real-time Log</b> |       |        |                                                 |                   |                  |                      |                                                                          |              |                                           | <b>Close</b>                                                                                                    |
| Select                     | M     | V No.  | Date/Time                                       | Duration          |                  | Type                 |                                                                          | <b>Notes</b> |                                           |                                                                                                    |
| <b>Deselect</b><br>6.11    | 圖     | 35     | 20 Jan 2017 15:31                               | 00:00:12          |                  | <b>PSA RV Thresh</b> | 4140@0.7V@0.2ms                                                          |              |                                           |                                                                                                    |
| Print                      |       |        | 20 Jan 2017 15:30                               | 00:00:12          |                  | <b>PSA RV Thresh</b> | 4160@0.7V@0.5ms                                                          |              |                                           |                                                                                                    |
| Save                       |       |        |                                                 |                   |                  |                      |                                                                          |              |                                           |                                                                                                    |
| <b>Delete</b>              |       |        |                                                 |                   |                  |                      |                                                                          |              |                                           |                                                                                                    |
| <b>Utilities</b>           |       |        | About                                           |                   | <b>Select PG</b> |                      | <b>Real-time Log</b>                                                     |              |                                           |                                                                                                    |
|                            |       |        |                                                 |                   |                  |                      |                                                                          |              |                                           |                                                                                                    |

<span id="page-38-1"></span>**Obrázok 23. Príklad protokolu udalosti PSA v reálnom čase**

Použitím tlačidiel na ľavej strane obrazovky je možné vybrať/zrušiť udalosti a uložiť, vytlačiť alebo ich zmazať. Udalosti je možné uložiť na pevný disk programátora alebo na USB flash disk. Detere verze.<br>Detere verze. Nepoužívatel<br>Detere 23. Príklad protok<br>Oužítím tlačidieľ na ľavej s<br>Ogramátora alebo na USI **Example 1999**<br>
Version Werstell Christian Werstell<br>
Uberholt. 23. Priklad protokolu udalos<br>
Version Eit?<br>
Vytlačit alebo ich zmazat. Udamatora alebo ina USB flash dist<br>
DZNÁMKA: Udalosti PSA sa autoritation PSA sa autorit

*POZNÁMKA: Udalosti PSA sa automaticky neuložia, keď skončí relácia PSA. Pred ukončením PSA relácie použite možnosť Real-time Log (Protokol v reálnom čase) na uloženie, tlač alebo zmazanie týchto udalostí.* **PSA Real-time Log (Protokoly v reálnom čase)<br>
PSA Real-time Log (Protokoly v reálnom čase)<br>
PSA Real-time Log (Protokoly v reálnom čase)<br>
PSA Real-time Log (Protokoly v reálnom čase)<br>
PSA Real-time Log (Protokoly v reálno** According to the select PG<br>
According to the select PG<br>
According version. According to the select PG<br>
The select PSA select PSA select PG<br>
MAMKA: Udalosti PSA se automatic<br>
MAMKA: Udalosti PSA se automatic<br>
Pred ukončením Cidiel na lavej strane obraz<br>Acit alebo ich zmazať. Uda<br>Tranelebo na USB flash disk.<br>NKA: Udalosti PSA sa auto.<br>Pred ukončením PSA.<br>(Protokol v reálnom č<br>Výchto udalosti. na lavej strane obrazovky je možné v<br>lebo ich zmazať: Udalosti je možné u<br>po na USB flash disk<br>Udalosti PSA sa automaticky neuložite<br>Pred ukončením PSA relácie použite<br>(Protokol v reálnom čase)<br>Log (Protokoly v reálnom čas losti PSA sa automaticky neuli<br>Pukončením PSA relácie použ<br>tokol v reálnom čase) na uložito<br>to udalosti.<br>(Protokoly v reálnom čas<br>(C color ulphalestic poežito)

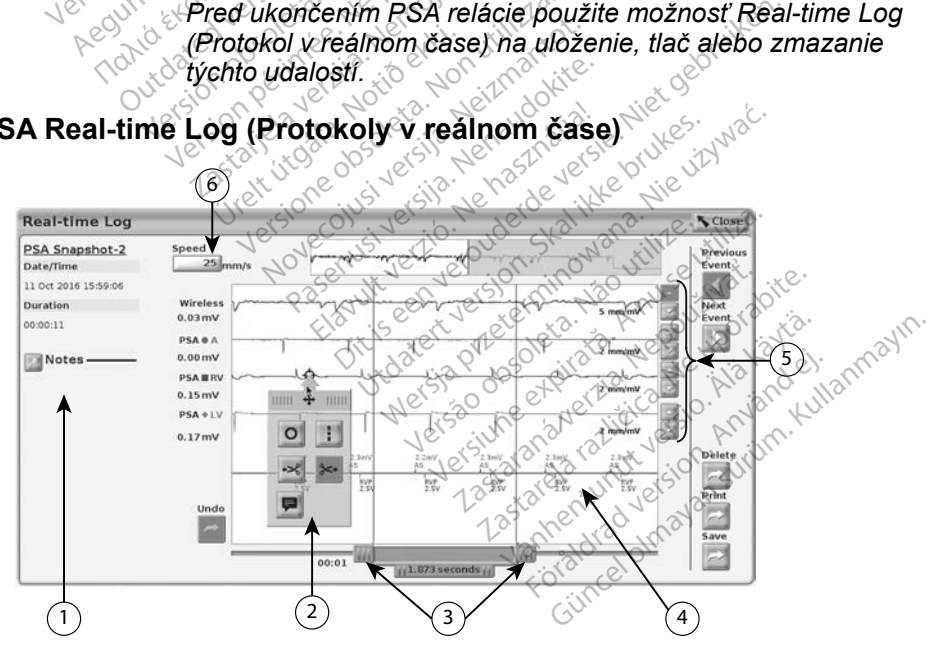

<span id="page-38-2"></span>[1] Oblasť na poznámky [2] Nástroje snímky [3] Elektronické posuvné meradlo na úpravu časového intervalu udalosti [4] Zobrazenie protokolu udalosti v reálnom čase [5] Tlačidlá zvýšenia/zníženia prírastku pre každú elektródu [6] Úprava rýchlosti stopy

#### **Obrázok 24. Príklad protokolu PSA v reálnom čase**

#### <span id="page-39-0"></span>*Elektrické posuvné meradlá*

Elektronické posuvné meradlá (posuvná lišta) použite na zmeranie časového intervalu udalosti. Odmeraný časový interval medzi dvomi posuvnými meradlami je nameraný v sekundách. Posuvné meradlo možno premiestniť výberom na neho a potom posunutím sa roztiahne alebo zmenší časový interval. Podrobné pokyny na používanie elektronických posuvných meradiel nájdete v príslušnej dokumentácii produktu pre generátor impulzov, ktorý interogujete.

#### *Nástroje protokolu v reálnom čase*

Vyberte akúkoľvek časť zobrazenej udalosti Real-time Log (Protokol v reálnom čase) a zobrazí sa vyskakovacie okno nástrojov, ako je uvedené na [Obrázok 24](#page-38-2). V hornej strednej časti vyskakovacieho okna je šípka a cieľová ikonka. Keď je zvolený nástroj, prebehne akcia nástroja v cieľovom bode na obrazovke. Vždy po výbere inej časti zobrazenej udalosti Real-time Log (Protokol v reálnom čase) sa zobrazí nové vyskakovacie okno nástroja, takže môžete použiť viaceré nástroje, ako je znázornené na [Obrázok 24 na strane](#page-38-2) 35. Case) a zobrazi sa vyskakovacie<br>V hornej strednej časti vyskakova<br>zvolený nástroj, prebehné akcia r<br>výbere inej časti zobrazenej udalic<br>zobrazí nové vyskakovacie okno<br>ako je znázornené na Obrázok 24<br>Nástrojóv je päť Bolo maj data zby dzenie<br>bbrazí nové vyskákovácie<br>ko je znázomené na Obrá<br>ástrojov je päť<br>kastroj Circle (Kruh)<br>1. Nástroj Circle (Kruh) Formation. Hereinie akcia has<br>Formation of the state and the state and the state of the state of the state and the state of the state of the state of the state of the state of the state of the state of the state of the sta zí nové vyskákovačie oknomást<br>21 nové vyskákovačie oknomást<br>21 nazornené na Obrázok 24 na<br>910v je parto – Verwendenden.<br>Nástroj Čirčle (Kruh) © – umies<br>20brazeného čieľového bodu.

Nástrojov je päťo

- Nástroj Circle (Kruh) umiestni kruh do zobrazeného cieľového bodu.
- Nástroj Line (Čiara) umiestni prerušovanú vertikálnu čiaru do zobrazeného cieľového bodu. názornené na Obrázok 24 na s<br>Av je päť:<br>Astroj Circle (Kruh)<br>Circle (Kruh)<br>Astroj Line (Čiara)<br>Dorazeného cieľového bodu.<br>Astroj Left scissor (Ľavé nožnic he vyskakovacie okno nastroja, tak<br>izornené na Obrázok 24 na strane<br>ie parto<br>itroj Circle (Kruh)<br>itroj Line (Čiara)<br>izorneného cieľového bodu.<br>itroj Left scissor (Ľavé nožnice)<br>(Protokol v reálnom čase) a odstrá
- Nástroj Left scissor (Ľavé nožnice) vytvorí kópiu udalosti Real-time<br>
Log (Protokol v reálnom čase) a odstrání celú časť záznamu z ľavej čast<br>
cieľového bodu. Pôvodný záznam je uchovaný.<br>
 Nástroj Right scissor (Pravé Log (Protokol v reálnom čase) a odstráni celú časť záznamu z ľavej časti cieľového bodu. Pôvodný záznam je uchovaný. pat<br>
oj Circle (Kruh) o – umiest<br>
oj Line (Čiara) I – umiest<br>
zeného cieľového bodu.<br>
oj Left scissor (Ľavé nožnic<br>Protokol v reálnom čase) a<br>
eho bodu. Pôvodný záznar Circle (Kruh) **o -** umiestni kru<br>Line (Čiara) II - umiestni prem<br>Persion ocelového bodu.<br>Left scissor (Ľavé nožnice) -<br>otokol v reálnom čase) a odstrá<br>no bodu. Pôvodný záznam je u<br>Right scissor (Pravé nožnice) Rastariela verzija.<br>2007 - Amiestni kruh do zobra<br>2008: (Čiara) II – umiestni prerušovanú v<br>2008: Scissor (Ľavé nožnice) → vytvorí k<br>2008: Pôvodný záznam je uchovaný.<br>3008: Pôvodný záznam je uchovaný.<br>3008: Pôvodný záznam Brového bodu.<br>
Sor (Lavé nožnice) Se – vytvo<br>
reálnom čase) a odstrání celú<br>
Povodný záznam je uchovan<br>
issor (Pravé nožnice) – – vytve<br>
reálnom čase) a odstrání celú<br>
Pôvodný záznam je uchovan n (Ľavé nožnice) ~ – vytvor<br>álnom čase) a odstrání celú<br>ôvodný záznam je uchovany<br>sor (Pravé nožnice) ~ – vyt<br>álnom čase) a odstrání celú<br>ôvodný záznam je uchovany<br>námky) → – zobrazí klávesn ie nožnice) – vytvorí kópiu udalosti F<br>čase) a odstrání celú časť záznamu z lý<br>záznam je uchovaný.<br>ave nožnice) – vytvorí kópiu udalost<br>čase) a odstrání celú časť záznamu z lý<br>záznam je uchovaný.<br>() – – zobrazí klávesnicu
- Nástroj Right scissor (Pravé nožnice) vytvorí kópiu udalosti Real-time Log (Protokol v reálnom čase) a odstráni celú časť záznamu z pravej časti cieľového bodu. Pôvodný záznam je uchovaný. nom čase) a odstrání celú č<br>vodný záznam je uchovaný.<br>r (Pravé nožnice) — – vytv<br>nom čase) a odstráni celú č<br>vodný záznam je uchovaný.<br>mky) — – zobrazí klávesni potom zobrazia v dolnej ča dny zaznam je uchovany<br>Pravé nožnice)<br>m čase) a odstráni celú č<br>dný záznam je uchovaný<br>ky) = -- zobrazí klávesní<br>btom zobrazia v dolnej ča<br>ontálne zarovnané s cieľc zaznam je uchovany.<br>
Ve nožnice) – – vytvorí kopiu udalo<br>
ase) a odstráni celú časť záznamu z<br>
záznam je uchovaný.<br>
P – – zobrazí klávesnicu na zápis ak<br>
zobrazia v dolnej časti Real-time u<br>
lne zarovnané s cieľovým bodom.
- Nástroj Note (Poznámky) zobrazí klávesnicu na zápis akýchkoľvek poznámok, ktoré sa potom zobrazia v dolnej časti Real-time Log (Protokolu<br>v reálnom čase) horizontálné zarovnané s deľovým bodom.<br>XÁVY O TESTOCH v reálnom čase) horizontálne zarovnané s cieľovým bodom. Nam je uchovaný<br>Zobrazí klávesnicu na zápis ak<br>prazia v dolnej časti Real-time u<br>zarovnané s cieľovým bodom<br>Zerskovecký prazince<br>Nakončneg toptop po A nu s **Prazi klávesnicu na zápis akých<br>la v dolnej části Real-filme bog<br>vnané s cieľovým bodom.<br>2006 e zápislavým bodom.<br>2006 e zápislavým bodom.<br>2008 e zápislavým bodom.<br>2008 estoch PSA pre každ**

## **SPRÁVY O TESTOCH**

Nasledujúce informácie možno uložiť do správy o testoch PSA pre každú elektródu: The Scielovym bodom. Alan Protection. And is the distribution. Güncel olmayan sürüm. Kullanmayın.

- Dátum/časová známka
- Vlastná amplitúda
- Impedancia elektródy
- Zmena gradientu
- <span id="page-40-0"></span>• Amplitúda stimulačného prahu
- Šírka impulzu stimulačného prahu
- Vektor LV (ĽK) (Iba LV (ĽK) elektróda)
- PNS (stimulácia bránicového nervu)
- Interval RV-LV (PK ĽK) (len LV (ĽK) elektróda)
- Poznámky

## **Správy PSA**

Nasledujúci text je príkladom správy PSA vytvorenej vo formáte PDF.

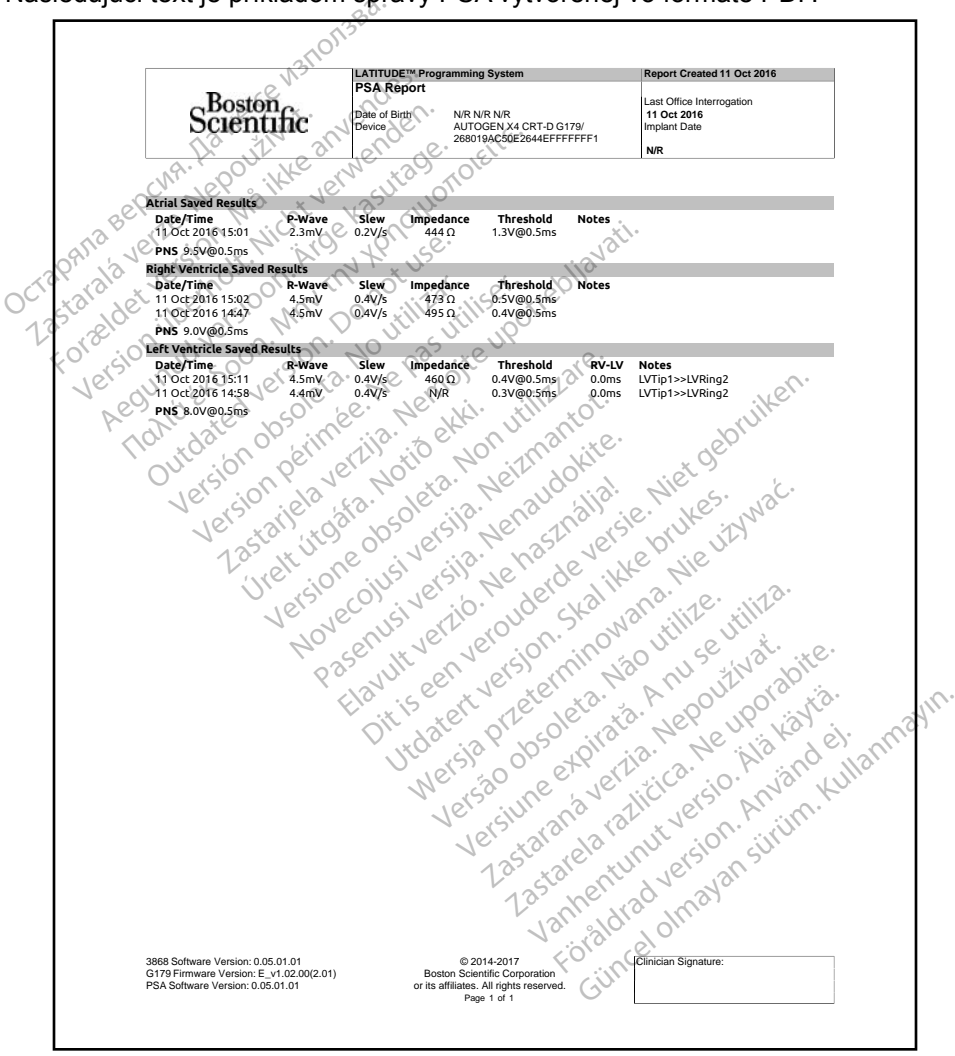

**Obrázok 25. Príklad správy PSA**

## <span id="page-41-0"></span>**Ukončenie relácie**

*POZNÁMKA: Výsledky testov PSA a Real-time Logs (Protokoly v reálnom čase) by sa mali uložiť pred vypnutím programátora, aby sa predišlo strate údajov PSA.*

Jediný spôsob ukončenia relácie PSA je vypnutie programátora. Neexistuje tlačidlo vypnutia pre aplikáciu PSA.

## **PSA UDALOSTI, DETEKCIA ŠUMU, PARAMETRE A ŠPECIFIKÁCIE**

**Tabuľka 1. Udalosti PSA**

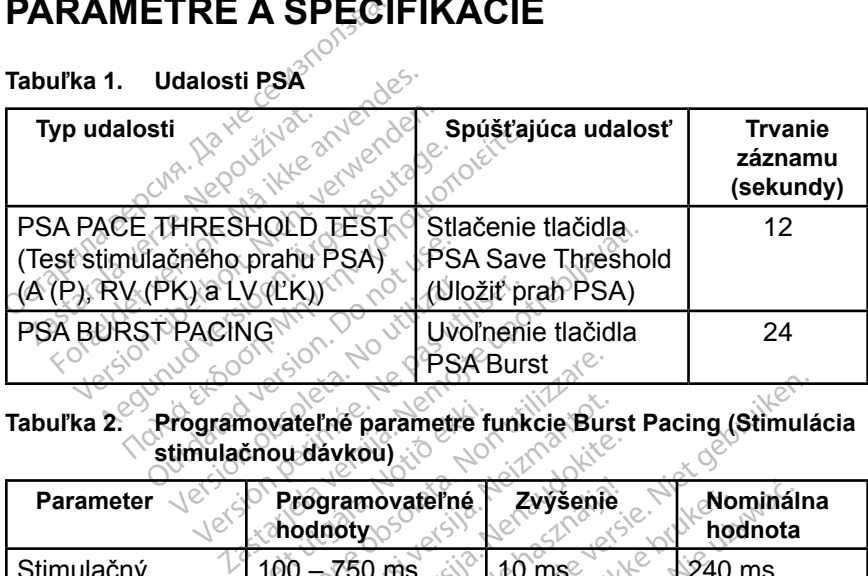

**Tabuľka 2. Programovateľné parametre funkcie Burst Pacing (Stimulácia stimulačnou dávkou)**

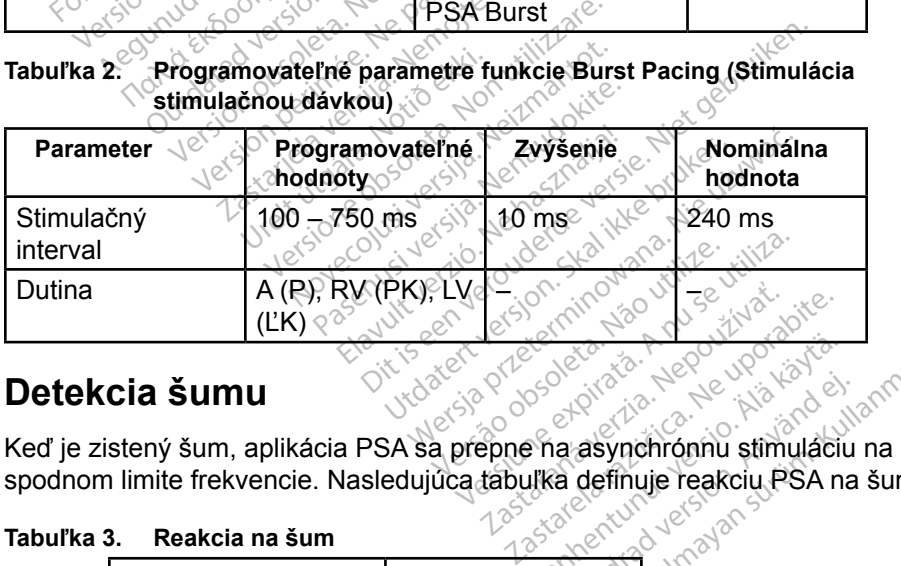

## **Detekcia šumu**

spodnom limite frekvencie. Nasledujúca tabuľka definuje reakciu PSA na šum: Vanhender version Representation. Använd en använd en använd en använd en använd en använd en använd en använd en använd en använd en använd en använd en använd en använd en använd en använd en använd en använd en använd en använd en använd Güncel olmayın sürüm. Kullanmayın.

#### **Tabuľka 3. Reakcia na šum**

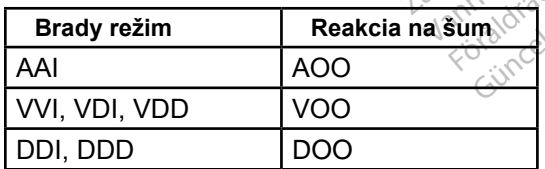

## <span id="page-42-0"></span>**Programovateľné parametre**

*POZNÁMKA: Manuálnym vypnutím programátora a opätovným zapnutím resetujete všetky PSA parametre na ich nominálne hodnoty.*

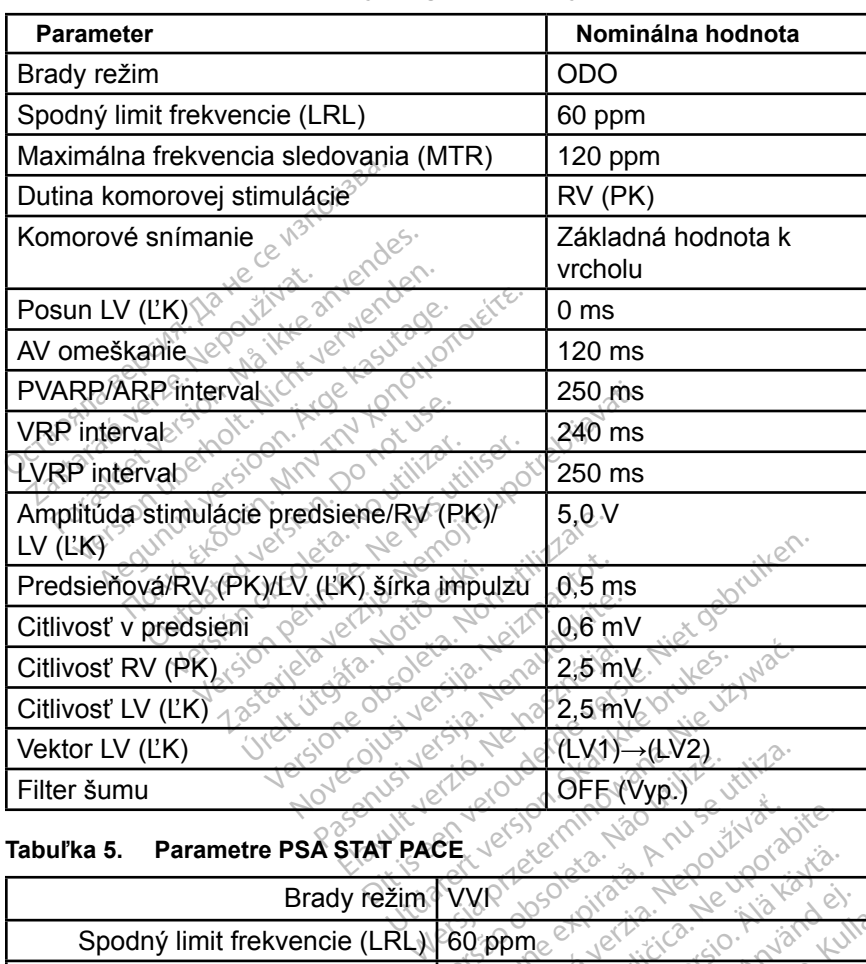

#### **Tabuľka 4. Nominálne hodnoty programovateľných parametrov**

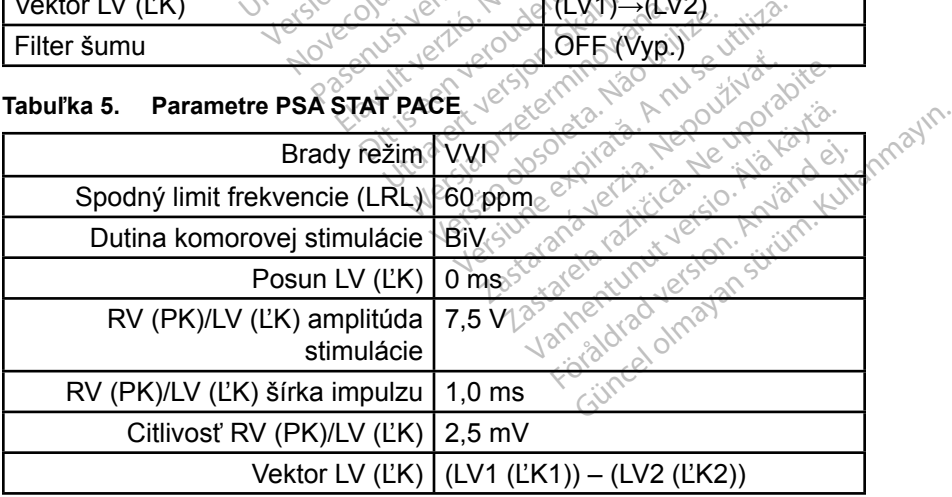

| <b>Parameter</b>                                                                      | Rozsah                                                                                                    |  |
|---------------------------------------------------------------------------------------|----------------------------------------------------------------------------------------------------|--|
|                                                                                       | PSA parametre                                                                                                    |  |
| Režim                                                                                 | ODO, OAO, OVO, AOO, VOO, DOO,<br>AAI, VVI, VDI, DDI, VDD a DDD                                                                 |  |
| Spodný limit frekvencie<br>(LRL)                                                      | 30 – 175 ppm s prírastkom po 5 ppm                                                                                             |  |
| Maximálna frekvencia<br>sledovania (MTR)                                              | 50 – 175 ppm s prírastkom po 5 ppm                                                                                             |  |
| AV omeškanie                                                                          | 30 - 300 ms s prírastkom po 10 ms                                                                                              |  |
| Posun LV (ĽK)                                                                         | ± 100 ms s prírastkom po 10 ms                                                                                                 |  |
| PVARP/ARP interval                                                                    | 150 - 500 ms s prírastkom po 10 ms                                                                                             |  |
| Stimulovaný VRP interval                                                              | 150 $\div$ 500 ms s prírastkom po 10 ms                                                                                        |  |
| Stimulovaný LVRP interval                                                             | $450 - 500$ ms s prírastkom po 10 ms                                                                                           |  |
| Hodnoty filtra                                                                        | Off (Vyp.), 50 Hz, 60 Hz                                                                                                    |  |
| Dutina komorovej stimulácie                                                           | BiV (Obe komory), RV (PK) alebo LV<br>(ĽK)                                                                                     |  |
| Vektor stimulácie/snímania<br>Tranta Exco<br>LV (LK)<br>Aegunu                        | E1 na E2/E3/E4/Coil (Cievka)/Can<br>(Puzdro)                                                                                   |  |
| Outdated versit<br>Version obsoleta.<br>(sion périntée)                               | E2 na E3/E4/Coil (Cievka)/Can (Puzdro)<br>E3 na E2/E4/Coil (Cievka)/Can (Puzdro)<br>E4 na E2/E3/Coil (Cievka)/Can (Puzdro)     |  |
| PSA zosilnenie kanála EGM.                                                            | $0,5, 1, 0, 2, 0, 5, 0$ ad $0, 0$ mm/mV                                                                                        |  |
| ه سایت سال سال سال سال سال میکند.<br>۹). <sup>^**</sup> > stimulačnou dávkou<br>Novec | 100 - 750 ms s prírastkom po 10 ms<br>80 - 600 ppm v rozličných prírastkoch<br>(maximálne trvanie 30 sekúnd)                   |  |
| Filter šumu                                                                           | Off (Vyp.), 50 Hz, 60 Hz                                                                                                    |  |
| Predsieňová, LV (ĽK)<br>alebo RV (PK) stimulačná<br>amplitúda                         | Kullenmayın<br>$0,1 - 5,0$ V s prírastkom po 0,1 V a<br>$medz_1 5.0 - 10.0 \text{ V} s prírastkom po$<br>$0,5$ $V_1$ $\otimes$ |  |
| Predsieňová, LV (ĽK) alebo<br>RV (PK) šírka impulzu                                   | $0,1 - 2,0$ ms s prirastkom po $0,1$ ms                                                                                        |  |
| Predsieňová, RV (ĽK) alebo                                                            | 0,2 - 1,0 mV s prírastkom po 0,2 mV                                                                                            |  |
| LV (PK) citlivosť                                                                     | $1,0 - 8,0$ mV s prirastkom po 0,5 mV                                                                                          |  |
|                                                                                       | 8,0 - 10,0 mV s prírastkom po 1,0 mV                                                                                           |  |

**Tabuľka 6. Rozsahy parametrov**

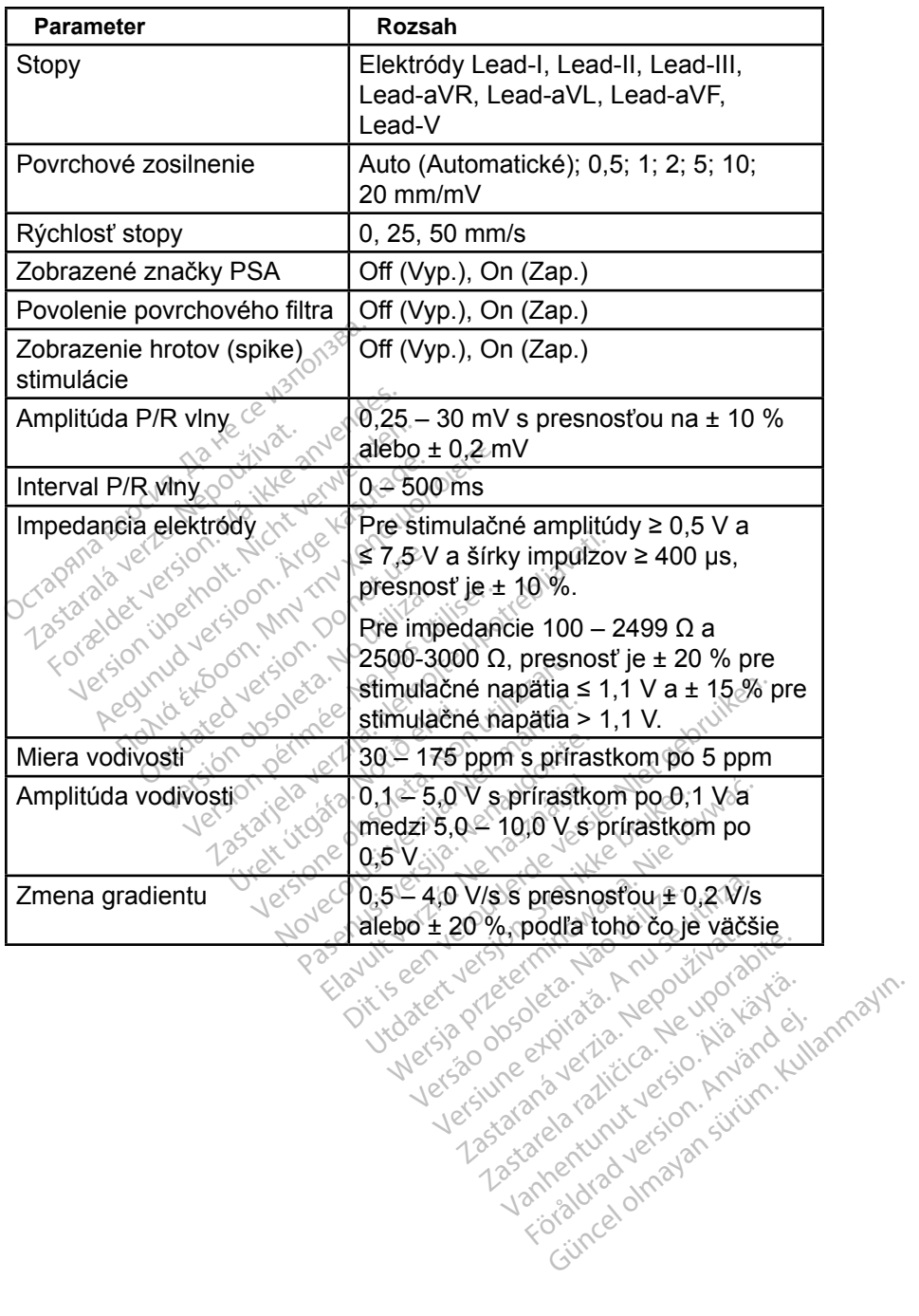

Vanhentundumalan sürintunut<br>Papakatia. Alaska käytä.<br>Papakatia. Alaska käytä.<br>Alaska kunutugion. Kuim. Kui<br>Alaska kunutugion. Kuim.<br>Vanhentudugion. Suim.

#### <span id="page-45-0"></span>**Tabuľka 7. PSA značky**

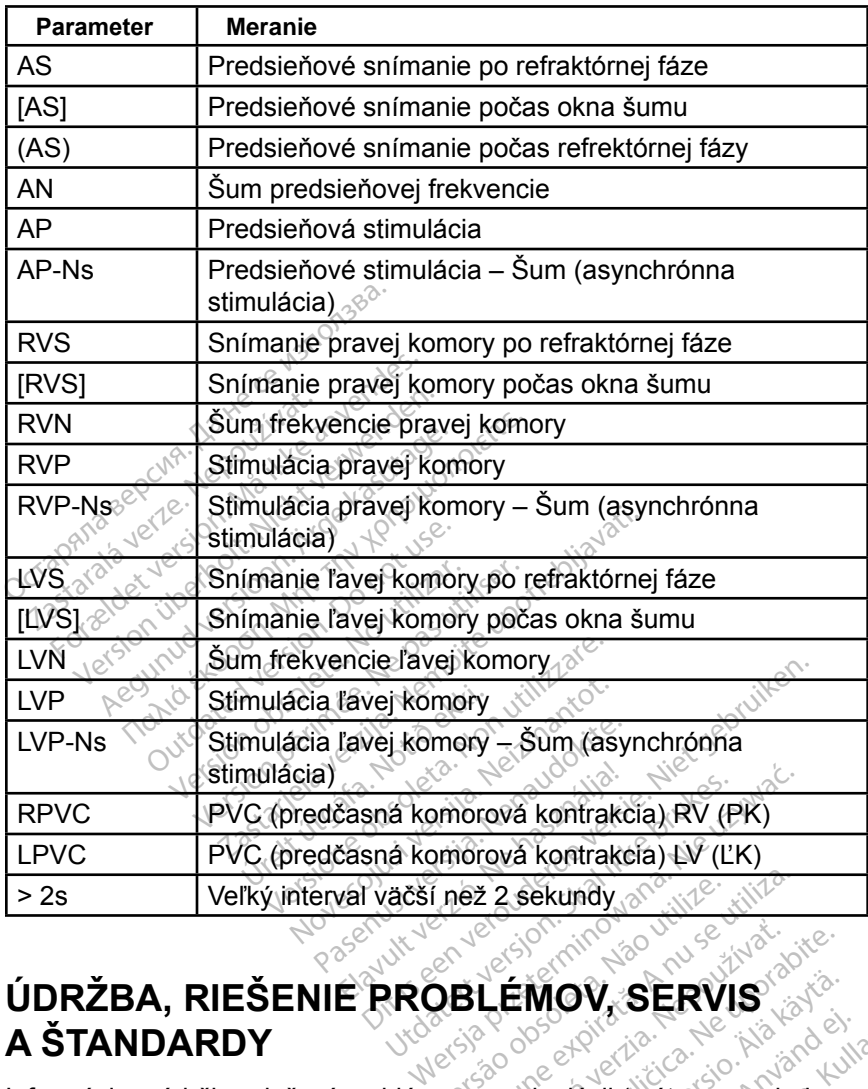

# **A ŠTANDARDY** Version of the state of the state of the state of the state of the state of the state of the state of the state of the state of the state of the state of the state of the state of the state of the state of the state of the

Informácie o údržbe, riešení problémov, manipulácii (vrátane symbolov na zariadeniach a obaloch), štandardoch a špecifikácie si prečítajte v *Návode na obsluhu k programovaciemu systému LATITUDE, model 3300*. **LÉMOV, SERVIS**<br>MEMOV, SERVIS<br>Manipulacii (vrátané symbolov<br>Specifikácie si prečítajte v Návc<br>*XTITUDE, model* 3300. **MOV, SERVIS**<br>
Service Symbolov<br>
Sipulacii (vrátané symbolov<br>
drikácie si prečítajte v Návo<br>
UDE, model 3300.<br>
Vanhentus (11380. Föräldrad version. Använd version. Använd en statistischen Registration. Använd er använd er använd er använd e<br>Der model 3300.<br>Användel 3300.<br>Konsider använd er använd er använd er använd version. **IV, SERVIS**<br>Britanne symbolov na Sürüm. Kullanmayın.<br>Britanne symbolov na Sürüm. Kullanmayın.<br>Filmodel 3300.<br>Süncel olmayın.

## **INFORMÁCIE O ZÁRUKE**

Všetky informácie o záruke si pozrite v *Návode na obsluhu programovacieho systému LATITUDE, model 3300*.

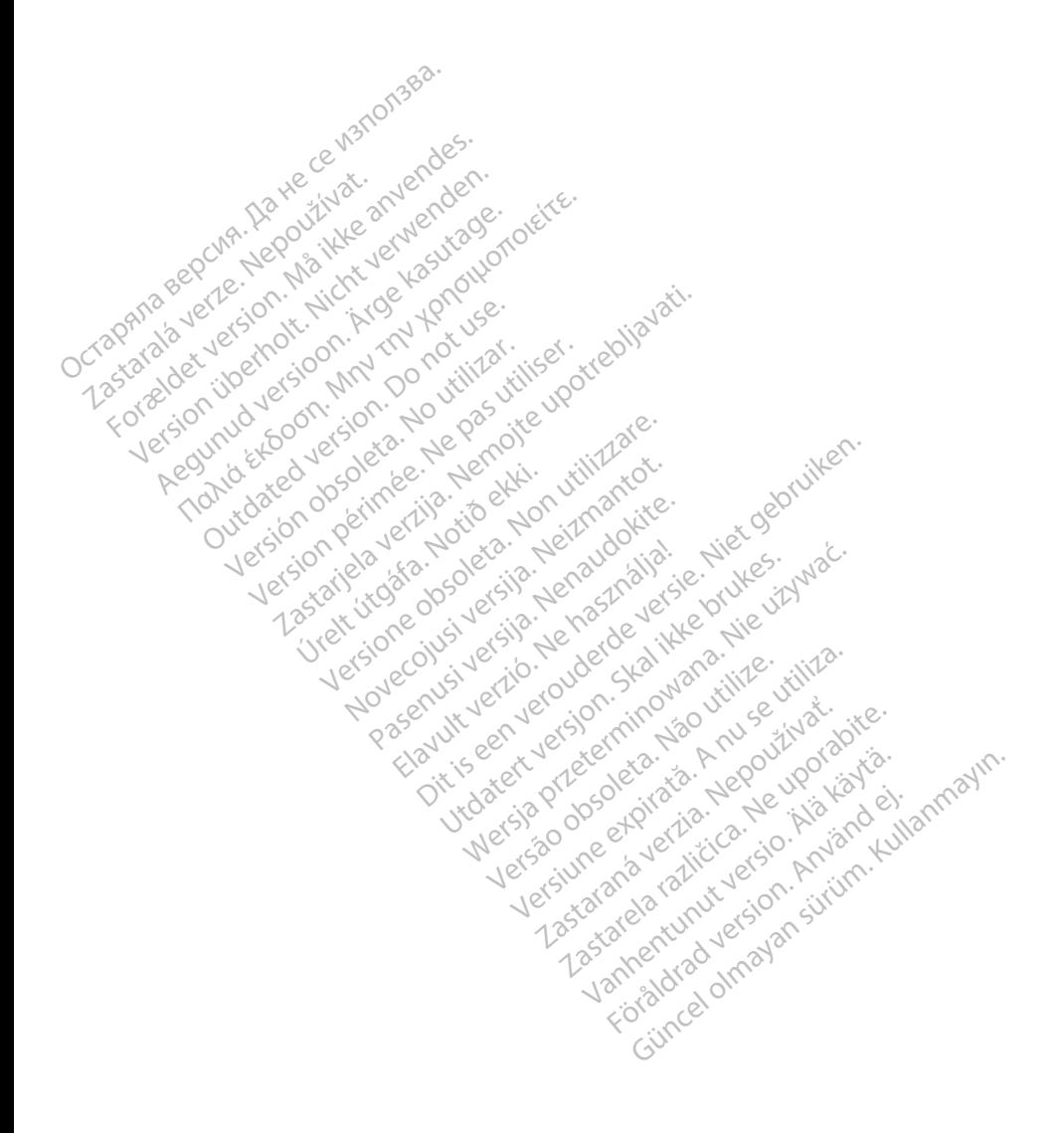

# <sub>></sub>Boston<br>>cientific

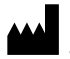

Boston Scientific Corporation 4100 Hamline Avenue North St. Paul, MN 55112-5798 USA

Europe NV/SA; Boston Scientific Green Square, Lambroekstraat 5D<br>1831 Diegem, Belgium J<sup>on</sup> A<sup>gner</sup><br>200<sup>0 – 200</sub>0 – 2002 – 2003 – 2004</sup> 1831 Diegem, Belgium EC REP Europe NV/SA; Boston Scient<br>Green Square, Lambrockstra.<br>1831 Diegem, Belgium, Jennes<br>1840 December 1980.<br>2007 Papa 1.800.<br>CARDIAG (227.3422) Green Square, Lambroekstraat 5<br>
1831 Diegem, Belgium

1.800.CARDIAC (227.3422) +1.651.582.4000 1831 Diegem, Belgiun 1831 Diegem, Belgium Version Apple of the second version. According the second version. According to the second version. According to the second version. According to the second version. According to the second version. According to the second version Outdated version of the discrete discrete discrete discrete discrete discrete discrete discrete discrete discrete Ration Dela Verzija. Nemotion ist. Nemotion ist. Nemotion ist. Nemotion ist. Nemotion ist. Nemotion ist. Nemot<br>Dela verzija. Nemotion ist. Nemotion ist. Nemotion ist. Nemotion ist. Nemotion ist. Nemotion ist. Nemotion is<br>J Versione of the temperature in the school of the school of the school of the school of the school of the school of the school of the school of the school of the school of the school of the school of the school of the schoo

www.bostonscientific.com Versión obstrukture de la passion de la passion de la passion de la passion de la passion de la passion de la Novecojusi versija. Neizmantot.

Jrelt útgáfa. Notið ekki.<br>1970-etime (119-119 ekki. Notið<br>1970-etime (119-119 ekki. Notið<br>1981-litingar og defna. Notið 119

Pasenust versije in der strandigeren Elazar Lefavoralia: Alexandra<br>Pelastra de Használja<br>Pelastra de Használja<br>Senyt verzió. Ne használja:<br>Senyt verzié. Ne használja:<br>Senyt verzié. Ne használja:

Dit is een versien industrie- Niet gebruiken.<br>Dit is een versien versien van die versien van die versien van die versien van die versien van die versien van<br>Dit is versien versies versies en ville vir van die versien van d

utdatert verside artiste brukes.<br>Skydesis henderde verside brukes.<br>Skydesis henderde verside brukes.<br>Skydesign. Skal ikke brukes.<br>Integral of deepter henderde.<br>Skal is of deepterde. Necjaco przetętnika przez przez przez przez przez przez przez przez przez przez przez przez przez przez przez<br>Szlovencjac przez przez przez przez przez przez przez przez przez przez przez przez przez przez przez przez pr<br>S

Versão observatives de la provincia de la provincia de la provincia de la provincia de la provincia de la prov<br>de la provincia de la provincia de la provincia de la provincia de la provincia de la provincia de la provinci<br> Versius expirată. A principal<br>A nu de Statistica de Village.<br>A nu de Statistica A nu se utiliza.<br>A nu de Statistica A nu de Village.<br>A nume de Village.<br>A nume de Village. Principal.<br>A nume de Village. Zastaraná verzialista zakladní základní základní základní základní základní základní základní základní základní<br>2. Nepoužíva základní základní základní základní základní základní základní základní základní základní základn

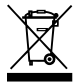

Authorized 2017<br>Authorized 2018 Authorized 2018<br>Authorized 2018 Authorized 2018<br>Authorized 2018 Authorized 2017 azarela različica. Ne uporabite. Vanhentunut versio. Älä käytä. Föräldrad version. Använd ej.

© 2017 Boston Scientific Corporation or its affiliates. All Rights Reserved. 360164-013 SK Europe 2017-02

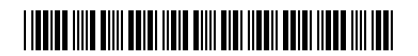